Sistemas Dell™ PowerEdge™ 1400  $\begin{array}{c} \hline \end{array}$ 

# GUÍA DEL USUARIO

**DELL©COM®** 

www.dell.com support.dell.com

Otras marcas y otros nombres comerciales pueden utilizarse en este documento para hacer referencia a las entidades que los poseen o a sus productos. Dell renuncia a cualquier interés sobre la propiedad de marcas y nombres comerciales que no sean los suyos.

 $\overline{\phantom{a}}$  ,  $\overline{\phantom{a}}$  ,  $\overline{\phantom{a}}$ 

**La información contenida en este documento puede modificarse sin aviso previo. © 2000 Dell Computer Corporation. Quedan reservados todos los derechos.**

Queda estrictamente prohibida la reproducción de este documento en cualquier forma sin la autorización por escrito de Dell Computer Corporation.

Marcas comerciales utilizadas en este texto: *Dell*, el logotipo *DELL E COM*, *Dell OpenManage*, *PowerEdge* y *DellWare* son marcas comerciales de Dell Computer Corporation; *Intel* y *Pentium* son marcas comerciales registradas de Intel Corporation; *Microsoft*, *Windows*, *MS-DOS*, *BackOffice* y *WindowsNT* son marcas comerciales registradas de Microsoft Corporation; *Novell* and *NetWare* son marcas comerciales registradas de Novell, Inc.; *ASPI* es una marca comercial registrada y *SCSISelect* es una marca comercial de Adaptec, Inc.; *VESA* es una marca comercial registrada y *VL-Bus* es una marca comercial de Video Electronics Standards Association; *OS/2* es una marca comercial registrada de International Business Machines, Inc.

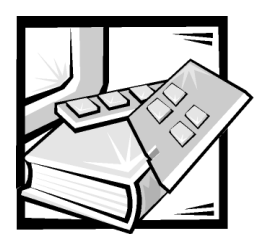

# *Instrucciones de seguridad*

Observe las pautas de seguridad siguientes para garantizar su seguridad personaly para proteger su servidor, sistema de almacenamiento o aparato contra daños potenciales.

# *Notas, avisos, precauciones y advertencias*

A lo largo de esta guía, encontrará secciones de texto que pueden estar acompañadas por un icono e impresas en negritas o en itálicas. Estas secciones de texto son notas, avisos, precauciones y advertencias que se utilizan de la siguiente manera:

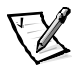

*NOTA: Una NOTA indica información importante que le ayuda a utilizar su equipo de una mejor manera.*

**AVISO: Un AVISO indica la posibilidad de daños al hardware o pérdida de datos y le explica cómo evitar el problema.**

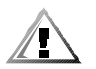

**PRECAUCIÓN Una PRECAUCIÓN indica una situación potencialmente peligrosa que, si no se evita, puede provocar lesiones menores o moderadas.**

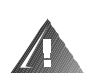

**ADVERTENCIA Una ADVERTENCIA indica una situación potencialmente peligrosa que, si no se evita, puede causar la muerte o serias lesiones físicas.**

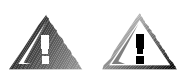

## *Precaución y advertencias de seguridad*

Observe la precaución y las advertencias siguientes mientras dé servicio a este sistema:

**PRECAUCIÓN Existe el peligro de que una nueva batería explote si se instala incorrectamente. Reemplace la batería únicamente con otra del mismo tipo o su equivalente recomendado por el fabricante. Deseche las baterías agotadas de acuerdo con las instrucciones del fabricante.**

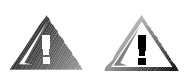

# *Precauciones de seguridad adicionales*

Para reducir el riesgo de lesiones físicas, choques eléctricos, incendios y daños al equipo, tenga en cuenta las siguientes precauciones.

#### *Precauciones generales*

Tenga en cuenta las siguientes precauciones generales al utilizar su equipo y realizar trabajos en él:

- *•* Tenga en cuenta y siga las marcas de servicio. No realice servicio a ningún producto Dell, excepto según se explica en la documentación de su equipo Dell. Abrir o desmontar cubiertas con el símbolo triangular que presenta la ilustración de un rayo puede exponerlo a choques eléctricos. Los componentes dentro de estos compartimientos deben recibir servicio sólo de un técnico autorizado por Dell.
- *•* Si se produce alguna de las siguientes condiciones, desenchufe el producto del enchufe eléctrico y reemplace la pieza o contáctese con su proveedor de servicio autorizado por Dell:
	- El cable de alimentación, el cable de extensión, o el enchufe está dañado.
	- Ha caído un objeto al interior del producto.
	- El producto ha estado en contacto con agua.
	- El producto se cayó o se dañó.
	- El producto no funciona correctamente cuando usted sigue las instrucciones de operación.
- *•* Mantenga los componentes del equipo alejado de radiadores y fuentes de calor. Asimismo, no obstruya las rendijas de ventilación.
- *•* No vierta comida ni derrame líquidos sobre los componentes del equipo y no haga funcionar nunca el producto en un entorno húmedo. Si se moja el equipo, consulte el capítulo adecuado en la guía de solución de problemas o contáctese con un proveedor de servicio autorizado por Dell.
- *•* No introduzca ningún objeto por las aberturas de los componentes del equipo. Puede ocasionar un incendio o sufrir un choque eléctrico al provocar un cortocircuito entre los componentes internos.
- *•* Utilice el producto sólo con productos Dell u otros equipos aprobados por Dell.
- *•* Permita que el producto se enfríe antes de desmontar cubiertas o tocar componentes internos.
- *•* Utilice la fuente de energía externa adecuada. Haga funcionar el producto sólo con el tipo de fuente de energía indicado en la etiqueta de clasificación eléctrica. Si no está seguro del tipo de fuente de energía necesario, consulte a su proveedor se servicio Dell o a su compañía de servicio eléctrico local.
- *•* Con el fin de evitar dañar los componentes del sistema, asegúrese de que el interruptor de selección de voltaje (si se cuenta con uno) del suministro de energía esté colocado de manera que coincida con la energía de corriente alterna (CA) disponible en su área:
	- 115 voltios (V)/60 hertzios (Hz) en la mayor parte de Norteamérica y Sudamérica y en algunos países del Lejano Oriente, como Japón, Corea del Sur y Taiwán
	- 100 V/50 Hz en el este de Japón y 100 V/60 Hz en el oeste de Japón
	- 230 V/50 Hz en la mayor parte de Europa, el Medio Oriente y el Lejano Oriente

Asimismo cerciórese de que el monitor y los dispositivos que tiene conectados están calificados eléctricamente para funcionar con el tipo de energía eléctrica disponible en su localidad.

- *•* Utilice únicamente cable(s) de alimentación aprobado(s). Si no se le ha provisto con un cable de alimentación para su servidor, sistema de almacenamiento o aparato, o para cualquier opción de corriente alterna (CA) para su sistema, compre un cable de alimentación que esté aprobado para uso en su país. El cable de alimentación debe estar clasificado para el producto y para el voltaje y la corriente indicados en la etiqueta de clasificaciones eléctricas del producto. La clasificación de voltaje y corriente del cable debe exceder las clasificaciones indicadas en el producto.
- *•* Con el fin de prevenir una descarga eléctrica, enchufe los componentes del equipo y los cables de los periféricos a enchufes eléctricos con una conexión a tierra. Estos cables cuentan con enchufes de tres clavijas para asegurar una conexión adecuada a tierra. No utilice enchufes adaptadores ni retire la clavija de conexión a tierra de ningún cable. Si necesita utilizar un cable de extensión, utilice un cable de tres líneas con enchufes adecuadamente conectados a tierra.
- *•* Observe las capacidades nominales del cable de extensión y la caja de enchufes. Asegúrese de que la capacidad de amperaje total de todos los productos enchufados en el cable de extensión o la caja de enchufes no exceda del 80 por ciento de la capacidad nominal de amperaje límite del cable de extensión o caja de enchufes.
- *•* Para proteger los componentes de su equipo contra cambios repentinos en la alimentación eléctrica, utilice un supresor de sobrevoltajes, un acondicionador de línea o una fuente de UPS (uninterruptible power supply[sistema de energía ininterrumpida]).
- *•* Coloque con cuidado los cables del sistema y de energía; oriente los cables y el cable de alimentación con su enchufe de manera que no puedan ser pisados y que no ocasionen tropiezos. Asegúrese de que nada descanse sobre los cables de los componentes del sistema o de alimentación.
- *•* No modifique los cables de alimentación ni los enchufes de energía. Consulte a un electricista con licencia o a su compañía de servicio eléctrico para realizar modificaciones en sus instalaciones. Siga siempre los reglamentos locales/ nacionales para la conexión de cables.
- *•* Para ayudar a evitar posibles daños a la placa base, espere 5 segundos después de apagar el sistema antes de retirar un componente de la placa base o desconectar un dispositivo periférico del equipo.
- *•* Maneje cuidadosamente las baterías. No desarme, comprima, perfore, conecte entre sí los contactos externos, deseche en fuego o agua ni exponga las baterías a temperaturas mayores de 60 grados Celsius (140 grados Fahrenheit). No intente abrir o dar servicio a las baterías; reemplace las baterías únicamente con baterías designadas para el producto.
- *•* Baje el volumen antes de utilizar audífonos u otros dispositivos de audio.

#### *Precauciones para servidores, sistemas de almacenamiento y aparatos eléctricos*

Observe las siguientes pautas de seguridad adicionales con su sistema:

- *•* A menos que su documentación de instalación y/o solución de problemas lo permita específicamente, no desmonte las cubiertas del gabinete, no intente sobrepasar los cerrojos de seguridad ni intente realizar un acceso a los componentes dentro del sistema. Dependiendo de su sistema, la instalación y las reparaciones deben ser realizadas únicamente por personas calificadas para dar servicio al equipo de su equipo o sistema de almacenamiento y entrenadas para trabajar con productos que pueden producir niveles de energía peligrosos.
- *•* Al conectar o desconectar la energía a suministros de energía de acoplamiento activo, si se ofrecen con producto Dell, observe las pautas siguientes:
	- Instale el suministro de energía antes de conectar a ella el cable de alimentación.
	- Desenchufe el cable de alimentación antes de desmontar el suministro de energía.
	- Si el sistema cuenta con fuentes de energía múltiples, desconecte la energía del sistema desenchufando *todos* los cables de alimentación de los suministros de energía.
- *•* Mueva los productos con cuidado; asegúrese de que todos los rodillos y/o estabilizadores estén conectados firmemente al equipo o sistema de almacenamiento. Evite detenciones súbitas y superficies desiguales.

#### *Precauciones para productos montables en estantes*

Observe las precauciones siguientes para la estabilidad y seguridad del estante. Asimismo, consulte la documentación de instalación en estante incluida con el sistema y el estante para obtener advertencias y/o precauciones y procedimientos específicos.

Los servidores, los sistemas de almacenamiento y los aparatos eléctricos se consideran componentes de un estante. Por lo tanto, "componente" se refiere a cualquier servidor, sistema de almacenamiento o aparato eléctrico, así como a los diversos periféricos o hardware de soporte.

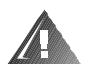

**ADVERTENCIA La instalación de componentes de sistemas Dell en un estante de Dell sin los estabilizadores anteriores y laterales puede ocasionar que se vuelque el estante, lo que potencialmente se traduce en lesiones físicas en ciertas circunstancias. Por lo tanto, siempre instale los estabilizadores antes de instalar componentes en el estante.**

**Después de instalar el sistema/componentes en un estante, nunca extraiga más de un componente del estante sobre sus deslizadores. El peso de más de un componente extendido podría ocasionar que se vuelque el estante y lesione a alguna persona.**

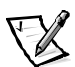

*NOTA: Los servidores, sistemas de almacenamiento u aparatos eléctricos de Dell están certificados como componentes para utilización en el gabinete del estante de Dell, con el paquete de estante para clientes de Dell. La instalación final de sistemas Dell y conjuntos de estantes en cualquier otra marca de gabinete de estante no ha sido aprobada por ninguna agencia de seguridad. Es la responsabilidad del cliente solicitar a una agencia de seguridad certificada que evalúe la combinación final de sistemas Dell y paquetes de estantes para ser utilizados en otras marcas de gabinetes de estantes.*

- *•* Los conjuntos de estantes para sistemas están diseñados para ser instalados en un estante Dell por técnicos capacitados de servicio. Si instala el conjunto en cualquier otro estante, verifique que el estante cumpla con las especificaciones de un estante de Dell.
- *•* No mueva estantes grandes sin la ayuda de otra persona. Debido a la altura y al peso del estante, Dell recomienda un mínimo de dos personas para realizar esta labor.
- *•* Antes de trabajar en el estante, asegúrese de que los estabilizadores estén sujetos al estante, que se extienden hacia el piso y que el peso total del estante descansa sobre el piso. Instale estabilizadores anteriores y laterales en un solo estante o estabilizadores anteriores para estantes múltiples unidos antes de trabajar en el estante.
- *•* Siempre cargue el estante empezando en la parte inferior y cargue primero el objeto más pesado en el estante.
- *•* Asegúrese de que el estante esté nivelado y estable antes de extender un componente fuera del estante.
- *•* Tenga cuidado al oprimir los pestillos de liberación de los rieles de cualquier componente y al deslizarlo hacia adentro o hacia afuera de un estante; los rieles deslizantes pueden pellizcar sus dedos.
- *•* Después de que un componente se haya insertado en el estante, extienda cuidadosamente el riel hacia una posición asegurada y después deslice el componente dentro del estante.
- *•* No sobrecargue el circuito ramal de corriente alterna que proporciona energía al estante. La carga eléctrica total del estante no debe exceder el 80% de la clasificación del circuito ramal.
- *•* Asegúrese de que se proporcione un flujo de aire apropiado para los componentes en el estante.
- *•* No pise ni se pare sobre ningún sistema/componente cuando dé servicio a otros sistemas/componentes en un estante.

#### *Precauciones para productos con opciones de módem, telecomunicaciones o redes de área local*

Observe las pautas siguientes cuando trabaje con opciones:

- *•* No conecte ni use un módem o teléfono durante una tormenta eléctrica. Existe el riesgo de choque eléctrico por los relámpagos.
- *•* Nunca conecte o utilice un módem o teléfono en un ambiente húmedo.
- *•* No enchufe un cable de módem o teléfono al enchufe del NIC (network interface controller [controlador de interfaces de red]).
- *•* Desconecte el cable del módem antes de abrir el gabinete de un producto, antes de tocar o instalar componentes internos o antes de tocar un cable o enchufe de módem no aislado.
- *•* No utilice una línea telefónica para informar de un escape de gas si se encuentra en el área del escape.

#### *Precauciones para productos con dispositivos de láser*

Observe las precauciones siguientes para dispositivos de láser:

- *•* No abra ningún panel, no opere ningún control, no haga ajustes ni realice procedimientos en un dispositivo de láser que no sean los especificados en la documentación del producto.
- *•* Únicamente técnicos de servicio autorizados deben reparar dispositivos de láser.

#### *Al trabajar en el interior de su equipo*

Antes de desmontar las cubiertas de la computadora, realice los pasos siguientes en la secuencia indicada.

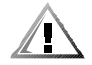

**PRECAUCIÓN Debido a los altos voltajes y a los peligros de la energía, ciertos sistemas Dell sólo pueden recibir servicio de parte de técnicos de servicio capacitados. No intente revisar el equipo, a excepción de lo que se explica en esta guía y en otros documentos de Dell. Siga siempre las instrucciones de instalación y servicio al pie de la letra.**

**AVISO: Para ayudar a evitar posibles daños a la placa base, espere 5 segundos después de apagar el sistema antes de retirar un componente de la placa base o desconectar un dispositivo periférico del equipo.**

- 1. Apague el equipo y todos los dispositivos.
- 2. Conéctese a tierra tocando una superficie metálica sin pintura en el chasis, tal como el metal alrededor de las aberturas de las ranuras para tarjetas en la parte posterior del equipo, antes de tocar algún objeto dentro de su computadora.

Cuando trabaje, periódicamente toque una superficie de metal que no esté pintada del chasis del equipo para disipar cualquier electricidad estática que pueda dañar los componentes internos

3. Desconectesu equipo y los periféricos de sus fuentes de energía. Asimismo, desconecte del equipo las líneas telefónicas o de telecomunicaciones.

Al hacerlo, reduce la posibilidad de lesiones físicas o choques eléctricos.

Además de lo anterior, tenga en cuenta las pautas de seguridad siguientes cuando sea pertinente:

- *•* Cuando desconecte un cable, tire de su conector o de su lazo liberador de tensión, y no del cable mismo. Algunos cables cuentan con un conector que tiene lengüetas de seguro. Si está desconectando un cable de este tipo, oprima las lengüetas de seguro antes de desconectar el cable. Cuando separe conectores, manténgalos alineados para evitar doblar las patas de conexión. Asimismo, antes de conectar un cable, asegúrese de que los conectores estén orientados y alineados correctamente.
- *•* Maneje con cuidado los componentes y las tarjetas. No toque los componentes ni los contactos de las tarjetas. Sostenga las tarjetas por sus bordes o por su soporte metálico de montaje. Sostenga un componente como un chip de microprocesador por sus bordes y no por sus patas.

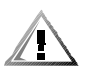

**PRECAUCIÓN Existe el peligro de que una nueva batería explote si se instala incorrectamente. Reemplace la batería únicamente con otra del mismo tipo o su equivalente recomendado por el fabricante. Deseche las baterías agotadas de acuerdo con las instrucciones del fabricante.**

#### *Protección contra descargas electrostáticas*

La electricidad estática puede dañar componentes delicados dentro de su computadora. Para prevenir un daño electrostático, descargue la electricidad estática de su cuerpo antes de tocar cualquiera de los componentes electrónicos de su equipo, como el microprocesador. Puede hacer esto tocando una superficie metálica sin pintura en el chasis del equipo.

Conforme continúe trabajando en el interior del equipo, toque periódicamente una superficie metálica sin pintura para disipar cualquier carga estática que su cuerpo haya acumulado.

Usted también puede realizar los pasos siguientes para prevenir un daño por una descarga electrostática (ESD: electrostatic discharge):

- *•* Al desembalar un componente sensible a la electricidad estática, no retire el envoltorio antiestático del componente hasta que esté listo para instalarlo en el equipo. Justo antes de retirar el envoltorio antiestático, asegúrese de descargar la electricidad estática de su cuerpo.
- *•* Al trasladar un componente sensible a la electricidad estática, colóquelo primero en un recipiente o envoltorio antiestático.
- *•* Maneje todos los componentes sensibles a la electricidad estática en un área protegida contra electricidad estática. Si es posible, utilice tapetes antiestáticos sobre el piso y sobre la mesa.

El aviso siguiente aparece a lo largo de este documento para recordarle estas precauciones:

**AVISO: Consulte "Protección contra descargas electrostáticas" en las instrucciones de seguridad al principio de esta guía.**

# *Hábitos de ergonomía con su equipo*

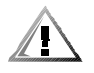

**PRECAUCIÓN La utilización inapropiada o prolongada del teclado puede ocasionarle una lesión.**

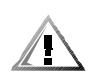

#### **PRECAUCIÓN Si mira la pantalla del monitor durante períodos extensos puede dañar sus ojos.**

Para su comodidad y eficiencia, observe las siguientes pautas ergonómicas al configurar y utilizar el equipo:

- *•* Coloque su equipo de manera que el monitor y el teclado queden directamente frente a usted cuando trabaje. Existen unas plataformas especiales (ofrecidos por Dell y otros fabricantes) para ayudarle a colocar correctamente su teclado.
- *•* Coloque la pantalla del monitor a una distancia cómoda (generalmente entre 510 y 610 milímetros [entre 20 y 24 pulgadas] de sus ojos).
- *•* Asegúrese de que la pantalla del monitor quede al nivel de los ojos o ligeramente más baja cuando usted se encuentre sentado frente al monitor.
- *•* Ajuste la inclinación del monitor, los controles de contraste y brillo y la iluminación a su alrededor (como las luces del techo, las lámparas de escritorio y las cortinas o persianas de ventanas cercanas) para minimizar los reflejos y el resplandor en la pantalla del monitor.
- *•* Utilice una silla que proporcione un buen soporte para su espalda.
- *•* Mantenga los antebrazos en posición horizontal con sus muñecas en una posición relajada y cómoda mientras utilice el teclado o el Mouse.
- *•* Deje siempre un espacio en donde apoyar sus manos mientras utilice el teclado o el mouse.
- *•* Deje que la parte superior de sus brazos cuelgue naturalmente a los lados.
- *•* Siéntese con la espalda recta, con los pies apoyados en el suelo y los muslos horizontales.
- *•* Cuando esté sentado, asegúrese de que el peso de sus piernas recaiga en sus pies y no en la parte anterior del asiento de la silla. Ajuste la altura del asiento de la silla o utilice un apoyo para pies, si resulta necesario, para mantener una postura correcta.
- *•* Varíe sus actividades de trabajo. Trate de organizar su trabajo de manera que no tenga que teclear durante períodos extendidos sin interrupción. Cuando deje de teclear, trate de realizar actividades en las que tenga que utilizar las dos manos.

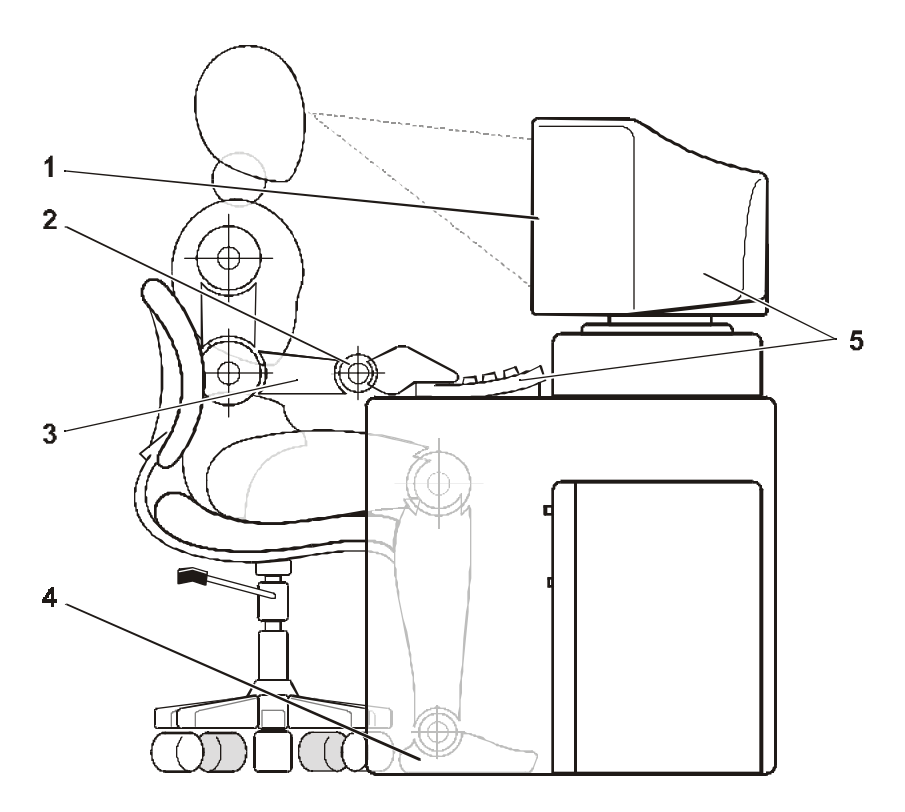

- **1** Pantalla del monitor a nivel de los ojos o más abajo
- **2** Muñecas relajadas y horizontales
- **3** Brazos a nivel del escritorio
- **4** Pies bien apoyados en el piso
- **5** Monitor y teclado ubicados directamente en frente del usuario

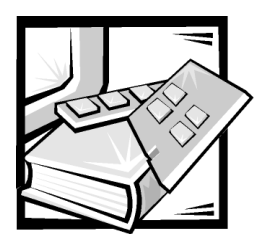

*Prefacio*

#### *Acerca de esta guía*

Esta guía está diseñada para quienes usan el equipo Dell PowerEdge 1400. Esta guía la pueden usar los usuarios principiantes y experimentados que desean aprender acerca de las funciones y operación de los sistemas o que desean actualizar sus sistemas. Los archivos de esta guía se resumen de la siguiente manera:

- *•* Todos deben leer el Capítulo 1, ["Introducción](#page-22-0)", para obtener información sobre las generalidades de las funciones del sistema, una descripción de los controladores e indicadores del panel anterior y una descripción general sobre la conexión de dispositivos externos al panel posterior del sistema.
- *•* Los usuarios que desean usar las utilidades, los diagnósticos o la documentación en línea, o quienes desean instalar controladores para el sistema operativo, deben leer el Capítulo 2, ["Utilización del CD Dell OpenManage](#page-30-0)  [Server Assistant](#page-30-0)".
- *•* Todos deben leer las primeras secciones del Capítulo 3, ["Instalación y configura](#page-36-0)[ción de controladores SCSI](#page-36-0)", para averiguar cuales controladores de dispositivos SCSI (computer system interface [interfaz para equipos pequeños]) se requieren para una configuración particular del sistema. Los usuarios que necesitan instalar y configurar controladores de dispositivos SCSI específicos deben leer la sección apropiada para sus sistema operativo.
- *•* Todos deben leer las primeras secciones del Capítulo 4, ["Utilización del pro](#page-58-0)[grama Configuración del sistema](#page-58-0)", para familiarizarse con este importante programa. Sólo los usuarios que desean hacer cambios de configuración en el sistema o que desean usar las funciones de contraseña, necesitan leer el resto de "[Utilización del programa Configuración del sistema"](#page-58-0).
- *•* El Apéndice A, ["Especificaciones técnicas](#page-72-0)", resume las especificaciones técnicas del sistema.
- *•* El Apéndice B, ["Puertos y conectores de E/S](#page-76-0)", proporciona información específica acerca de los puertos y conectores del panel posterior.
- *•* El Apéndice C, ["Notificaciones reglamentarias"](#page-88-0), es para usuarios que están interesados en saber cuáles agencias de reglamentación han probado y aprobado el sistema.
- *•* El Apéndice D, ["Garantía limitada y política de devoluciones](#page-98-0)", describe la garantía y la política de devoluciones de los sistemas Dell. También proporciona información acerca de la adecuación para el año 2000 de productos de hardware de la marca Dell.
- *•* El ["Glosario](#page-100-0)" proporciona definiciones de los términos, las siglas y las abreviaturas usadas en esta guía.

# *Información de garantía limitada y política de devoluciones*

Dell Computer Corporation ("Dell") fabrica los productos de hardware con piezas y componentes nuevos o equivalentes a nuevos de acuerdo a las prácticas estándares de la industria. Para obtener información acerca de la garantía limitada de Dell para el sistema, vea el Apéndice D, ["Garantía limitada y política de devoluciones](#page-98-0)".

## *Otros documentos que pueden ser necesarios*

Además de esta *Guía del usuario*, la siguiente documentación se incluye en el sistema:

- *•* La *Guía de instalación y solución de problemas* proporciona instrucciones para instalar hardware del sistema e incluye procedimientos para la solución de problemas y procedimientos de diagnósticos para probar su equipo.
- *•* La documentación de *Dell OpenManage Agent* describe el software de administración de servidor e incluye los mensajes de alerta emitidos por el software.

Es posible que tenga también uno o más de los siguientes documentos.

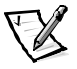

*NOTA: Las actualizaciones de información se incluyen algunas veces con el sistema para describir cambios hechos al sistema o al software. Siempre lea estas actualizaciones antes de consultar cualquier otra documentación porque las actualizaciones generalmente contienen la información más reciente.*

- *•* La documentación del sistema operativo se incluye si hizo un pedido de software del sistema operativo de Dell. Esta documentación describe cómo instalar (si fuera necesario), configurar y usar el software del sistema operativo.
- *•* Se incluye documentación con cualquier opción que haya comprado por separado del sistema. Esta documentación incluye información necesaria para configurar estas opciones e instalarlas en el equipo Dell. Las instrucciones de instalación para las opciones se incluyen en esta *Guía del usuario*.
- *•* Los archivos de información técnica algunas veces llamados archivos "readme" — pueden estar instalados en la unidad de disco duro para proporcionar actualizaciones de último minuto acerca de cambios técnicos hechos en el sistema o material de referencia técnica avanzada diseñado para usuarios o técnicos con experiencia.

# *Notas, avisos, precauciones y advertencias*

A lo largo de esta guía, encontrará secciones de texto que pueden estar acompañadas por un icono e impresas en negritas o en itálicas. Estas secciones de texto son notas, avisos, precauciones y advertencias que se utilizan de la siguiente manera:

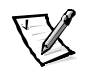

*NOTA: Una NOTA indica información importante que le ayuda a utilizar su equipo de una mejor manera.*

**AVISO: Un AVISO indica la posibilidad de daños al hardware o pérdida de datos y le explica cómo evitar el problema.**

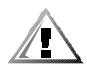

**PRECAUCIÓN Una PRECAUCIÓN indica una situación potencialmente peligrosa que, si no se evita, puede provocar lesiones menores o moderadas.**

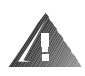

**ADVERTENCIA Una ADVERTENCIA indica una situación potencialmente peligrosa que, si no se evita, puede causar la muerte o serias lesiones físicas.**

# *Convenciones tipográficas*

En la siguiente lista se definen (donde corresponde) e ilustran las convenciones tipográficas que se utilizan a lo largo de esta guía como indicaciones visuales para ciertos elementos de texto:

*•* Los *componentes de interfaz* son los títulos de ventanas, los nombres de botones e iconos, los nombres del menú y selecciones, y otras opciones que aparecen en la pantalla. Estos se presentan en negritas.

Ejemplo: Haga clic sobre **OK (Aceptar)**.

*•* Los *nombres de teclas* son las etiquetas que aparecen en las teclas de un teclado. Estas están encerradas entre corchetes.

Ejemplo: <Entrar>

*•* Las *combinaciones de teclas* son secuencias de teclas que deben oprimirse simultáneamente (a menos que se indique lo contrario) para realizar una sola función.

Ejemplo: <Ctrl><Alt><Entrar>

*•* Los *comandos*, presentados en negritas minúsculas, aparecen únicamente como referencia y no deben teclearse en el momento en que se hace referencia a ellos.

Ejemplo: "Use el comando **format** para . . . ".

Por el contrario, los comandos presentados con el tipo de letra Courier New deben teclearse como parte de una instrucción.

Ejemplo: "Teclee format a:para formatear el disco en la unidad A".

*•* Los *nombres de archivos* y de *directorios* se presentan en negritas minúsculas. Ejemplos: **autoexec.bat** y **c:\windows**

*•* Las *líneas de sintaxis* constan de un comando y todos sus parámetros posibles. Los comandos se presentan en negritas minúsculas, los parámetros variables (es decir, aquellos para los cuales usted substituye un valor) se presentan en itálicas minúsculas y los parámetros constantes se presentan en negritas minúsculas. Los corchetes contienen elementos opcionales.

Ejemplo: **del** [*unidad***:**] [*ruta de acceso*] *nombre\_del\_archivo* [**/p**]

*•* Las *líneas de comandos* constan de un comando y pueden incluir uno o más de los parámetros posibles del comando. Las líneas de comando se presentan en el tipo de letra Courier New.

Ejemplo: del c:\archivo.doc

*•* El *texto en la pantalla* es un mensaje del sistema o texto que se le indica teclear como parte de un comando (conocido con el término *línea de comandos*). El texto en pantalla se presenta en el tipo de letra Courier New.

Ejemplo: El siguiente mensaje aparece en su pantalla:

No boot device available

(Dispositivo de inicio no disponible.)

Ejemplo: "Escriba md c: \programs y presione <Entrar>".

*• Las variables* representan espacios que usted substituye con un valor. Estas se presentan en itálicas.

Ejemplo: DIMM*\_x* (donde *x* representa la designación del zócalo DIMM)

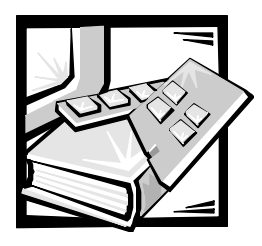

# *Contenido*

### $Capitulo<sub>1</sub>$

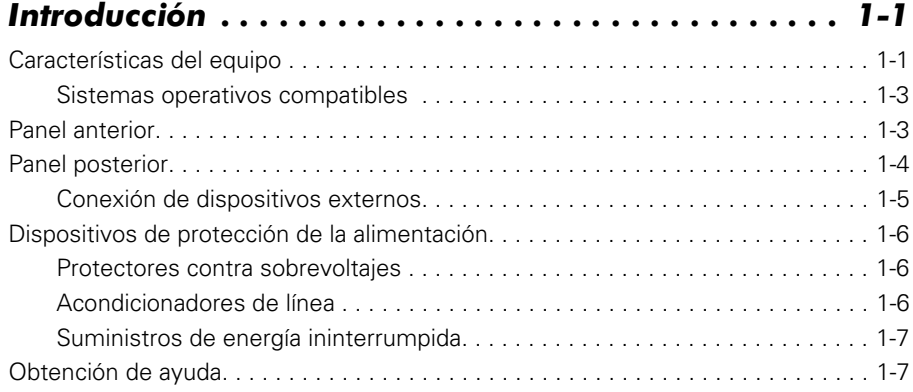

### $Capitulo 2$

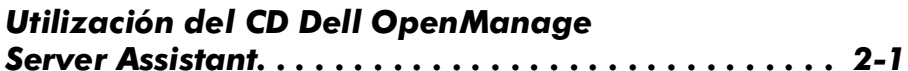

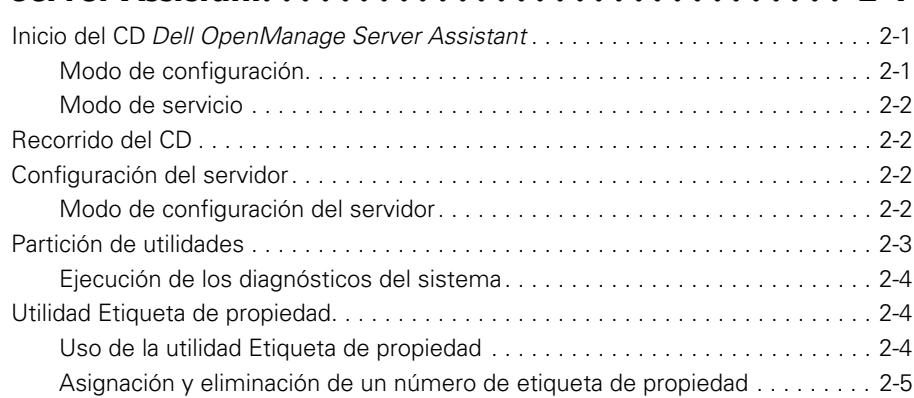

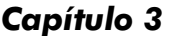

# *[Capítulo 3](#page-36-1) Instalación y configuración*

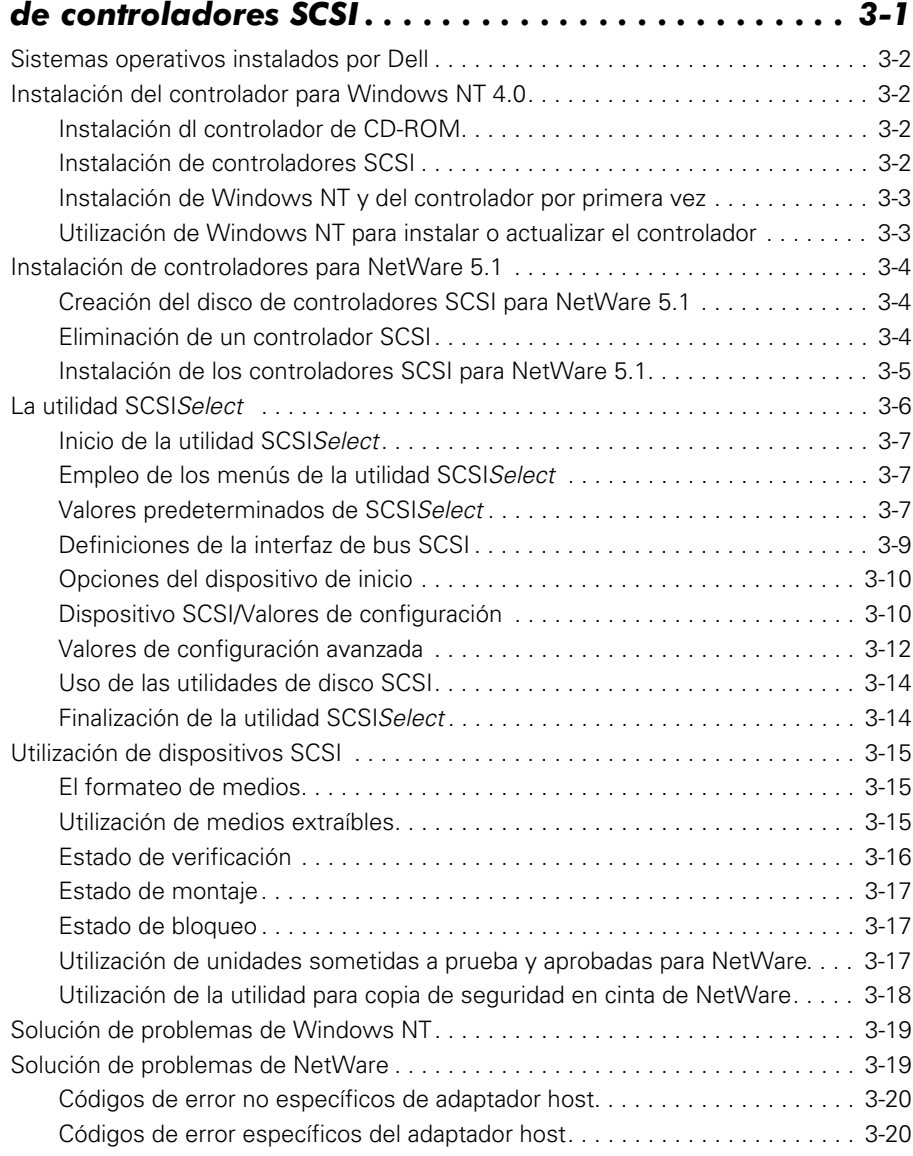

#### $Capitulo 4$

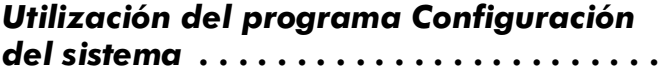

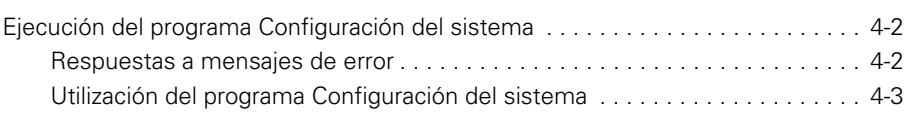

*[del sistema . . . . . . . . . . . . . . . . . . . . . . . . . . . . . . . . . 4-1](#page-58-2)*

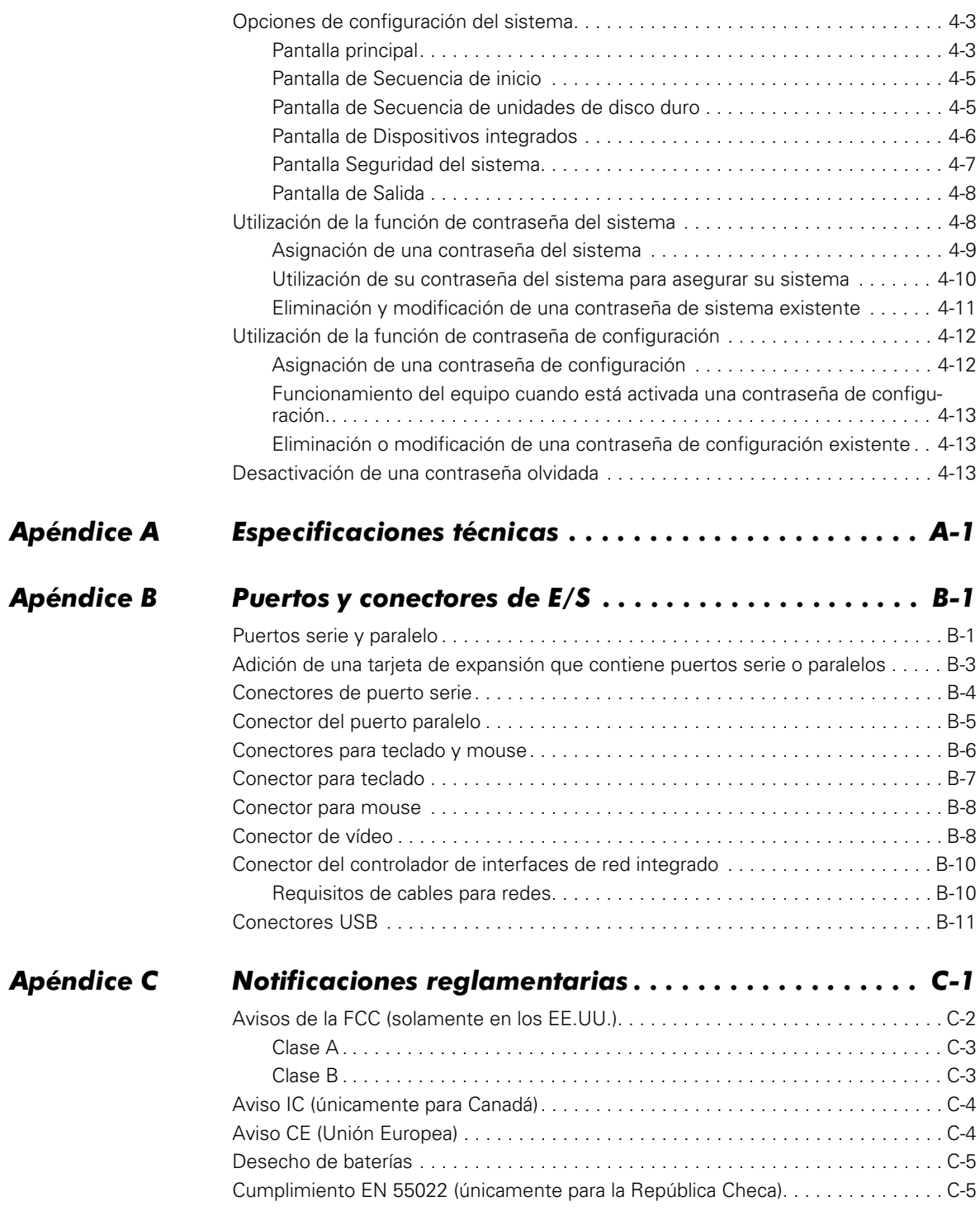

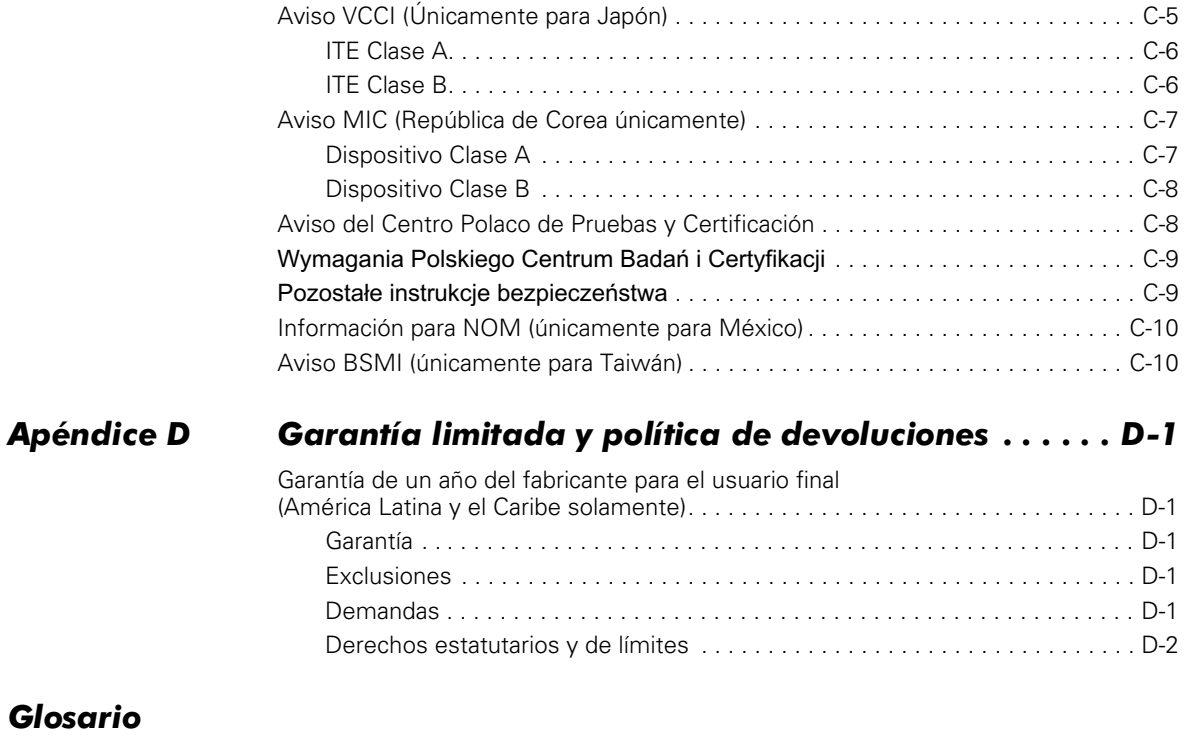

### *Índice*

### *Figuras*

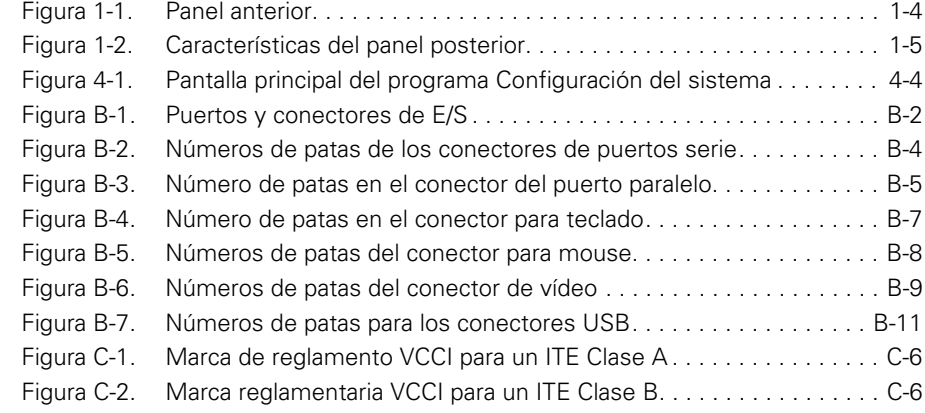

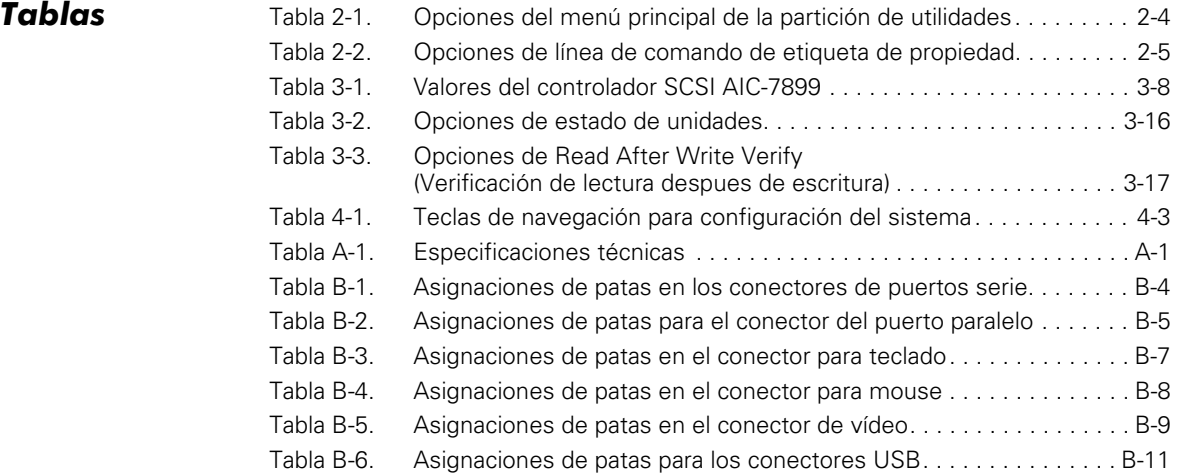

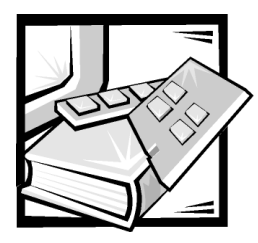

# <span id="page-22-2"></span><span id="page-22-1"></span><span id="page-22-0"></span>CAPÍTULO 1 *Introducción*

Los sistemas Dell™ PowerEdge™ 1400 son servidores de alta velocidad, actualizables y con diseño basado en los microprocesadores Intel® Pentium® III. Este documento describe las principales características de hardware y software del sistema. También proporciona información acerca de los indicadores y controles del panel anterior del equipo y de los dispositivos externos al equipo.

### <span id="page-22-3"></span>*Características del equipo*

El sistema ofrece las siguientes características:

- *•* Uno o dos microprocesador(es) Pentium III.
- *•* FSB (Front side bus [Bus de lado frontal]) con una velocidad de bus externo de 133 MHz.
- *•* Un caché secundario de 256 kilobytes (KB) de SRAM (Static Random-Access Memory [memoria de acceso aleatorio estática]).El caché secundario también proporciona capacidad ECC (Error Checking and Correction [verificación y corrección de errores]).
- *•* Soporte para SMP (Symmetric Multiprocessing [multiprocesamiento simétrico]) cuando se instala un segundo microprocesador Pentium III. SMP mejora significativamente el rendimiento general del sistema dividiendo las operaciones de microprocesador entre los microprocesadores independientes. Para aprovechar esta función, usted debe usar un sistema operativo que acepte multiprocesamiento, Microsoft® Windows NT® Server 4.0, Windows 2000 Server, Novell® NetWare® 5.1, Red Hat Linux 6.2 Release SBE2 (y versiones posteriores)*,*  o Microsoft BackOffice® Small Business Server (SBS) 4.5 (y versiones posteriores).

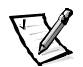

*NOTAS: Si decide actualizar su sistema instalando un segundo microprocesador, debe hacer un pedido del paquete de actualización de microprocesador de Dell. No todas las versiones del microprocesador Pentium III funcionarán correctamente como microprocesadores adicionales. El paquete de actualización de Dell contiene la versión correcta del microprocesador para uso como segundo microprocesador.* 

*El segundo microprocesador debe tener la misma frecuencia de funcionamiento interna que el primero.*

- *•* Memoria del sistema que puede ampliarse en incrementos hasta 2 gigabytes (GB) usando módulos DIMM (Dual In-line Memory Modules [módulos duales de memoria en línea]) con DRAM (Dynamic Random-Access Memory [memoria dinámica de acceso aleatoria]. El subsistema de memoria también proporciona capacidad ECC, la cual corrige todos los errores de memoria de un bit y detecta todos los errores de multibits.
- *•* Un chasis de equipo modular con un número mínimo de tornillos para facilitar el desmontaje y la reparación.

La placa base incluye los componentes integrados siguientes:

- *•* Cuatro ranuras de expansión PCI (Peripheral Component Interconnect [componente de interconexión periférico]) de 64 bits y dos de 32 bits.
- *•* Un controlador de vídeo ATI RAGE XL PCI de alta velocidad y alta resolución con 4 MB de SDRAM (Synchronous Dynamic Random-Access memory [memoria dinámica de acceso aleatorio sincrónica]).
- *•* Circuitos integrados para la administración de servidores, los cuales verifican el funcionamiento de los ventiladores del sistema, así como de los voltajes y las temperaturas esenciales del sistema. El circuito de administración de servidores integrados funciona junto con el Dell OpenManage™ Server Agent.
- *•* Una interfaz de unidad de disco, que acepta una unidad de disco de 3,5 pulg.
- *•* Un controlador EIDE (Enhanced Integrated Drive Electronics [electrónica optimizada integrada a la unidad]) que acepta una unidad EIDE de CD-ROM.
- *•* Soporte de SCSI (Small Computer System Interface [interfaz del sistema para micro-ordenadores]) Ultra 3 mediante un controlador de doble canal integrado, el cual proporciona acepta para hasta cuatro unidades de disco duro SCSI de alto rendimiento.
- *•* Dos puertos serie de alto rendimiento y un puerto paralelo bidireccional para conectar dispositivos externos.
- <span id="page-23-0"></span>*•* Una NIC (Network Interface Controller [controlador de interfaces de red]) Intel PRO/100+ integrado, que proporciona una interfaz Ethernet.
- *•* Un puerto para teclado tipo Personal System/2 (PS/2), puertos duales USB (Universal Serial Bus [Bus serie universal]) y un puerto para mouse compatible con PS/2.

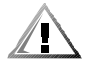

**PRECAUCIÓN: No conecte un dispositivo USB o una combinación de dispositivos USB que consuman un máximo superior a 500 miliamperios (mA) por canal, o +5 voltios (V). La conexión de dispositivos que exceden este límite puede ocasionar que se apaguen los puertos USB. Consulte la documentación incluida con los dispositivos USB para determinar sus capacidades máximas de corriente.** 

El siguiente software se incluye con el sistema:

*•* Controladores de dispositivos SCSI que permiten que el sistema operativo se comunique con dispositivos conectados al subsistema SCSI integrado. Para obtener más información sobre estos controladores, consulte el Capítulo 3, ["Instala](#page-36-0)[ción y configuración de controladores SCSI](#page-36-0)" de esta guía.

- *•* El programa Configuración del sistema para revisar y modificar rápidamente la información de configuración del sistema para su equipo. Para obtener más información sobre este programa, consulte el Capítulo 4, ["Utilización del programa](#page-58-0)  [Configuración del sistema](#page-58-0)" de esta guía.
- *•* Funciones de seguridad optimizadas, incluyendo una contraseña de usuario y una contraseña de supervisor, disponibles a través del programa Configuración del sistema.
- *•* Diagnósticos para evaluar los componentes y dispositivos de su equipo. Para obtener información sobre el uso de los diagnósticos del sistema, consulte el Capítulo 2, ["Utilización del CD Dell OpenManage Server Assistant"](#page-30-0) de esta guía o "Ejecución de los Diagnósticos Dell" en la *Guía de instalación y solución de problemas*.

#### <span id="page-24-0"></span>*Sistemas operativos compatibles*

Dell acepta los siguientes sistemas operativos de redes para utilizarse en los sistemas PowerEdge1400:

- *•* Windows NT Server 4.0 y Windows 2000 Server
- *•* NetWare 5.1(y versiones posteriores)
- *•* Red Hat Linux 6.2 versión SBE2 (y versiones posteriores)
- *•* Microsoft BackOffice Small Business Server (SBS) 4.5 (y versiones posteriores)

# <span id="page-24-1"></span>*Panel anterior*

El panel anterior de la computadora contiene los siguientes indicadores y controles (consulte la [Figura 1-1](#page-25-1)):

- *•* El *botón de encendido* proporciona control de la corriente alterna (CA) y de la alimentación de entrada. El interruptor del botón de presión funciona de la siguiente manera:
	- Cuando la computadora está apagada, si se aprieta este botón se enciende la computadora.
	- Cuando la computadora está encendida, si se aprieta este botón se apaga la computadora. Sin embargo, el suministro de energía mantiene una corriente de bajo voltaje (espera). Para retirar completamente toda la alimentación del sistema, desenchufe el cable de corriente alterna de su fuente.

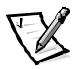

*NOTA: El monitor DPMS (Display Power Management Signaling [Señal de administración de energía]) no empieza a calentar hasta que se enciende la computadora a la cuál está conectado. Por lo tanto, es posible que algunos monitores DPMS no muestren una imagen de vídeo hasta después de varios segundos de haber encendido el equipo.*

*•* El *indicador de alimentación* se enciende de color verde durante la operación normal del sistema y ámbar cuando la computadora está en el modo inactivo.

- *•* El *indicador de acceso a la unidad de disco duro* se enciende cuando una unidad de disco duro está en uso. (Los indicadores de acceso a la unidad para las unidades de disco y para las unidades de cinta están ubicados en la parte anterior de las unidades).
- *•* El *botón de restablecimiento* reinicia el sistema sin necesidad de tener que desconectar y volver a conectar la alimentación. El reiniciar el sistema de esta manera reduce el esfuerzo de los componentes del sistema.

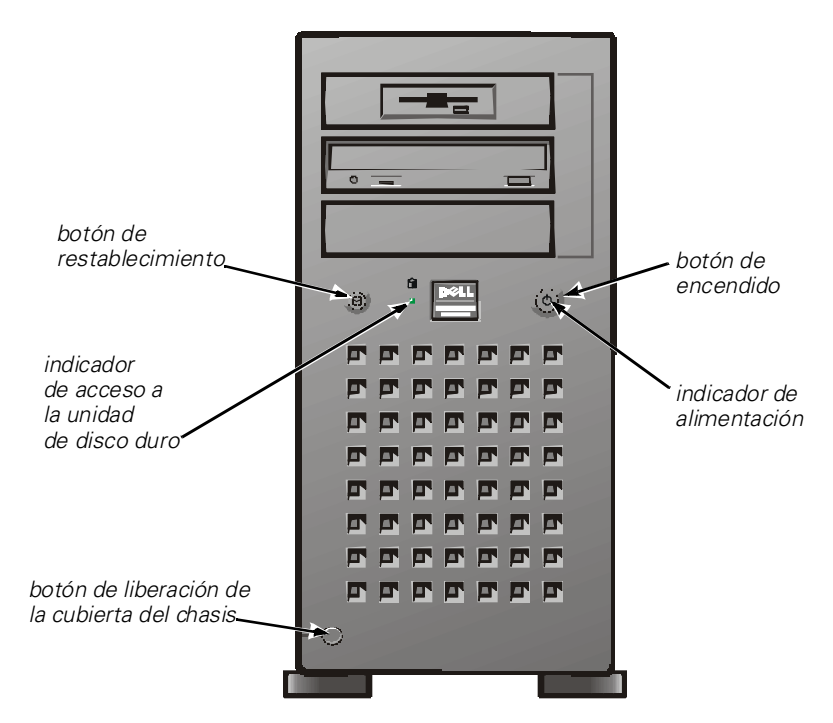

<span id="page-25-1"></span>*Figura 1-1. Panel anterior*

# <span id="page-25-0"></span>*Panel posterior*

El panel posterior del equipo contiene varios puertos y conectores para conectar dispositivos externos e incluye una ranura para cable de seguridad. La [Figura 1-2](#page-26-1) muestra las conexiones del panel posterior del equipo.

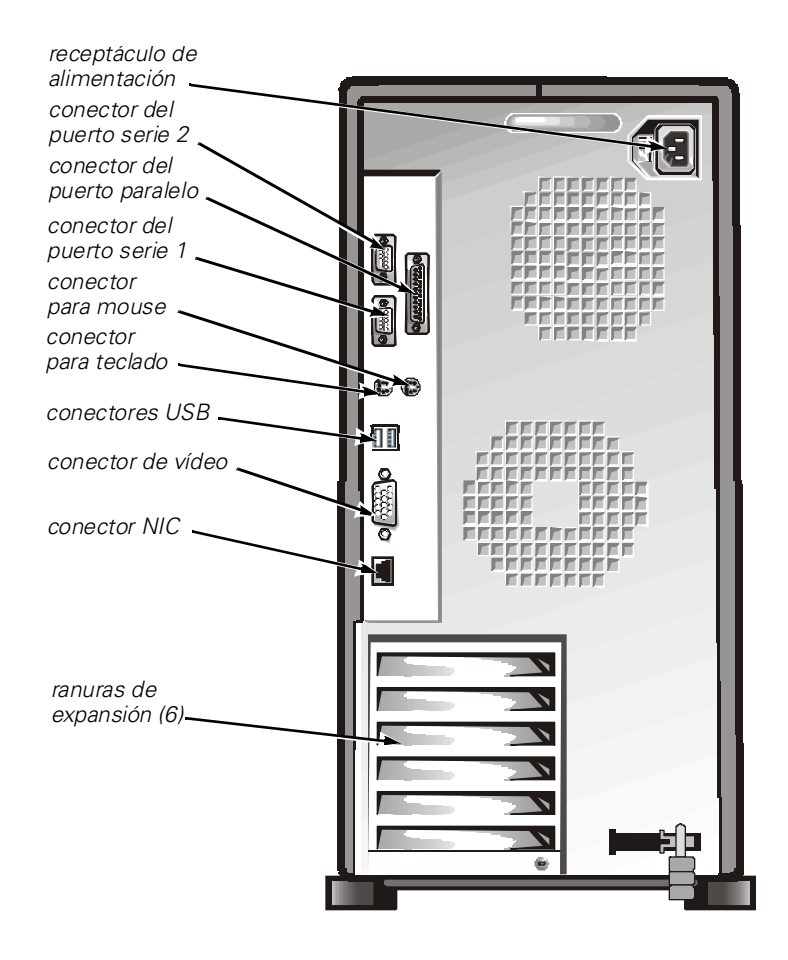

#### <span id="page-26-1"></span>*Figura 1-2. Características del panel posterior*

Para obtener información acerca de la activación, desactivación o configuración de los puertos y conectores de entrada/salida (E/S), consulte el Capítulo 4, ["Utilización del](#page-58-0)  [programa Configuración del sistema](#page-58-0)" de esta guía. Para obtener descripciones e ilustraciones detalladas de cada puerto y conector del panel posterior, vea el Apéndice B, ["Puertos y conectores de E/S](#page-76-0)" de esta guía.

#### <span id="page-26-0"></span>*Conexión de dispositivos externos*

Se pueden conectar varios dispositivos externos, tales como un mouse y una impresora, a los puertos y conectores de E/S del panel posterior del equipo. El BIOS (Basic Input/Output System [sistema de entrada/salida de base]) del servidor detecta la presencia de los dispositivos externos cuando se inicia o reinicia el sistema. Cuando conecte dispositivos externos al equipo, siga estas pautas:

*•* Revise la documentación suministrada con el dispositivo para obtener instrucciones específicas de instalación y configuración.

Por ejemplo, la mayoría de los dispositivos deben conectarse a un puerto o conector de E/S para funcionar correctamente. Además, los dispositivos externos, tales como un mouse o una impresora, para funcionar generalmente requieren que se carguen archivos de software llamados *controladores de dispositivos* en la memoria del sistema.

Estos controladores de software ayudan al equipo a reconocer el dispositivo externo y dirigir su operación.

*•* Dell recomienda conectar los dispositivos externos *sólo mientras la computadora está apagada* a menos que se indique lo contrario en la documentación para el dispositivo en particular. Luego encienda la computadora antes de encender los dispositivos externos, a menos que la documentación del dispositivo indique lo contrario. (Si la computadora no reconoce el dispositivo, intente encender el dispositivo antes de encender la computadora).

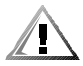

**PRECAUCIÓN: Para evitar posibles daños a la placa base, cuando desconecte dispositivos externos de la parte posterior de la computadora, espere 5 segundos después de desconectar la computadora de la corriente alterna y luego desconecte el dispositivo.** 

# <span id="page-27-0"></span>*Dispositivos de protección de la alimentación*

Hay una serie de dispositivos disponibles que protegen el sistema contra problemas de alimentación eléctrica tales como sobretensión, fenómenos transitorios e interrupciones de la alimentación eléctrica. En los apartados siguientes se describen algunos de estos dispositivos.

#### <span id="page-27-1"></span>*Protectores contra sobrevoltajes*

Los protectores contra sobrevoltajes están disponibles en varios tipos y generalmente proporcionan un nivel de protección comparable al precio del dispositivo. Estos protectores contra sobrevoltajes previenen que las alzas de voltaje, como las ocasionadas por una tormenta eléctrica, lleguen al equipo a través del enchufe eléctrico. Sin embargo, los protectores contra sobrevoltajes no ofrecen protección contra reducciones excesivas de voltaje mayores del 20% del nivel normal de voltaje de línea.

#### <span id="page-27-2"></span>*Acondicionadores de línea*

Los acondicionadores de línea ofrecen una protección mayor que los protectores contra sobrevoltajes. Estos acondicionadores mantienen el voltaje de la fuente de energía de CA de un equipo a un nivel bastante constante y, por lo tanto, pueden proteger contra reducciones de voltaje. Debido a esta protección adicional, los acondicionadores de línea son más caros que los protectores contra sobrevoltajes, — hasta en varios cientos de dólares. Sin embargo, estos dispositivos no pueden proteger contra una pérdida total de la alimentación.

#### <span id="page-28-0"></span>*Suministros de energía ininterrumpida*

Los sistemas UPS (Uninterruptible Power Supply [sistema de energía ininterrumpida]) ofrecen la protección más completa contra las variaciones de energía porque utiliza la energía de baterías para mantener funcionando al equipo cuando se interrumpe la corriente alterna. La batería se carga mientras la corriente alterna está disponible, de manera que cuando se interrumpe la corriente alterna la batería puede proporcionar alimentación al equipo durante un tiempo limitado — desde 15 minutos hasta aproximadamente una hora — dependiendo del sistema UPS.

Los sistemas UPS cuestan desde pocos cientos de dólares hasta varios miles de dólares. Las unidades más caras permiten al usuario utilizar equipos más grandes durante un tiempo más prolongado cuando se interrumpe la corriente alterna. Los sistemas UPS que proporcionan únicamente 5 minutos de alimentación de baterías permiten al usuario realizar un apagado ordenado del sistema operativo, es decir, no están diseñados para proporcionar un funcionamiento continuo. Con todos los sistemas UPS, deben utilizarse protectores contra sobrevoltajes y la seguridad de cada sistema UPS debe tener la aprobación UL (Underwriter Laboratories)

# <span id="page-28-1"></span>*Obtención de ayuda*

Si en algún momento usted no entiende un procedimiento descrito en esta guía, o si el sistema no funciona como es debido, Dell proporciona una serie de herramientas de ayuda. Para obtener más información sobre estas herramientas de ayuda, vea "Obtención de ayuda" en la *Guía de instalación y solución de problemas*.

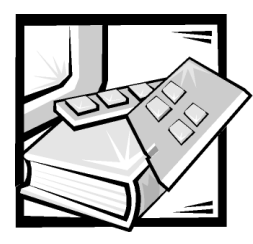

# <span id="page-30-2"></span><span id="page-30-1"></span><span id="page-30-0"></span>CAPÍTULO 2 *Utilización del CD Dell OpenManage Server Assistant*

El CD *Dell OpenManage Server Assistant* contiene utilidades, diagnósticos, controladores y otros ítems que pueden ayudarle a configurar el sistema para satisfacer mejor sus necesidades. Algunas de las funciones disponibles en el CD *Dell OpenManage Server Assistant* están también disponibles en una partición de inicio que contiene utilidades y que se encuentra instalada en su unidad de disco duro. Este capítulo describe cómo utilizar el CD *Dell OpenManage Server Assistant*. También describe la partición de utilidades y sus opciones, y proporciona instrucciones para reinstalar la partición (si es necesario).

# <span id="page-30-3"></span>*Inicio del CD Dell OpenManage Server Assistant*

Elprograma de aplicaciónDell OpenManage Server Assistant tiene dos modos de operación: un *modo de instalación* para instalar y configurar el sistema, crear discos y ver información y un *modo de servicio* para crear discos y ver información. La documentación está disponible en el CD *Dell Online Documentation (Documentación en línea de Dell)*.

En los modos de instalación y servicio, la pantalla principal de **Dell OpenManage Server Assistant** le proporciona la opción de seleccionar uno de los idiomas admitidos como idioma para las pantallas de texto. Usted puede seleccionar un idioma en cualquier momento desde la pantalla principal.

#### <span id="page-30-4"></span>*Modo de configuración*

Para configurar el sistema y para tener acceso a las utilidades, los controladores y otros elementos disponibles en el CD*Dell OpenManage Server Assistant*, inserte el CD *Dell OpenManage Server Assistant* en la unidad de CD-ROM y encienda o reinicie el equipo. Aparece la página principal del **Dell OpenManage Server Assistant**.

Si el CD no se inicia, verifique que la **secuencia de inicio** esté establecida en **IDE CD-ROM** en el programa Configuración del sistema.

#### <span id="page-31-0"></span>*Modo de servicio*

Se pueden crear discos del sistema y ver información en cualquier sistema que tenga Microsoft Internet Explorer 4.0 (o posterior). Cuando introduce un CD en un sistema que usa el sistema operativo Microsoft Windows NT o Windows 2000 Server, el sistema automáticamente inicia el software explorador y muestra la página principal de **Dell OpenManage Server Assistant**.

# <span id="page-31-1"></span>*Recorrido del CD*

El CD *Dell OpenManage Server Assistant*utiliza una interfaz convencional de explorador de la Internet. El recorrido del CD se logra haciendo clic sobre el botón del Mouse sobre los diversos iconos e hiperenlaces de texto.

Haga clic en el icono **Back (Regresar)** para regresar a la pantalla previa. Haga clic sobre el icono **Exit (Salir)** para salir del programa. Salir del programa ocasiona que el sistema se inicie con la partición convencional de inicio del sistema operativo.

# <span id="page-31-2"></span>*Configuración del servidor*

Si usted compra un sistema que no tiene un sistema operativo preinstalado por Dell, o si reinstala un sistema operativo en una fecha posterior, deberá usar la opción **Server Setup (Configuración de servidor)** para configurar el sistema o para instalar el sistema operativo.

#### <span id="page-31-3"></span>*Modo de configuración del servidor*

Dell recomienda usar el programa Server Setup (Configuración del servidor) para la mayoría de situaciones, incluyendo instalación y reinstalación de un sistema operativo. El CD *Dell OpenManage Server Assistant* lo guía a través del proceso de configuración del sistema operativo. Si hay un controlador Dell de arreglo redundante de discos independientes (RAID) instalado, la utilidad Dell RAIDconfigura las unidades. Si la unidad no tiene una partición de utilidades, se crea una. El programa le pide que seleccione el sistema operativo usado en la unidad y lo guía a través de un proceso paso a paso para instalar el sistema operativo.

Para iniciar el programa de instalación del servidor, realice los pasos siguientes:

- 1. Haga clic sobre el icono **SETUP (configuración)** en la parte superior de la pantalla.
- 2. Haga clic en **Server Setup (Configuración del servidor)**.

Después de iniciarel programa Configuración del servidor, siga las instrucciones de la pantalla para completar el proceso de instalación y configuración. El programa Configuración del servidor le guía a través de las siguientes tareas:

- *•* Configurar el controlador RAID (si corresponde)
- *•* Entrar al sistema operativo y ver la información de la unidad de disco duro
- *•* Entrar a la configuración del sistema operativo
- *•* Instalar un sistema operativo

# <span id="page-32-0"></span>*Partición de utilidades*

La partición de utilidades es una partición de inicio en la unidad de disco duro que proporciona algunas de las funciones disponibles en el CD *Dell OpenManage Server Assistant* . La mayoría de los programas de aplicación almacenados en el CD están contenidos en la partición de utilidades. Cuando se implementa, la partición inicia el sistema y proporciona un entorno de ejecución para las utilidades de la partición. Cuando la partición de utilidades no se inicia, está designada como una partición no–MS-DOS®.

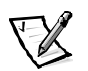

*NOTA: La partición de utilidades proporciona únicamente una funcionalidad limitada de MS-DOS y no puede emplearse como una partición de MS-DOS de propósito general.* 

Para iniciar la partición de utilidades, encienda o reinicie el sistema. Durante la POST (Power-On Self-Test [autoprueba de encendido]), aparece el mensaje siguiente:

```
<F10> = Utility Mode
(<F10> = Modo de utilidad)
```
La partición de utilidades proporciona una interfaz basada en texto desde donde ustedpuede ejecutar las utilidades de partición. Para seleccionar una opción de menú, usted puede utilizar las teclas de flechas para resaltar la opción y oprimir <Enter>, o teclear el número de la opción de menú. Para salir de la partición de utilidades, presione<Esc> desde el **Main Menu (Menú principal)**. La finalización de la utilidad ocasiona que el sistema se reinicie con la partición estándar de inicio del sistema operativo.

La [Tabla 2-1](#page-33-2) proporciona una lista de ejemplo y una explicación de las opciones en el menú de la partición de utilidades aun cuando el CD *Dell OpenManage Server Assistant*no está en la unidad de CD-ROM. Las opciones mostradas en su sistema pueden variar dependiendo de la configuración.

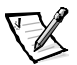

*NOTA: Aunque la mayoría de opciones están disponibles mediante el CD Dell Open-Manage Server Assistant y la partición de utilidades, algunas opciones o características están disponibles sólo desde el CD.*

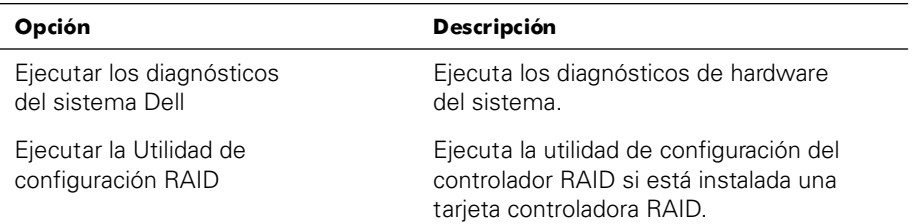

#### <span id="page-33-2"></span>*Tabla 2-1. Opciones del menú principal de la partición de utilidades*

*NOTA: Las opciones mostradas en su sistema dependen de la configuración del mismo, de manera que es posible que no incluyan todas las mostradas aquí. Para obtener el nombre completo de una abreviación o sigla usada en esta tabla, consulte el Glosario.*

#### <span id="page-33-0"></span>*Ejecución de los diagnósticos del sistema*

Los diagnósticos del sistema se pueden ejecutar desde la partición de utilidades, pero no desde el CD *Dell OpenManage Server Assistant*. Desde el menú **Utility Partition (Partición de utilidades)**, seleccione **Run Dell System Diagnostics (Ejecutar los Diagnósticos del sistema Dell)**. Para ejecutar los diagnósticos desde un conjunto de discos, cree discos de diagnósticos desde el CD *Dell OpenManage Server Assistant*.

Los diagnósticos de hardware del sistema se describen en "Ejecución de los Diagnósticos Dell" en la *Guía de instalación y solución de problemas*.

# *Utilidad Etiqueta de propiedad*

La utilidad Etiqueta de propiedad le permite introducir un número de etiqueta de propiedad para su equipo.

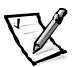

*NOTA: La utilidad Etiqueta de propiedad funciona únicamente en equipos que ejecutan MS-DOS.*

#### <span id="page-33-1"></span>*Uso de la utilidad Etiqueta de propiedad*

Para crear un disco de la utilidad Etiqueta de propiedad e iniciar el sistema, realice los pasos siguientes:

- 1. Si todavía no lo ha hecho, cree un disco de inicio*Utilidades de etiqueta de propiedad con CD-ROM* desde el CD *Dell OpenManage Server Assistant* usando la opción **Create Diskettes (Crear discos)**
- 2. Inserte el disco en la unidad de disco y reinicie el sistema.

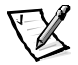

*NOTA: El disco de la utilidad Etiqueta de propiedad contiene controladores CD-ROM que proporcionan acceso a la unidad de CD-ROM cuando usted inicia el sistema desde el disco.* 

Una vez que usted inicia el sistema con el disco de la utilidad Etiqueta de propiedad, puede emplear la utilidad Etiqueta de propiedad para introducir un número de la etiqueta de propiedad que usted o su compañía asignen al equipo. Usted también puede emplear la utilidad Etiqueta de propiedad para volver a introducir el número de etiqueta de servicio del equipo si es necesario.

#### <span id="page-34-0"></span>*Asignación y eliminación de un número de etiqueta de propiedad*

Un número de la etiqueta de propiedad puede constar de hasta diez caracteres. Cualquier combinación de caracteres, excluyendo espacios, es válida.

Para asignar o cambiar un número de la etiqueta de propiedad, realice los pasos siguientes:

- 1. Realice los pasos en ["Uso de la utilidad Etiqueta de propiedad](#page-33-1)".
- 2. Teclee asset y un espacio, seguido por el nuevo número.

Por ejemplo, teclee el comando siguiente:

asset 1234567890

- 3. Presione <Enter>.
- 4. Cuando se le pida que verifique el número de la etiqueta de propiedad, teclee y y presione <Entrar>.

El sistema muestra el número de la etiqueta de propiedad nuevo o modificado y el número de etiqueta de servicio.

Para eliminar el número de la etiqueta de propiedad sin asignar uno nuevo, teclee asset /d y presione <Entrar>.

La [Tabla 2-2](#page-34-1) lista las opciones de línea de comando que puede usar con la utilidad Etiqueta de propiedad. Para emplear una de estas opciones, teclee asset y un espacio, seguido por la opción.

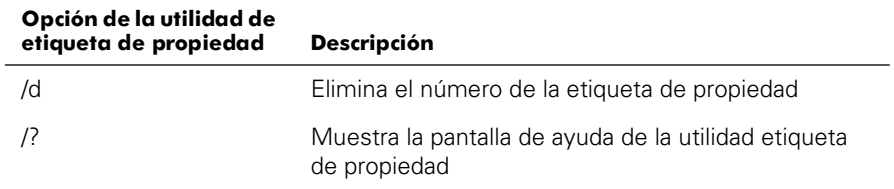

<span id="page-34-1"></span>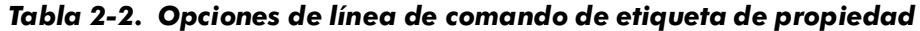
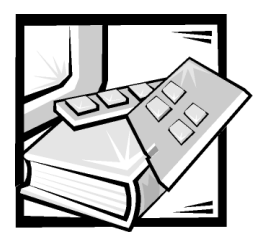

# CAPÍTULO 3 *Instalación y configuración de controladores SCSI*

Esta sección describe cómo instalar y configurar los controladores de dispositivos SCSI (Small Computer System Interface [interfaz de sistema para micro-ordenadores]) Dell incluidos con el equipo Dell PowerEdge 1400. Estos controladores de dispositivos están diseñados para funcionar con el controlador Adaptec AIC-7899 Ultra3 SCSI en la placa base.

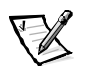

*NOTA: Utilice estos procedimientos sólo si usted no utilizó Server Setup (Configuración de servidor) desde el CD Dell OpenManage Server Assistant para instalar el sistema operativo.*

Si está usando un controlador opcional Dell RAID , consulte la documentación del controlador para obtener información sobre la instalación de los archivos controladores de dispositivos SCSI.

Para obtener instrucciones sobre la instalación de dispositivos de hardware SCSI tales como unidades de disco duro, unidades de cinta o unidades de CD-ROM, vea "Instalación de unidades" en la *Guía de instalación y solución de problemas*. Una vez que estén instalados los dispositivos SCSI, instale y configure uno o más controladores de dispositivos SCSI para permitirles comunicarse con su sistema operativo.

Se proporcionan controladores de dispositivos SCSI para los sistemas operativos siguientes:

- *•* Microsoft Windows NTServer 4.0
- *•* Novell NetWare 5.1
- *•* Red Hat Linux versión 6.2 edición SBE2 (y versiones posteriores)
- *•* Microsoft Windows 2000 Server

Consulte el Capítulo 2, ["Utilización del CD Dell OpenManage Server Assistant](#page-30-0)", para obtener instrucciones sobre la instalación del sistema operativo. Para obtener instrucciones sobre la configuración de controladores del dispositivo SCSI, consulte las siguientes secciones.

## *Sistemas operativos instalados por Dell*

El sistema operativo Windows NT Server 4.0, BackOffice Small Business Server (SBS), NetWare 5.1, Windows 2000 Server o Red Hat Linux 6.2 versión SBE2 (o versiones posteriores) fue instalado por Dell, todos los controladores SCSI requeridos por el sistema están preinstalados. No es necesario realizar los procedimientos descritos en este capítulo, a menos que necesite reinstalar los controladores posteriormente.

## *Instalación del controlador para Windows NT 4.0*

Esta sección proporciona información acerca de la instalación de controladores Dell para el sistema operativo Microsoft Windows NT 4.0 .

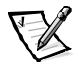

*NOTA: Utilice estos procedimientos sólo si usted no utilizó Server Setup (Configuración de servidor) desde el CD Dell OpenManage Server Assistant para instalar el sistema operativo.*

## *Instalación dl controlador de CD-ROM*

Para instalar el controlador IDE CD-ROM, realice los pasos siguientes:

1. Inicie el equipo desde el CD de *Microsoft Windows NT Server y presione <F6> cuando aparezca la primera pantalla de configuración de Windows NT*.

Esta acción desactiva la detección automática de dispositivos.

2. Cargue el controlador IDE CD-ROM.

Escriba s para seleccionar la opción **Other (Otro)**. Inserte el disco de controladores en la unidad A y seleccione **IDE-CD-ROM ATAPI 1.2 PCI IDE Controller (Controlador IDE-CD-ROM ATAPI 1.2 PCI IDE)** de la lista de controladores.

3. Presione <Enter> y continúe con la configuración.

#### *Instalación de controladores SCSI*

Esta sección proporciona la información necesaria para instalar y usar los controladores Dell SCSI para la serie 78*xx* de controladores SCSI con Windows NT.

El disco de controladores para Windows NT 4.0 que usted crea para el sistema operativo Microsoft Windows NT Server contiene los archivos necesarios para la instalación del controlador. El subdirectorio **scsi** en el disco contiene los archivos siguientes que se utilizan con Windows NT:

- *•* **adpu160m.sys** Controlador 7899 Ultra3 de Adaptec para Windows NT
- *•* **oemsetup.inf** Archivo utilizado por el programa de configuración de Windows NT para instalar los controladores
- *•* **readme.txt**  Un archivo de texto que describe el controlador Adaptec 78*xx* para Windows NT

Si va a instalar Windows NT por primera vez, consulte la siguiente sección ["Instala](#page-38-0)[ción de Windows NT y del controlador por primera vez](#page-38-0)" para empezar la instalación del controlador. Si Windows NT ya está instalado en el sistema, consulte la sección ["Utilización de Windows NT para instalar o actualizar el controlador](#page-38-1)" más adelante en este capítulo.

#### <span id="page-38-0"></span>*Instalación de Windows NT y del controlador por primera vez*

Windows NT 4.0 tiene controladores SCSI para los controladores SCSI de la serie Adaptec 78*xx* integrados al sistema operativo. Cuando cargue el software del sistema operativo, se cargan automáticamente los controladores. Sin embargo, Dell recomienda actualizar el controlador **adpu160m.sys** usando el disco de controladores creado desde el CD *Dell OpenManage Server Assistant*. Para instalar o actualizar el controlador **adpu160m.sys** para Windows NT 4.0, vea el apartado siguiente.

#### <span id="page-38-1"></span>*Utilización de Windows NT para instalar o actualizar el controlador*

Esta sección describe cómo instalar o actualizar el controlador **adpu160m.sys** si Windows NT ya está instalado. Si va a instalar Windows NT por primera vez, consulte la sección ["Instalación de Windows NT y del controlador por primera vez](#page-38-0)" anteriormente en este capítulo.

Realice los siguientes pasos sólo si ya está instalado Windows NT 4.0:

- 1. Haga clic sobre el botón **Start (Inicio)**, apunte hacia **Settings (Configuración)** y después haga clic sobre **Control Panel (Panel de control)**.
- 2. Haga doble clic sobre el icono **SCSI Adapters (Adaptadores SCSI)**.
- 3. Haga clic sobre la ficha **Driver (Controlador)** y después haga clic sobre **Add (Añadir)**.
- 4. Haga clic sobre **Have Disk (Utilizar disco)**.
- 5. Inserte en la unidad A el disco de controladores para Windows NT 4.0 que creó.
- 6. En el campo **Copy Manufacturer's Files From (Copiar archivos del fabricante desde):**, teclee a:\scsi\ y haga clic sobre **Aceptar**.
- 7. Seleccione **Adaptec AHA-294x/AHA-394x/AHA4944** ó **78xx PCI SCSI Controller (NT 4.0)**. Después haga clic sobre **Aceptar**.
- 8. Si aparece el mensaje siguiente, haga clic sobre **New (Nuevo)** para reemplazar el controlador existente:

The driver(s) for this SCSI Adapter are already on the system. Do you want to use the currently installed driver(s) or install new one(s).

(El o los controladores de este Adaptador SCSI están ya en el sistema. ¿Desea usar los controladores actualmente instalados o instalar otros nuevos?)

9. Si aparece el mensaje siguiente, teclee a:\scsi en el cuadro de diálogo y haga clic sobre **Continue (Continuar)**:

Please enter the full path to Adaptec's installation files.

(Por favor, teclee la trayectoria completa hacia los archivos de instalación de Adaptec.)

Estos archivos se encuentran en el directorio **\scsi** en el disco de controladores para Windows NT 4.0.

El controlador se copia desde el disco a su sistema.

10. Haga clic sobre **Yes (Sí)** cuando se le pida reiniciar el sistema y retirar el disco de la unidad.

Después de que se reinicia el sistema, el nuevo controlador está activo. Es posible que hayan cambiado algunas asignaciones de letras de unidades con respecto a la configuración anterior.

Si necesita ayuda adicional, vea la sección ["Solución de problemas de Windows NT](#page-54-0)" más adelante en este capítulo.

# *Instalación de controladores para NetWare 5.1*

Esta sección proporciona información acerca de la instalación de controladores SCSI para el sistema operativo Novel NetWare 5.1. Las instrucciones suponen que NetWare 5.1 está instalado y que funciona adecuadamente.

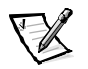

*NOTA: Utilice estos procedimientos sólo si usted no utilizó Server Setup (Configuración de servidor) desde el CD Dell OpenManage Server Assistant para instalar el sistema operativo.*

## *Creación del disco de controladores SCSI para NetWare 5.1*

Si aún no lo ha hecho, utilice el CD *Dell OpenManage Server Assistant* para crear un disco de controladores SCSI para NetWare 5.1.

## *Eliminación de un controlador SCSI*

Si usted está reemplazando un controlador existente (por ejemplo, porque está corrupto o porque una actualización está disponible), primero debe eliminar el controlador instalado. Para eliminar un controlador, realice los pasos siguientes:

- 1. Ante la pantalla inicial de NetWare, presione <Alt><Esc> para mostrar la pantalla de la consola de NetWare.
- 2. Ante la petición del servidor, teclee nwconfig y presione <Enter>.

Aparece la pantalla **NetWare Configuration (Configuración de NetWare)**, mostrando el menú **Configuration Options (Opciones de configuración)**.

- 3. Ante el menú **Opciones de configuración**, resalte **Driver Options (Opciones de controladores)** y presione <Entrar>.
- 4. Ante el menú **Opciones de controladores**, resalte **Configure disk and storage device drivers (Configurar controladores de disco y de dispositivo de almacenamiento)** y presione <Entrar>.
- 5. Ante el menú **Additional Driver Actions (Acciones de controladores adicionales)**, resalte **Unload an additional driver (Descargar un controlador adicional)** y presione <Entrar>.
- 6. Ante el menú **Selected Disk Drivers (Controladores de discos seleccionados)**, resalte el controlador que desea desinstalar y presione <Entrar>.
- 7. Ante el mensaje Driver *xxx* successfully unloaded (Controlador xxx descargado satisfactoriamente), presione <Entrar>.

Aparece el menú **Acciones de controladores adicionales**.

Desde el menú **Acciones adicionales de controladores**, puede repetir los pasos de 5 a 7 para eliminar un controlador adicional; comience en el paso 5 del procedimiento siguiente para instalar un controlador o presione <Esc> para salir.

#### *Instalación de los controladores SCSI para NetWare 5.1*

Realice los pasos siguientes para instalar los controladores SCSI para NetWare 5.1 desde el disco de controladores SCSI para NetWare 5.1 que creó:

- 1. Ante la pantalla inicial de NetWare, presione <Alt><Esc> para mostrar la pantalla de la consola de NetWare.
- 2. Ante la petición del servidor, teclee nwconfig y presione <Entrar>.

Aparece la pantalla **Configuración de NetWare**, mostrando el menú **Opciones de configuración**.

- 3. Ante el menú **Opciones de configuración**, resalte **Opciones de controladores** y presione <Entrar>.
- 4. Ante el menú **Opciones de controladores**, resalte **Configurar controladores de disco y de dispositivo de almacenamiento** y presione <Entrar>.
- 5. Ante el menú **Acciones de controladores adicionales**, resalte **Load an additional driver (Cargar un controlador adicional)** y presione <Entrar>.

El software examina el sistema para determinar los controladores que ya están instalados.

- 6. Cuando aparezca el menú **Select a driver (Seleccione un controlador)**, inserte el disco de controladores SCSI para NetWare 5.1 en la unidad de disco y haga clic sobre <Insert> para instalar un controlador que no aparezca en la lista.
- 7. Lea las instrucciones en la pantalla y presione <Enter> para continuar.
- 8. Ante el menú **Select a driver to install (Seleccione un controlador a ser instalado)**, resalte un controlador deseado y presione <Entrar>.
- 9. Cuando se le pida confirmar, resalte **Sí** y presione <Entrar>.
- 10. Para aceptar la ruta de acceso predeterminada mostrada para el inicio del servidor, presione <Enter>. El software copia el controlador al lugar seleccionado.
- 11. Ante la pantalla **Driver** *xxx* **Parameter Actions (Acciones de parámetros del controlador** *xxx***)**, resalte **Select/Modify driver parameters (Seleccionar/ modificar parámetros del controlador)** y presione <Entrar>.
- 12. Ante la pantalla **driver parameters (parámetros del controlador)**, teclee 1 para el adaptador SCSI integrado, o teclee el número de la ranura ocupada por la tarjeta adaptadora SCSI.

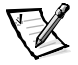

*NOTA: El adaptador SCSI integrado siempre tiene asignada la ranura 1. Si una tarjeta adaptadora está instalada en la ranura 1, usted debe especificar que ocupa la ranura 2. Una tarjeta adaptadora instalada en la ranura 2 o en una ranura con un número mayor tiene asignado su número real de ranura física.*

- 13. Presione <F10> para guardar los parámetros y salir.
- 14. Ante la pantalla **Acciones de parámetros del controlador** *xxx*, resalte **Save parameter and load driver (Guardar el parámetro y cargar el controlador)** y presione <Entrar>.
- 15. Ante la pantalla **Configuración de NetWare**, confirme que el nuevo controlador se haya añadido a la lista que aparece.
- 16. Repita los pasos 3 a 15 para los controladores adicionales que desee instalar.
- 17. Presione <Esc> tres veces. Ante el cuadro de diálogo **Exit nwconfig? (¿Salir de nwconfig?)** resalte, cuadro de diálogo **Sí** y presione <Entrar>.

Si necesita ayuda adicional, vea la sección ["Solución de problemas de NetWare](#page-54-1)" más adelante en este capítulo.

# *La utilidad SCSISelect*

El BIOS para el controlador Adaptec AIC-7899 SCSI integrado incluye la utilidad de configuración SCSI accionada por menús *Select*, la cual permite cambiar la configuración del controlado SCSI sin abrir la computadora. La utilidad SCSI*Select* también incluye utilidades de disco SCSI que le permiten realizar un formateo de bajo nivel o verificar los medios de disco de sus unidades de disco duro SCSI.

## *Inicio de la utilidad SCSISelect*

Puede iniciar la utilidad SCSI*Select* oprimiendo <Ctrl><a> cuando la petición siguiente aparezca brevemente durante la inicio:

Press <CTRL><A> for SCSISelect™ Utility!

(¡Presione <CTRL><A> para la utilidad SCSISelect™!

El primer menú presenta las opciones **Configure/View Host Adapter Settings (Configurar/ver configuración del adaptador host)** y **SCSI Disk Utilities (Utilidades de disco SCSI)**.

## *Empleo de los menús de la utilidad SCSISelect*

SCSI *Select* emplea menús para enumerar las opciones que usted puede seleccionar. Para seleccionar una opción, presione las teclas de flecha ascendente y descendente para mover el cursor a la opción deseada y después presione <Entrar>.

Al seleccionar ciertas opciones, aparece otro menú. Usted puede regresar al menú anterior en cualquier momento oprimiendo <Esc>. Para restaurar los valores predeterminados originales de la utilidad SCSI*Select*, presione <F6>.

## *Valores predeterminados de SCSISelect*

Los valores predeterminados para el controlador AIC-7899 SCSI integrado se muestran en la [Tabla 3-1](#page-43-0). Estos valores predeterminados son apropiados para la mayoría de sistemas PCI (Peripheral Component Interconnect [interconexión de componentes periféricos]). Ejecute la utilidad SCSI*Select* únicamente si necesita modificar algunas de los valores predeterminados.

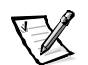

*NOTAS: Para cambiar los valores de configuración, debe ejecutar la utilidad SCSISelect.*

*El término adaptador host se usa en este archivo para referirse al controlador AIC-7899 SCSI integrado.*

*Si el adaptador host no controla la unidad de disco duro de inicio, puede desactivar su BIOS.* 

En el caso de que necesite o desee modificar la configuración, lea las descripciones de cada una de ellas en los apartados siguientes.

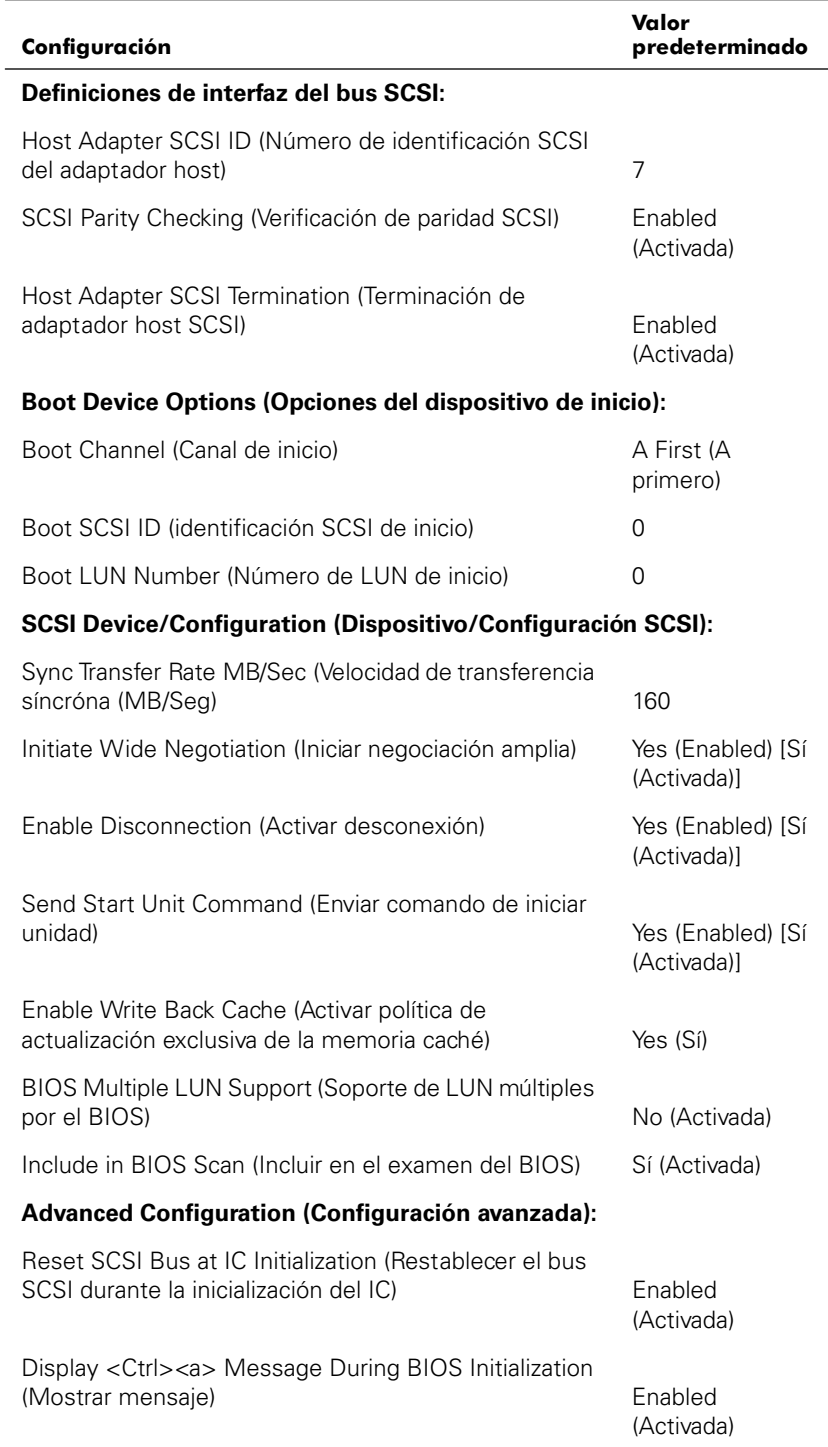

#### <span id="page-43-0"></span>*Tabla 3-1. Valores del controlador SCSI AIC-7899*

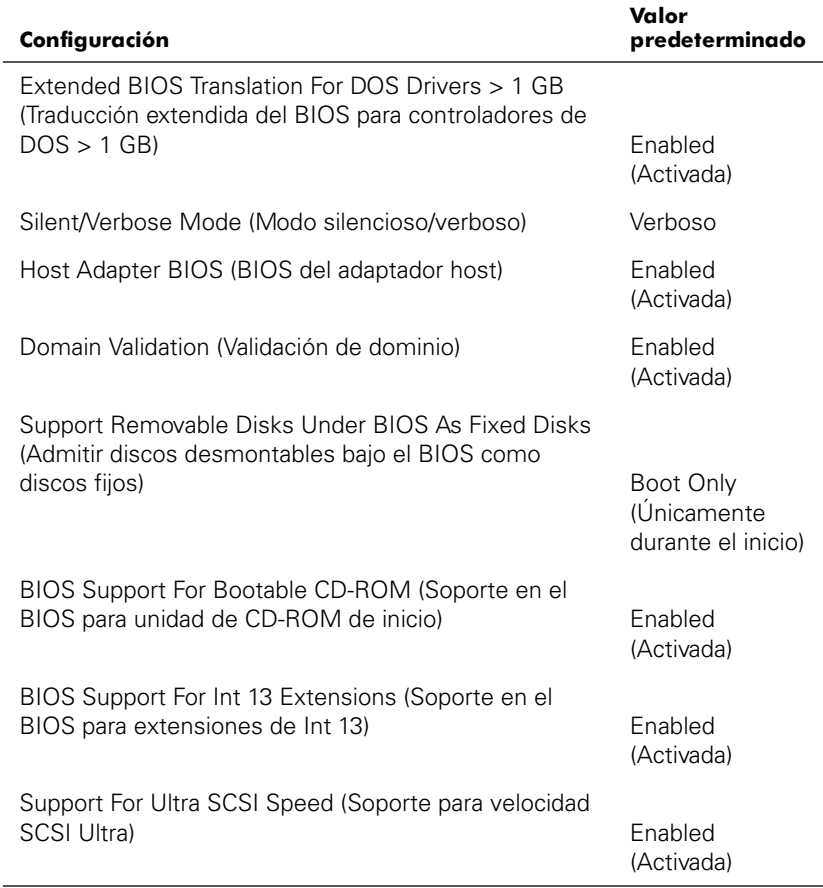

#### *Tabla 3-1. Valores del controlador SCSI AIC-7899 (continuación)*

*NOTA: Para obtener el nombre completo de una abreviación o sigla usada en esta tabla, consulte el "[Glosario"](#page-100-0).*

#### *Definiciones de la interfaz de bus SCSI*

La configuración básica del adaptador host es la configuración de la utilidad SCSI*Select* que más frecuentemente requiere modificarse:

*•* **Host Adapter SCSI ID (Número SCSI ID de adaptador host)** — Establece el número de identificación SCSI (SCSI ID) del adaptador host. El valor predeterminado es **SCSI ID7**, que permite que el adaptador host soporte los dispositivos SCSI de protocolo angosto además de los de protocolo amplio. Dell recomienda que deje el adaptador host especificado como **SCSI ID 7**.

- *•* **SCSI Parity Checking (Verificación de paridad SCSI)**  Esta opción determina si el adaptador host verifica la exactitud de la transferencia de datos en el bus SCSI. La configuración predeterminada es **Activada**. Usted debe desactivar la selección **Verificación de paridad SCSI** si algún dispositivo SCSI conectado al adaptador host no admite la paridad SCSI; de otro modo, déjelo activado. La mayoría de los dispositivos SCSI admite la paridad SCSI. Si no está seguro de si un dispositivo determinado admite la generación de paridad SCSI, consulte la documentación del dispositivo.
- *•* **Host Adapter SCSI Termination (Terminación de adaptador host SCSI)**  Configura la terminación del adaptador host. El valor predeterminado para el adaptador host AIC-7899 es **Automatic (Automático)**. Dell recomienda que no modifique el valor predeterminado de esta opción.

## *Opciones del dispositivo de inicio*

Las opciones del dispositivo de inicio permiten especificar el dispositivo desde el cual se inicia el equipo:

- *•* **Boot SCSI ID (Identificación SCSI de inicio)** Especifica el canal de inicio (A o B) para el adaptador host Adaptec 7899 de canal dual. El valor predeterminado es **A primero**.
- *•* **SCSI ID de inicio** Especifica el número de identificación SCSI ID del dispositivo desde el cuál desea iniciar su sistema.
- *•* **Boot LUN Number (Número LUN de inicio)** Permite especificar un LUN (logical unit number [número de unidad lógica]) particular para iniciar el dispositivo de inicio si el dispositivo tiene múltiples LUN y **Multiple LUN Support (Soporte de múltiples LUN)** está activado (consulte la sección "[Valores de configuración](#page-47-0)  [avanzada"](#page-47-0) más adelante en este capítulo). La selección predeterminada es **LUN 0**.

## *Dispositivo SCSI/Valores de configuración*

Los valores del dispositivo SCSI/Configuración permiten configurar ciertos parámetros para cada dispositivo en el bus SCSI. Para configurar un dispositivo específico, debe saber el número de identificación SCSI ID asignado a ese dispositivo. Si no está seguro de la identificación SCSI, vea la sección ["Uso de las utilidades de disco SCSI](#page-49-0)" más adelante en este capítulo.

*•* **Sync Transfer Rate (Velocidad de transferencia de datos)** — Esta opción establece la velocidad máxima de transferencia de datos sincrónicos que admite el adaptador host.

El adaptador host AIC-7899 admite velocidades hasta 160 megabytes por segundo (MB/seg). El valor predeterminado para el adaptador host AIC-7899 es **160 MB/seg.**

Si se ha especificado que el adaptador host no debe negociar la transferencia sincrónica de datos, la velocidad máxima de transferencia sincrónica será la velocidad máxima que el adaptador host acepte del dispositivo durante la negociación. (Este es el protocolo SCSI estándar).

*<b>Initiate Wide Negotiation (Iniciar negociación amplia) — Determina si el* adaptador host intenta la transferencia de datos de 16 bits en vez de la transferencia de 8 bits. El valor predeterminado es **Sí**.

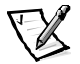

*NOTA: Es posible que algunos dispositivos SCSI de 8 bits no puedan utilizar la negociación amplia, lo cual puede traducirse en un funcionamiento errático o en el bloqueo del sistema. Para estos dispositivos, especifique No para la opción Iniciar negociación amplia.*

Cuando esta opción está establecida en **Sí**, el adaptador host intenta la transferencia de datos de 16 bits. Cuando esta opción está desactivada **No**, se utiliza la transferencia de datos de 8 bits, a menos que el dispositivo SCSI mismo solicite la negociación de transferencia amplia. Con la transferencia de datos de 16 bits se duplica la velocidad efectiva, ya que la ruta de datos para el protocolo SCSI amplio es el doble del tamaño del protocolo SCSI de 8 bits.

*•* **Enable Disconnection (Activar desconexión)** (algunas veces denominada desconexión/conexión) — Determina si el adaptador host permite que el dispositivo SCSI se desconecte del bus SCSI. La activación de la desconexión permite que el adaptador host ejecute otras operaciones a través del bus SCSI mientras el dispositivo SCSI está desconectado temporalmente. La configuración predeterminada es **Sí**.

Deje **Activar desconexión** especificada como **Sí** si dos o más dispositivos SCSI están conectados al adaptador host. Esto optimiza el rendimiento del bus SCSI. Si el adaptador host tiene solamente un dispositivo SCSI conectado, especifique **Activar desconexión** como **No** para lograr un rendimiento ligeramente mejor.

**Send Start Unit Command (Enviar comando Iniciar unidad) — Determina si** el comando send start unit (enviar inicio de unidad) se envía al dispositivo SCSI durante la rutina de inicio. El valor predeterminado es **Sí**.

Al configurar esta opción en **Sí** se reduce la carga en el suministro de energía del equipo, lo que permite al adaptador host iniciar los dispositivos SCSI uno por uno al iniciarse el equipo. Cuando esta opción está en **No**, se permite que todos los dispositivos se inicien simultáneamente. La mayoría de los dispositivos requieren la configuración de un puente antes de poder responder a este comando.

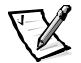

*NOTA: Para muchos dispositivos, si la selección Enviar comando Iniciar está en Sí, el tiempo de la rutina de inicio variará de acuerdo con el tiempo requerido para iniciar cada unidad.*

- *•* **Enable Write Back Cache (Activar la exclusividad para escritura en caché)** Señala la finalización de una petición de escritura tan pronto como los datos se han almacenado en la memoria caché. La escritura en el disco ocurre posteriormente. El valor predeterminado es **N/C**
- *•* **BIOS Multiple LUN Support (Soporte de LUN múltiples por el BIOS)**  Proporciona soporte para periféricos que contienen dispositivos SCSI múltiples, como unidades de cinta automáticas y cambiadores de CD-ROM.

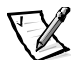

*NOTA: El valor para Soporte de LUN múltiples por el BIOS debe ser Activado si está conectado un autocargador de cinta.*

*Include in BIOS Scan (Incluir en el examen del BIOS) — Esta opción le per*mite indicar si el BIOS del sistema debe examinar este dispositivo durante el inicio del sistema. El valor predeterminado es **Sí**.

#### <span id="page-47-0"></span>*Valores de configuración avanzada*

No se deben modificar la Configuración avanzada del adaptador host a menos que sea absolutamente necesario. Estos valores son establecidos por Dell y su modificación puede ocasionar conflictos con los dispositivos SCSI.

- *•* **Reset SCSI Bus At IC Initialization (Restablecer el bus SCSI durante el inicio del IC)** —Esta opción permite el reinicio del bus SCSI cuando se inicia el controlador. El valor predeterminado es **Activado**.
- *•* **Mostrar<Ctrl><a> mensaje durante el inicio del BIOS** Esta opción determina si el mensaje Press <CTRL><A> for SCSISelect (TM) Utility! (¡Presione para ejecutar la utilidad SCSISelect (TM)!) aparece en la pantalla durante el inicio del sistema. La configuración predeterminada es **Activada**. Si esta configuración está desactivada, puede ejecutar la utilidad SCSI*Select* presionando <Ctrl><a> después que aparece el indicador BIOS del adaptador host.
- *•* **Extended BIOS Translation for DOS Drives > 1GB ( Traducción extendida del BIOS para unidades DOS > 1GB)** — Determina si la traducción extendida está disponible para las unidades de disco duro SCSI con capacidades mayores a 1 gigabyte (GB). La configuración predeterminada es **Activada**.

#### **AVISO: Haga una copia de seguridad de los datos almacenados en su unidad de disco duro antes de cambiar el esquema de traducción. Todos los datos se borran cuando usted cambia de un esquema de traducción a otro.**

El esquema de traducción estándar para los adaptadores host SCSI proporciona una capacidad máxima accesible de 1 GB. Para soportar unidades de disco duro con capacidad mayor que 1 GB, los adaptadores host de la serie 78*xx* incluyen un esquema de traducción extendido que admite unidades de disco duro con capacidad de hasta 8 GB, con un tamaño máximo de partición de 2 GB bajo el sistema operativo MS-DOS.

No es necesario activar la selección **Traducción extendida del BIOS** si se utiliza otro sistema operativo, tal como Novell NetWare.

Al particionar una unidad de disco duro con una capacidad mayor que 1 GB, emplee la utilidad **fdisk** de DOS de la manera usual. Debido a que el tamaño de cilindro aumenta a 8 megabytes (MB) con la traducción extendida, debe elegir un tamaño de partición que sea un múltiplo de 8 MB. Si solicita un tamaño que no sea un múltiplo de 8 MB, **fdisk** redondeará el tamaño al siguiente múltiplo entero de 8 MB.

*•* **Silent/Verbose Mode (Modo silencioso/verboso)** — Muestra la información del adaptador host durante la puesta en marcha del sistema. La opción predeterminada es **Verbose (Verboso)**.

**Host Adapter BIOS (BIOS del adaptador host) — Activa o desactiva el BIOS** del adaptador host. La configuración predeterminada es **Activada**.

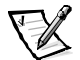

*NOTA: Varios valores del programa SCSISelect no son válidas a menos que esté activado el BIOS del adaptador host.*

Si inicia el equipo desde una unidad de disco duro SCSI conectada al adaptador host, el BIOS debe estar activado. Debe desactivar el BIOS del adaptador host si todos los dispositivos periféricos en el bus SCSI (por ejemplo, unidades de CD-ROM) son controlados por controladores de dispositivos y no necesitan el BIOS.

- *•* **Validación de dominio** Indica al adaptador host que no acepte una velocidad negociada hasta que se realice satisfactoriamente una prueba de validación. Después de determinar la velocidad que un dispositivo destino puede manejar, el adaptador host envía un comando **Write Buffer (Escribir en búfer)** hacia el dispositivo destino. La transferencia de datos ocurre inicialmente a la velocidad máxima. El iniciador lee y prueba los datos, identificando cualquier error de paridad o de CRC (cyclic redundancy check [verificación de redundancia cíclica]). Si falla la prueba, el iniciador baja la velocidad y repite la prueba. De esta manera, se encontrará una velocidad compatible y se bloqueará en su lugar antes de que comience la transferencia de datos por el usuario. El valor predeterminado es **Activado**.
- *•* **Support Removable Disks Under BIOS As Fixed Disks (Admitir discos desmontables bajo el BIOS como discos fijos)** —Esta opción controla cuáles unidades de medios extraíbles son soportadas por el BIOS del adaptador host. La selección predeterminada es **Boot Only (Únicamente durante el inicio)**. Las opciones siguientes están disponibles.

**AVISO: Si un dispositivo SCSI de medios extraíbles es controlado por el BIOS del adaptador host, no retire los medios mientras la unidad está encendida. De lo contrario, podrá perder datos. Si desea retirar el medio mientras la unidad está encendida, instale el controlador de dispositivo de medios extraíbles y especifique Desactivada para esta opción.**

- *•***Únicamente durante el inicio**  Únicamente la unidad de medios extraíbles que ha sido designada como dispositivo de inicio se maneja como unidad de disco duro.
- *•***All Disks (Todos los discos)** —Todas las unidades de medios extraíbles admitidas por el BIOS se consideran como unidades de disco duro.
- *•***Desactivada** Unidades de medios no extraíbles se consideran unidades de disco duro. En este caso, se necesitan controladores de software ya que las unidades no son controladas por el BIOS.
- *•* **BIOS Support for Bootable CD-ROM (Soporte en el BIOS para unidad de CD-ROM de inicio)** — Determina si el BIOS del adaptador host soporta el inicio desde una unidad de CD-ROM. La configuración predeterminada es **Activada**.
- *•* **BIOS Support for Int 13 Extensions (Soporte en el BIOS para extensiones de Int 13)** — Determina si el BIOS del adaptador host soporta discos con más de 1024 cilindros. La configuración predeterminada es **Activada**.
- *•* **Support for Ultra SCSI Speed (Soporte para velocidad SCSI Ultra)** Esta opción determina si el adaptador host soporta las velocidades de transferencia rápida (de 20– a 40 MB/seg). La configuración predeterminada es **Activada**.

#### <span id="page-49-0"></span>*Uso de las utilidades de disco SCSI*

Para tener acceso a las utilidades de disco SCSI, seleccione la opción **Utilidades de disco SCSI** en el menú que aparece cuando usted inicia la utilidad SCSI*Select*. Una vez seleccionada la opción, la utilidad SCSI*Select* examina inmediatamente el bus SCSI (para determinar los dispositivos instalados) y muestra una lista de todos los números SCSI ID y el dispositivo asignado a cada número SCSI ID.

Cuando usted selecciona un número SCSI ID y un dispositivo específicos, aparece un menú en el cual se muestran las opciones **Format Disk (Formatear disco)** y **Verify Disk Media (Verificar medios de disco)**.

#### **AVISO: La opción Format Disk destruye todos los datos en la unidad de disco duro.**

- *•* **Formatear disco** Ejecuta una utilidad que le permite realizar un formateo de bajo nivel en una unidad de disco duro. La mayoría de las unidades de disco duro SCSI se formatean en la fábrica y no es necesario formatearlas de nuevo. La utilidad Format Disk de Adaptec es compatible con la gran mayoría de las unidades de disco SCSI.
- *•* **Verificar medios de disco** Ejecuta una utilidad que le permite detectar defectos en los medios de una unidad de disco duro. Si la utilidad encuentra bloques defectuosos en los medios, le pide que los reasigne. Si selecciona **Sí**, estos bloques ya no se utilizan. Usted puede oprimir <Esc> en cualquier momento para salir de la utilidad.

## *Finalización de la utilidad SCSISelect*

Para salir de la utilidad SCSI*Select*, presione <Esc> hasta que aparezca un mensaje pidiéndole que salga. (Si ha cambiado cualquiera de los valores del adaptador host serie 78*xx*, se le pide que guarde las modificaciones antes de salir). Al aparecer la petición, seleccione **Sí** para salir y después presione cualquier tecla para reiniciar el equipo. Todo cambio que haya introducido en la utilidad SCSI*Select* tiene efecto después de reiniciar el equipo. (Usted puede seleccionar **No** ante la petición si no está listo para salir de SCSI*Select*).

# *Utilización de dispositivos SCSI*

Los apartados a continuación indican procedimientos y consejos sobre los temas siguientes:

- *•* El formateo de medios
- *•* La utilización de medios extraíbles
- *•* La verificación de estado
- *•* La utilización de unidades sometidas a prueba y aprobadas para NetWare
- *•* Empleo de la utilidad para copia de seguridad en cinta de NetWare

#### *El formateo de medios*

El programa de NetWare **nwconfig.nlm** le permite formatear optativamente una unidad de disco duro para usar con NetWare. Si está utilizando unidades SCSI, el programa le permite formatear a bajo nivel varias unidades SCSI en forma simultánea. El procedimiento de formateo de NetWare no es el mismo que cuando se usa **fdisk** o **format** con DOS.

#### **AVISO: No se debe usar NetWare para formatear una unidad de disco duro que contiene particiones para otros sistemas operativos porque dicha información puede ser destruida.**

#### *Utilización de medios extraíbles*

El módulo controlador **adpu160.ham** acepta unidades de medios extraíbles e inclusive unidades magneto-ópticas. Los medios extraíbles se consideran como una unidad de disco duro SCSI estándar, con algunas excepciones:

- *•* El controlador sólo reconoce y registra los medios con 512 bytes por sector.
- *•* NetWare le permite montar y desmontar los medios, así como bloquearlos o desbloquearlos.

Estas opciones para medios extraíbles son admitidas por el programa **monitor.nlm** de NetWare.

Para configurar medios extraíbles, realice los pasos siguientes:

- 1. Cargue el módulo **monitor.nlm** para mostrar las diversas opciones.
- 2. Seleccione la opción **Disk Information (Información del disco)**.

Aparecen todas las unidades de disco duro del equipo.

3. Seleccione el dispositivo de medios extraíbles.

Las opciones de estado de unidades aparecen según se muestra en la [Tabla 3-2.](#page-51-0)

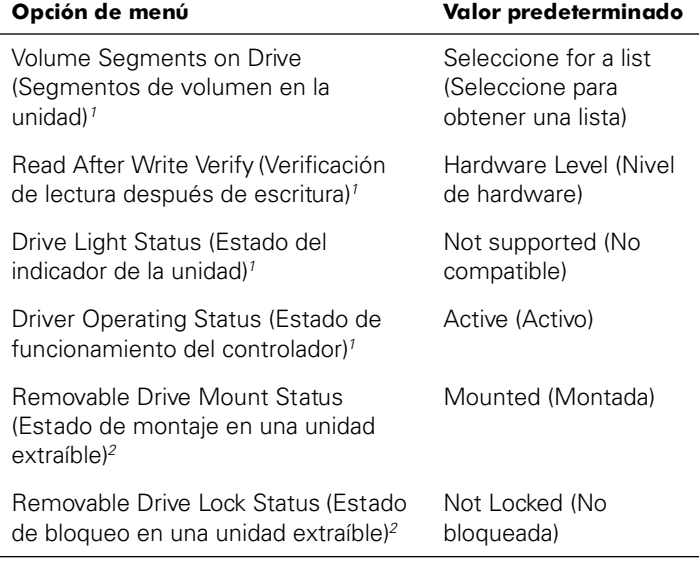

#### <span id="page-51-0"></span>*Tabla 3-2. Opciones de estado de unidades*

*<sup>1</sup> Válido para unidades SCSI tanto de medios extraíbles como de medios no extraíbles.*

*2 Válido únicamente para medios extraíbles*

## *Estado de verificación*

La opción **Read After Write Verify (Verificación de lectura después de escritura)** está configurada de manera predeterminada como **Hardware Level (Nivel del hardware)**. Esta opción no se puede especificar en los archivos **startup.ncf** o **autoexec.ncf**. Sin embargo, el valor predeterminado puede definirse en la línea de comando. Consulte la *Guía del usuario* de NetWare para obtener información sobre las opciones de la línea de comando **load (cargar)**.

| Configuración<br>para la opción          | <b>Función</b>                                                                                                    |  |
|------------------------------------------|----------------------------------------------------------------------------------------------------|--|
| Desactivada                              | Todas las escrituras a unidades de disco SCSI se ejecutan<br>mediante el comando SCSI Write (0Aho 2Ah).                                                                                                    |  |
| Hardware Level<br>(Nivel de<br>hardware) | Todas las escrituras a unidades de disco SCSI se ejecutan<br>mediante el comando SCSI Write and Verify (2Eh) o (si este<br>comando no está admitido por la unidad) mediante el comando<br><b>SCSI Write (0Ah o 2Ah)</b> seguido por el comando SCSI Verify<br>$(2Fh)$ . |  |
| Software Level<br>(Nivel de<br>software) | No compatible.                                                                                                    |  |

<span id="page-52-0"></span>*Tabla 3-3. Opciones de Read After Write Verify (Verificación de lectura despues de escritura)*

#### *Estado de montaje*

El procedimiento de montaje ocasiona que una unidad entre en línea como dispositivo de almacenamiento de NetWare. Las unidades desmontadas están inactivas y son inaccesibles.

Antes de expulsar su medio actual, debe desmontarlo. Cuando el estado del montaje sea **Dismounted (Desmontado)**, expúlselo. Sin embargo, NetWare no permite desmontar medios que estén bloqueados.

Para insertar su nuevo medio, espere hasta que la unidad adquiera su velocidad nominal de rotación y después seleccione la opción **Removable Drive Mount Status (Estado de montaje de unidad extraíble)**.

#### *Estado de bloqueo*

Si su dispositivo de medios extraíbles admite la función de bloqueo/desbloqueo, puede bloquear el medio. El estado del medio debe ser **No bloqueado** antes de poder expulsarlo.

## *Utilización de unidades sometidas a prueba y aprobadas para NetWare*

Para que una unidad de disco y un adaptador host tengan la certificación completa de NetWare bajo el programa "Yes, Tested and Approved" (Sí, sometidos a prueba y aprobados), ambos deben someterse a un procedimiento de calificación que se realiza antes de que usted vea el producto. Los objetivos de las pruebas de NetWare son la simplificación de la instalación y la provisión de un subsistema de discos de la más alta calidad.

Los adaptadores host de la serie Adaptec 78*xx* y sus controladores han sido sometidos a prueba y aprobados completamente para NetWare. Esto significa que usted puede adquirir una unidad de NetWare (certificada bajo el programa "Yes, Tested and Approved") por medio de un distribuidor, conectarla a su equipo o a su adaptador host, particionarla y crear un volumen sin ninguna preocupación por la compatibilidad.

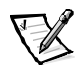

*NOTA: Dell recomienda utilizar únicamente unidades sometidas a prueba por Dell.*

El módulo del controlador **adpu160.ham** de Adaptec es suficientemente flexible para permitirle conectar las unidades SCSI sometidas a prueba y aprobadas para NetWare, así como las unidades SCSI convencionales, al mismo adaptador host. El controlador registra cada unidad de disco duro apropiadamente.

El registro de las unidades es un proceso transparente al usuario que no requiere ninguna interacción por parte del mismo. Usted puede determinar si una unidad ha sido detectada como sometida a prueba y aprobada por NetWare si el mensaje de Net-Ware Yes Tested and Approved (NetWare Sí probado y aceptado) se incluye en la cadena de descripción de la unidad que aparece al ejecutar **monitor.nlm** (opciones de disco).

## *Utilización de la utilidad para copia de seguridad en cinta de NetWare*

NetWare incluye una utilidad denominada **sbcon.nlm** para copia de seguridad en cinta basada en el servidor. Esto permite hacer copia de seguridad de unidades de disco duro de servidor a una unidad de cinta de servidor. La utilidad **sbcon.nlm** admite los adaptadores host Adaptec. Realice los pasos siguientes para cargar la utilidad de respaldo:

1. Cargue el controlador del adaptador SCSI tecleando:

load [*pathname*]\aha160.ham [*options*] slot=x

La capa ASPI (**nwaspi.cdm**) se carga automáticamente.

2. Consulte la documentación de Novell NetWare para obtener instrucciones adicionales sobre cómo cargar el software de copia de seguridad del servidor. Consulte la *Guía del usuario de copia de seguridad del servidor NetWare* para cargar los módulos **tsa** y **sbcon**.

# <span id="page-54-0"></span>*Solución de problemas de Windows NT*

El administrador de inicio de Windows NT incluye lógica de recuperación, la cual le permite restaurar la última configuración válida. Si usted cambió la configuración del adaptador host y Windows NT ya no se inicia, realice los pasos de recuperación siguientes:

- 1. Si ha modificado el hardware del equipo, restaure la configuración de hardware que éste tenía la última vez que funcionó correctamente.
- 2. Reinicie el sistema. Observe cuidadosamente la pantalla durante la inicio. Si aparece el mensaje siguiente, presione la barra espaciadora, tecleelante la siguiente pantalla y siga las instrucciones que aparecen en pantalla para continuar el inicio de la última configuración válida:

Press spacebar NOW to invoke the Last Known Good menu.

(Presione la barra espaciadora AHORA para invocar el menú de Última configuración válida).

3. Una vez que su equipo esté funcionando correctamente, verifique todos los cambios de configuración de hardware y de software que desea realizar. Preste atención especial a los conflictos con las partes de la configuración ya existente que no se modifican.

Si no puede determinar el origen del error, consulte "Obtención de ayuda" en la *Guía de instalación y solución de problemas* para obtener instrucciones sobre cómo ponerse en contacto con Dell para conseguir asistencia técnica.

# <span id="page-54-1"></span>*Solución de problemas de NetWare*

Cualquier error que se produzca durante el inicio del controlador impide que éste se cargue. Si ocurre un error, el controlador primero hace que el equipo emita un sonido y que muestre el siguiente mensaje de error numerado:

#### *xxx mensaje*

El *xxx* indica el código de error y *mensaje* es una línea de texto que describe el error. Los códigos de error se dividen en tres categorías:

- *•* 000-099 No específico al adaptador host
- *•* 100-299 Específico al adaptador host
- *•* 300-999 Reservado

Únicamente aparecen códigos de error específicos, como los que aparecen en los apartados siguientes, si usted ha instalado los adaptadores host y controladores que los generan.

#### *Códigos de error no específicos de adaptador host*

Los códigos de errores siguientes le alertan sobre condiciones de error ocasionadas por factores no relacionados con el adaptador host:

000 Failed ParseDriverParameters call

(000 Falló una invocación de la rutina ParseDriverParameters)

Una invocación de la rutina ParseDriverParameters de NetWare falló por una razón desconocida. La línea de comando contiene errores o usted pulsó <Esc> ante la petición de puerto o de ranura.

001 Unable to reserve hardware, possible conflict

(001 No es posible reservar el hardware, posible conflicto)

El controlador falló al intentar reservar la configuración de hardware del adaptador host (es decir, la configuración de DMA (Direct Memory Access: [acceso directo a la memoria]) y de líneas IRQ [Interrupt Request: Petición de interrupción]). Es posible que otra tarjeta del sistema esté ocasionando un conflicto con el adaptador host.

002 IntranetWare rejected card Failed AddDiskSystem call

(002 IntranetWare rechazó la tarjeta. Falló una invocación de la rutina AddDiskSystem)

El controlador falló al intentar registrar el adaptador host con NetWare. Es posible que el servidor de archivos no tenga memoria suficiente.

003 Invalid command line option entered > option

(003 Se ingresó una opción inválida en la línea de comando)

Se escribió una opción no válida en la línea de comando. También aparece la opción no válida que se escribió.

004 Invalid command line, please enter correctly

(004 línea de comando inválida, por favor escríbala correctamente)

El controlador no pudo interpretar las opciones que usted escribió en la línea de comando. Asegúrese de que haya escrito las opciones correctamente.

#### *Códigos de error específicos del adaptador host*

Los códigos de errores siguientes le alertan sobre condiciones de error ocasionadas por factores relacionados con el adaptador host:

200 No adaptador host found for this driver to register

(200 No se encontró ningún adaptador host que este controlador pueda registrar)

No se encontró ningún adaptador host de la familia Adaptec 78*xx*en su equipo que el controlador pueda registrar. Asegúrese de que el adaptador host esté configurado correctamente y que esté asentado adecuadamente en la ranura.

203 Invalid 'device' setting

(203 Selección inválida para la opción 'dispositivo')

Usted escribió una especificación de ranura no válida en la línea de comando. Únicamente puede especificar números de ranura para los adaptadores host válidos. Si carga el controlador sin la opción de ranura, se le pide escribir un valor válido.

204 Invalid 'verbose' setting, use 'y'

(204 Selección inválida para la opción 'verbose', utilice 'y') Sólo puede teclear y para esta opción (verbose = y).

205 Invalid 'removable' setting, use 'off'

(Selección inválida para la opción 'removable', utilice 'off') Sólo puede escribir off para esta opción (removable=off).

206 Invalid 'fixed\_disk' setting, use 'off'

(206 Selección inválida para la opción 'fixed\_disk', utilice 'off')

Sólo puede escribir off para esta opción (fixed\_disk = off).

208 SCSI present but not enabled/configured for PCI

(208 adaptador host SCSI presente pero desactivado/ no configurado para el bus o dispositivo PCI)

Un adaptador host está presente, pero no se ha activado su entrada de bus o de dispositivo.

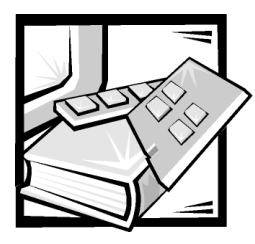

# CAPÍTULO 4 *Utilización del programa Configuración del sistema*

Cada vez que se enciende el equipo, el sistema compara la configuración de hardware instalada en el sistema con el hardware listado en la información de configuración del sistema almacenada en la NVRAM (nonvolatile random-access memory [memoria no volátil de acceso aleatorio]) ubicada en la placa base. Si el equipo detecta una discrepancia entre ambos, genera mensajes de error que identifican los valores incorrectos de configuración. Después, el equipo le pide que ejecute el programa Configuración del sistema (configuración del sistema) para corregir los valores.

Usted puede utilizar el programa Configuración del sistema de la manera siguiente:

- *•* Cambiar la información de configuración del sistema después de que haya añadido, modificado o desmontado cualquier elemento de hardware de su sistema
- *•* Establecer o modificar opciones que pueden seleccionarse por el usuario por ejemplo la hora o la fecha mantenida por su sistema
- *•* Para activar o desactivar todos los dispositivo integrados en el sistema

Una vez que haya preparado su equipo, ejecute el programa Configuración del sistema para familiarizarse con la información de configuración del sistema y los valores opcionales. Dell recomienda que imprima las pantallas del programa Configuración del sistema (oprimiendo la tecla <Print Screen>) o que anote la información para su referencia en el futuro.

Antes de utilizar el programa Configuración del sistema, debe saber qué tipo de unidad(es) de disco y unidad(es) de disco duro está(n) instalada(s) en su equipo. Si no está seguro de esta información, consulte el Informe de pruebas del fabricante enviado con su sistema. Usted puede acceder al **Manufacturing Test Report (Informe de pruebas del fabricante)** en la carpeta **Dell Accessories (Accesorios Dell)**.

# *Ejecución del programa Configuración del sistema*

Ejecute el programa Configuración del sistema de la manera siguiente:

1. Encienda su equipo.

Si su sistema ya está encendido, apáguelo y enciéndalo nuevamente.

2. Presione <F2> inmediatamente después de que vea el mensaje siguiente:

Press <F2> for System Setup

(Presione <F2> para ejecutar el programa Configuración del sistema)

Si usted espera demasiado y su sistema operativo empieza a cargarse en la memoria, permita que el equipo complete la operación de carga. Después finalice el sistema operativo e intente nuevamente.

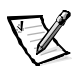

*NOTA: Para asegurar un apagado ordenado del sistema operativo, consulte la documentación incluida con el mismo.*

También puede ejecutar el programa Configuración del sistema en respuesta a ciertos mensajes de error. Vea la sección ["Respuestas a mensajes de error](#page-59-0)" más adelante en este capítulo.

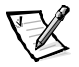

*NOTA: Para obtener ayuda para usar el programa Configuración del sistema, presione <F1>.*

#### <span id="page-59-0"></span>*Respuestas a mensajes de error*

Si un mensaje de error aparece en la pantalla de su monitor mientras el equipo se inicia, tome nota del mensaje. Luego, antes de entrar al programa Configuración del sistema, consulte "Códigos de sonido del sistema" y "Mensajes del sistema" en la *Guía de instalación y solución de problemas* para obtener una explicación del mensaje y sugerencias para corregir los errores. (Hay una excepción a esta rutina. Es normal recibir un mensaje de error la primera vez que se inicia el equipo después de instalar una actualización de la memoria. En ese caso, no consulte "Códigos de sonido del sistema" y "Mensajes del sistema". En lugar de ello, siga las instrucciones para realizar una actualización de la memoria, descritas en "Adición de memoria" en la *Guía de instalación y solución de problemas*).

Si se le da la opción de oprimir <F1> para continuar o <F2> para ejecutar el programa Configuración del sistema, presione la tecla <F2>.

## *Utilización del programa Configuración del sistema*

La [Tabla 4-1](#page-60-0) enumera las teclas que se usan para ver o cambiar información en las pantallas del programa Configuración del sistema y para salir del programa.

| <b>Teclas</b> |              |    | Acción                                                                                                    |
|---------------|--------------|----|----------------------------------------------------------------------------------------------------|
| Tab           | $\mathbf{o}$ |    | Se desplaza al campo siguiente.                                                                                                    |
| Shift         |              | ab | Se desplaza al campo anterior.                                                                                                    |
|               | $\mathbf{o}$ |    |                                                                                                    |
|               | $\mathbf{o}$ |    | Recorren los valores en un campo. En muchos<br>campos, también se puede teclear el valor<br>adecuado.                                                                                                    |
| sc            |              |    | Finaliza el programa Configuración del sistema y<br>reinicia el sistema si se hicieron cambios.                                                                                                    |
|               |              |    | Para la mayoría de las opciones, los cambios<br>que usted realice se almacenan pero no tienen<br>efecto hasta la siguiente ocasión que usted<br>inicie el sistema. Para algunas opciones (según<br>se indica en el área de ayuda), los cambios<br>tienen efecto inmediatamente. |

<span id="page-60-0"></span>*Tabla 4-1. Teclas de navegación para configuración del sistema*

# *Opciones de configuración del sistema*

Los siguientes apartados describen las opciones de las pantallas del programa Configuración del sistema.

## *Pantalla principal*

Cuando se ejecuta el programa Configuración del sistema, aparece la pantalla del programa principal (consulte la [Figura 4-1](#page-61-0)).

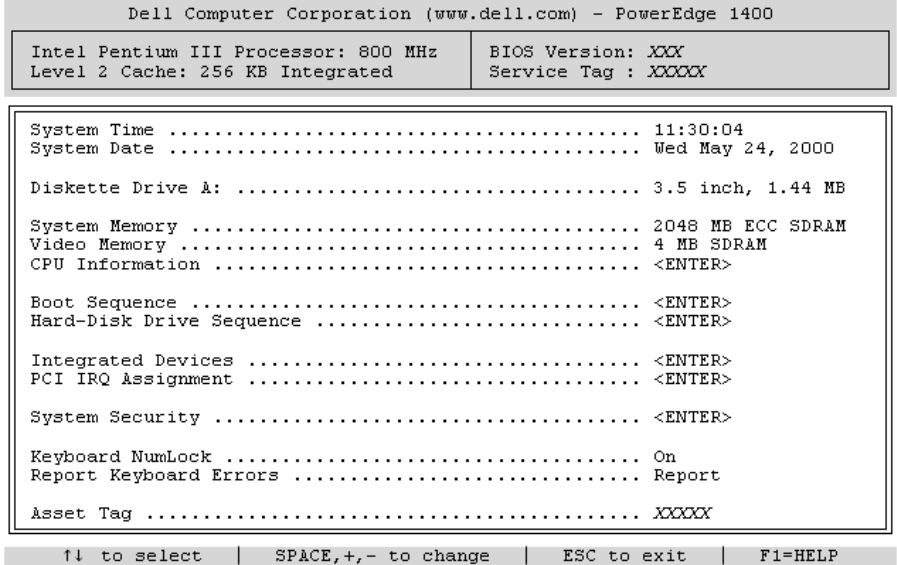

#### <span id="page-61-0"></span>*Figura 4-1. Pantalla principal del programa Configuración del sistema*

Las siguientes opciones o campos de información aparecen en la pantalla principal del programa Configuración del sistema:

- *•* **System Time (Hora del sistema)** restablece la hora del reloj interno de la computadora.
- *•* **System Date (Fecha del sistema)** restablece la fecha del calendario interno de la computadora.
- *•* **Diskette Drive A (Unidad de disco A):**  identifica el tipo de unidad de disco instalado en el equipo.
- *•* **System Memory (Memoria del sistema)**  muestra la cantidad de memoria del sistema. Esta opción no tiene valores que el usuario pueda elegir.
- *•* **Video Memory (Memoria de vídeo)**  muestra la cantidad de memoria de vídeo. Esta opción no tiene valores que el usuario pueda elegir.
- *•* **CPU Information (Información de CPU)**  muestra la información relacionada con el bus del sistema y los microprocesadores. Esta pantalla no tiene valores que el usuario pueda elegir.
- *•* **Boot Sequence (Secuencia de inicio)**  muestra la pantalla **Secuencia de inicio**, descrita posteriormente en este capítulo.
- *•* **Hard-Disk Drive Sequence (Secuencia de unidad de disco duro)**  muestra la **Secuencia de unidad de disco duro** descrita posteriormente en este capítulo.
- **•** Integrated Devices (Dispositivos integrados) muestra la pantalla Dispositi**vos integrados** descrita posteriormente en este capítulo.
- **PCI IRQ Assignment (Asignación PCI IRQ) muestra una pantalla quepermite cam**biar la IRQ (interrupt request [petición de interrupción]) asignada a cada uno de los dispositivos integrados en el bus PCI (peripheral component interconect [interconexión de componente periférico]) así como a las tarjetas de expansión instaladas que requieren una IRQ.
- **System Security (Seguridad del sistema) muestra una pantalla que permite** configurar las características de la contraseña del sistema y de configuración. Consulte ["Utilización de la función de contraseña del sistema](#page-65-0)" y ["Utilización de la función de](#page-69-0)  [contraseña de configuración](#page-69-0)" más adelante en este capítulo.
- *•* **Keyboard Numlock (Bloq Num del teclado)**  determina si el sistema se inicia con el modo Bloq Num activado en los teclados de 101 ó 102 teclas (no se aplica a los teclados de 84 teclas).
- **Report Keyboard Error (Información de errores del teclado) activa o desactiva la** información de errores del teclado durante la POST (autoprueba de encendido).

Esta opción es útil cuando se aplica a servidores que se autoinician o a sistemas host que no tienen un teclado conectado permanentemente. En estas situaciones, seleccionar **Do Not Report (No informar)** inhibe todos los mensajes de error relacionados con el teclado o el controlador del teclado durante la POST. Esta selección no afecta el funcionamiento del teclado, si hay uno conectado al equipo.

*•* La categoría **Asset Tag (Etiqueta de propiedad)** — muestra el número de la etiqueta de propiedad programable por el usuario para el equipo si se ha asignado un número de etiqueta de propiedad. Para introducir un número de la etiqueta de propiedad de hasta diez caracteres en la NVRAM, realice el procedimiento descrito en ["Utilidad Etiqueta de](#page-33-0)  [propiedad"](#page-33-0) en el Capítulo 2.

#### *Pantalla de Secuencia de inicio*

Las opciones de la pantalla **Secuencia de inicio** determinan el orden en el cual el sistema busca los archivos que necesita cargar durante la puesta en marcha del sistema. Las opciones disponibles incluyen la unidad de disco, la unidad de CD-ROM y la unidad de disco duro. Se puede activar o desactivar un dispositivo seleccionándolo y presionando la barra espaciadora. Para cambiar el orden de búsqueda de los dispositivos, use las teclas <+> y <->.

## *Pantalla de Secuencia de unidades de disco duro*

Las opciones de la pantalla **Secuencia de inicio** determinan el orden en el cual el sistema busca en las unidades de disco duro los archivos que necesita cargar durante la puesta en marcha del sistema. Las opciones dependen de las unidades de disco duro instaladas en el sistema. Se puede activar o desactivar un dispositivo seleccionándolo y presionando la barra espaciadora. Para cambiar el orden de búsqueda de los dispositivos, use las teclas <+>  $y \le -\ge$ .

#### *Pantalla de Dispositivos integrados*

Los siguientes dispositivos de la placa base se configuran mediante esta pantalla:

- *•* **SCSI Controller (Controlador SCSI)**  determina si el controlador SCSI (small computer system interface [interfaz para equipos pequeños]) integrado está activado. Los cambios se hacen efectivos después de reiniciar.
- *•* **Network Interface Controller (Controlador de interfaces de red])**  determina si el NIC (network interface controller [controlador de interfaces de red]) integrado del sistema está activado. Los cambios se hacen efectivos después de reiniciar.
- *•* **NIC MAC Address (Dirección NIC MAC)**  muestra la dirección MAC (media access control [control de acceso a medios]) usada por el NIC integrado. Este campo no tiene valores que puedan ser seleccionadas por el usuario.
- **•** Mouse Controller (Controlador del mouse) activa o desactiva el controlador de mouse del sistema. El desactivar el controlador de mouse permite que una tarieta de expansión use IRQ12.
- **•** Serial Port 1, Serial Port 2 (Puerto serie 1, Puerto serie 2) configura los puertos serie integrados del sistema. Estas opciones se pueden establecer en **Auto** (la opción predeterminada) para configurar automáticamente un puerto a una designación particular, o en **Off (Apagado)** para desactivar el puerto.

Si establece un puerto serie en **Auto** y añade una tarjeta de expansión que contiene un puerto configurado para la misma designación, el sistema automáticamente reasigna el puerto integrado a la siguiente designación de puerto disponible que comparte la misma selección de IRQ (interrupt request [petición de interrupción]).

- *•* **Parallel Port (Puerto paralelo)** configura el puerto paralelo integrado del equipo.
- **Parallel Port Mode (Modo Puerto paralelo)** controla si el puerto paralelo integrado del sistema actúa como puerto compatible con AT (unidireccional) o compatible con PS/2 (bidireccional). Para determinar el modo correcto a usar, consulte la documentación suministrada con el dispositivo periférico conectado al puerto serie.
- *•* **USB Controller (Controlador USB)**  activa o desactiva los puertos USB (Universal Serial Bus [bus serie universal]) del sistema. Al desactivar los puertos USB, los recursos del sistema quedan disponibles para otros dispositivos.
- *•* **IDE CD-ROM Interface (Interfaz IDE CD-ROM)**  activa o desactiva la interfaz IDE CD-ROM del sistema.
- **•** Diskette Controller (controlador de disco) activa o desactiva el controlador de unidad de disco del sistema. Con **Auto** (opción predeterminada) seleccionado, el sistema apaga el controlador cuando es necesario para admitir una tarjeta controladora instalada en una ranura de expansión.
- *•* La categoría **Altavoz** determina si el altavoz integrado está **Encendido** (la opción predeterminada) o **Apagado**. Un cambio a esta opción tiene efecto inmediatamente (no requiere la reinicio del sistema).

## *Pantalla Seguridad del sistema*

Las siguientes funciones de seguridad se pueden establecer a través de la pantalla System Security (Seguridad del sistema):

*•* **Password Status (Estado de la contraseña)** — cuando **Setup Password (Contraseña de configuración)** está establecida en **Enabled (Activada)**, evita que se cambie o se desactive la contraseña del sistema al momento de la puesta en marcha del sistema.

Para bloquear la contraseña del sistema, usted primero debe asignar una contraseña de configuración en la opción **Contraseña de configuración** y después debe cambiar la opción **Estado de la contraseña** a **Bloqueada**. En este estado, la contraseña del equipo no puede cambiarse mediante la opción **System Password (Contraseña del sistema)** ni puede desactivarse durante el inicio oprimiendo <Ctrl><Enter>.

Para desbloquear la contraseña del sistema, usted primero debe ingresar la **Contraseña de configuración** y después cambiar la opción **Estado de la contraseña** a **Desbloqueada**. En este estado, la contraseña del sistema puede cambiarse durante el inicio oprimiendo <Ctrl><Enter> y cambiarse mediante la opción **Contraseña del sistema**.

*•* La opción **Contraseña del sistema** — muestra el estado actual de la función de seguridad por contraseña del sistema y le permite asignar y verificar una nueva contraseña.

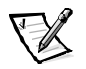

*NOTA: Consulte la sección ["Utilización de la función de contraseña del sistema](#page-65-0)" más adelante en este capítulo para obtener instrucciones para asignar una contraseña del sistema y para usar o cambiar una contraseña del sistema existente. Consulte la sección "[Desactivación de una contraseña olvidada](#page-70-0)" más adelante en este capítulo para obtener instrucciones sobre cómo inhabilitar una contraseña del sistema olvidada.*

*•* La opción **Contraseña de Configuración** — le permite restringir el acceso al programa Configuración del sistema de su equipo, de la misma manera en que usted restringe el acceso a su sistema mediante la función de contraseña del sistema.

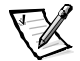

*NOTA: Consulte la sección ["Utilización de la función de contraseña](#page-69-0)  [de configuración](#page-69-0)" más adelante en este capítulo, para obtener instrucciones para asignar una contraseña de configuración y para usar o cambiar una contraseña de configuración existente. Consulte la sección ["Desactivación de una contraseña](#page-70-0)  [olvidada"](#page-70-0) más adelante en este capítulo para obtener instrucciones para desactivar una contraseña de configuración olvidada.*

*•* **Chassis Intrusion (Intromisión al chasis)** — permite activar el interruptor de intrusión al chasis del sistema para detectar si se ha desmontado la cubierta de la computadora. Si esta opción se establece en **Activado**, aparece un mensaje de advertencia durante la puesta en marcha del sistema. Si esta opción se establece en **Enabled – Silent (Activado silencioso)**, no aparece un mensaje de puesta en marcha, pero la opción **Intromisión al chasis** en el programa Configuración del sistema cambiará a **Detected (Detectado)**.

## *Pantalla de Salida*

Después de presionar Esc para salir del programa Configuración del sistema, la pantalla Exit (Salida) muestra las siguientes opciones:

- *•* **Save Changes and Exit (Guardar los cambios y salir)**
- *•* **Discard Changes ad Exit (Desechar los cambios y salir)**
- *•* **Return to Setup (Regresar a Configuración)**

# <span id="page-65-0"></span>*Utilización de la función de contraseña del sistema*

**AVISO: Las funciones de contraseña proporcionan un nivel básico de seguridad para los datos almacenados en su equipo. Sin embargo, no son infalibles. Si requiere más seguridad para sus datos, es su responsabilidad adquirir y utilizar medios adicionales de protección, como programas de ciframiento de datos.** 

Su equipo Dell se le envía con la función de contraseña del sistema activada. Si le preocupa la seguridad del sistema, debe hacer funcionar su equipo únicamente con la protección por contraseña del sistema.

Usted puede asignar una contraseña del sistema cada vez que utilice el programa Configuración del sistema. Una vez asignada, únicamente aquellos que saben la contraseña del sistema pueden utilizar el equipo totalmente.

Cuando la categoría **Contraseña del sistema** está **Activada**, el equipo le pedirá que teclee la contraseña del sistema justo después de iniciarse.

Para cambiar una contraseña existente del sistema, usted debe conocer la contraseña (consulte la sección ["Eliminación y modificación de una contraseña de](#page-68-0)  [sistema existente](#page-68-0)" más adelante en este capítulo). Si asigna y luego se olvida de una contraseña del sistema, tiene que ser capaz de remover la cubierta de la computadora para cambiar el posicionamiento de un puente que desactiva la función de contraseña del sistema (consulte la sección ["Desactivación de una contraseña olvidada](#page-70-0)" más adelante en este capítulo). Observe que al mismo tiempo borrará la contraseña de configuración.

**AVISO: Si deja su equipo funcionando sin atención y sin haber asignado una contraseña del sistema, o si deja su equipo desbloqueado de manera que alguien pueda desactivar la contraseña cambiando la posición de un puente, cualquiera puede tener acceso a los datos almacenados en su unidad de disco duro.**

## <span id="page-66-0"></span>*Asignación de una contraseña del sistema*

Antes de poder asignar una contraseña del sistema, debe ejecutar el programa Configuración del sistema y verificar la opción **Contraseña del sistema**.

Cuando se asigna una contraseña del sistema, la selección indicada para la categoría **Contraseña del sistema** es **Activada**. Cuando se desactiva la función de la contraseña del sistema mediante la posición de un puente en la placa base, la opción indicada es **Desactivada por puente**. No es posible modificar o introducir una nueva contraseña del sistema cuando aparezca alguno de estos valores.

Cuando no se ha asignado una contraseña del sistema y el puente de contraseña en la placa base está en la posición activado (opción predeterminada), el parámetro mostrado para la opción **Contraseña del sistema** es **Desactivada**. Usted puede asignar una contraseña del sistema únicamente cuando esta opción esté seleccionada como **Desactivada** mediante el procedimiento siguiente:

- 1. Verifique que la opción **Estado de la contraseña** esté establecida como **Desbloqueada**.
- 2. Resalte la opción **Contraseña del sistema** y luego presione la tecla de flecha hacia la izquierda o hacia la derecha.
- 3. Teclee la nueva contraseña del sistema.

Usted puede utilizar hasta siete caracteres en su contraseña.

A medida que presione cada tecla de caracteres (o la barra espaciadora para insertar un espacio), un indicador de posición aparece en el campo.

La operación de asignación de contraseña reconoce a las teclas por su ubicación en el teclado sin distinguir entre caracteres en minúscula y mayúscula. Por ejemplo, si su contraseña contiene una *M*, el equipo la reconoce si la escribe como *M* o como *m*. Algunas combinaciones de teclas no son válidas. Si usted escribe alguna de ellas, el altavoz emite un sonido. Para borrar un caracter mientras introduce su contraseña, presione la tecla <Backspace> o la tecla de flecha hacia la izquierda.

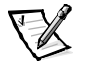

*NOTA: Para salir del campo sin asignar una contraseña del sistema, presione la tecla o la combinación de teclas <Shift> para pasar a otro campo u presione la tecla <Esc> en cualquier momento antes de completar el paso 5.*

4. Presione <Enter>.

Si la nueva contraseña del sistema consta de menos de siete caracteres, el campo completo se llena con indicadores de posición. Después, el encabezado de la opción cambia a **Verify Password (Verificar la contraseña)**, seguido de otro campo de siete caracteres entre corchetes.

5. Para confirmar su contraseña, tecléela por segunda vez y presione <Enter>.

El estado de la contraseña se cambia a **Activada**. Su nueva contraseña del sistema está activada. Puede finalizar el programa Configuración del sistema y empezar a utilizar su equipo. Sin embargo, observe que la protección por contraseña no tiene efecto hasta que usted reinicie el sistema apagando y volviendo a encender el sistema.

#### *Utilización de su contraseña del sistema para asegurar su sistema*

Cada vez que se activa o se reinicia el sistema presionando la combinación de teclas <Ctrl><Alt><Del>, aparece la siguiente petición en la pantalla cuando la opción **Estado de la contraseña** está establecida en **Unlocked (Desbloqueada)**:

Type in the password and... -- press <ENTER> to leave password security enabled. -- press <CTRL><ENTER> to disable password security. Enter password:

(Escriba la contraseña y... -- presione <ENTRAR> para dejar la seguridad de contraseña activada. -- presione <CTRL><ENTER> para desactivar la seguridad de la contraseña. Teclee la contraseña:)

Si la opción **Estado de la contraseña** está establecida como **Bloqueada**, aparece la petición siguiente:

Type the password and press <Enter> (Teclee la contraseña y presione <Entrar>.)

Después de escribir la contraseña del sistema correcta y presionar <Enter>, el sistema se reinicia y usted puede usar el teclado o el mouse para hacer funcionar el sistema normalmente.

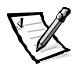

*NOTA: Si ha asignado una contraseña de configuración (consulte la sección ["Utiliza](#page-69-0)[ción de la función de contraseña de configuración](#page-69-0)" más adelante en este capítulo), el sistema acepta la contraseña de configuración como contraseña alternativa del sistema.*

Si se introduce una contraseña del sistema equivocada o incompleta, aparecerá el siguiente mensaje:

\*\* Incorrect password. \*\*

Enter password:

(\*\* Contraseña incorrecta \*\*

```
Teclee la contraseña:)
```
Si se introduce nuevamente una contraseña del sistema equivocada o incompleta, aparecerá el mismo mensaje.

A partir de la tercera ocasión en que se introduzca una contraseña del sistema incorrecta o incompleta, el equipo mostrará el mensaje siguiente:

\*\* Incorrect password. \*\* Number of unsuccessful password attempts: 3 System halted! Must power down.

(\*\* Incorrect password. \*\* Number of unsuccessful password attempts: 3 ¡El equipo ha suspendido su funcionamiento! Debe apagarse.)

El número de intentos fallidos de introducir la contraseña del sistema correcta le alerta sobre la posibilidad de que una persona no autorizada haya intentado utilizar su equipo.

Incluso después de que se apague y se vuelva a encender su equipo, el mensaje anterior aparecerá cada vez que se introduzca una contraseña del sistema incorrecta o incompleta.

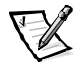

*NOTA: Usted puede utilizar la opción Estado de la contraseña junto con las categorías Contraseña del sistema y Contraseña de configuración para proteger aún más su equipo contra cambios no autorizados.*

#### <span id="page-68-0"></span>*Eliminación y modificación de una contraseña de sistema existente*

Para eliminar o cambiar una contraseña del sistema, realice los pasos siguientes:

- 1. Ingrese al programa Configuración del sistema oprimiendo <F2>. Seleccione el campo de pantalla **Seguridad del sistema** para verificar que la opción **Estado de la contraseña** esté establecida en **Desbloqueada**.
- 2. Reinicie el sistema para obligarlo a que le pida su contraseña del sistema
- 3. Cuando se le pida, teclee la contraseña del sistema.
- 4. Presione la combinación de teclas <Ctrl><Enter> para desactivar la contraseña existente del sistema, en vez de oprimir <Enter> para continuar con el funcionamiento normal de su sistema.
- 5. Confirme que **Desactivada** se muestre para la opción **Contraseña del sistema** del programa Configuración del sistema.

Si aparece **Desactivada** en la opción **Contraseña del sistema**, se ha eliminado la contraseña del sistema. Si usted desea asignar una nueva contraseña, continúe en el paso 6. Si no se muestra **Desactivada** para la opción **Contraseña del sistema**, presione la combinación de teclas <Alt><br/>>b> para reiniciar el sistema y después repita los pasos 3 a 5.

6. Para asignar una nueva contraseña, siga el procedimiento descrito en la sección ["Asignación de una contraseña del sistema](#page-66-0)" anteriormente en este capítulo.

# <span id="page-69-0"></span>*Utilización de la función de contraseña de configuración*

El equipo Dell se le envía con la función de contraseña de Configuración activada. Si le preocupa la seguridad del sistema, debe hacer funcionar su equipo únicamente con la protección de la contraseña de configuración.

Usted puede asignar una contraseña de configuración cada vez que utilice el programa Configuración del sistema. Una vez asignada, únicamente aquellos que saben la contraseña pueden tener un acceso total al programa Configuración del sistema.

Para cambiar una contraseña de configuración existente, usted debe conocer la contraseña de configuración (vea la sección ["Eliminación o modificación de una contraseña](#page-70-1)  [de configuración existente"](#page-70-1) más adelante en este capítulo). Si asigna y luego se olvida de una contraseña de configuración, no podrá hacer funcionar el sistema ni cambiar los valores en el programa Configuración del sistema hasta que un técnico de servicio capacitado abra el chasis de la computadora, cambie el posicionamiento del puente de contraseña para desactivar las contraseñas y borre las contraseñas existentes. Este procedimiento se describe en el Apéndice B de la *Guía de instalación y solución de problemas*.

## <span id="page-69-1"></span>*Asignación de una contraseña de configuración*

Puede asignarse (o modificarse) una contraseña de configuración únicamente cuando la opción **Contraseña de configuración** está seleccionada como **Desactivada**. Para asignar una contraseña de configuración resalte la opción **Contraseña de configuración** y presione la flecha hacia la izquierda o hacia la derecha. El equipo le pide que teclee y que verifique la contraseña. Si no puede utilizarse un caracter en una contraseña, el equipo emite un sonido.

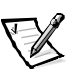

*NOTAS: La Contraseña de Configuración puede ser la misma que la contraseña del sistema.*

*Si las dos contraseñas son diferentes, la contraseña de configuración puede utilizarse como contraseña alternativa del sistema. Sin embargo, la contraseña del sistema no puede utilizarse en vez de la contraseña de configuración.*

Una vez que haya verificado la contraseña, el estado de la categoría **Contraseña de configuración** cambia a **Activada**. La siguiente vez que intente ejecutar el programa Configuración del sistema, el equipo le pedirá que teclee la contraseña de configuración.

Todo cambio en la opción **Contraseña de configuración** tiene efecto inmediatamente (no es necesario reiniciar el equipo).

#### *Funcionamiento del equipo cuando está activada una contraseña de configuración.*

Si la categoría **Contraseña de Configuración** está seleccionada como **Activada**, usted debe teclear la contraseña correcta de configuración para poder modificar la mayoría de las opciones de la configuración del sistema. Cuando se inicia el programa Configuración del sistema, el programa le solicita que escriba la contraseña.

Si usted no teclea la contraseña correcta en tres intentos, el equipo le permitirá ver, pero no modificar, las pantallas del programa Configuración del sistema, — con las excepciones siguientes:

- *•* Usted puede modificar las opciones **Date (Fecha)**, **Time (Hora)**, **Keyboard Num Lock (Teclado Bloq Num)** y **Speaker (Altavoz)**.
- *•* Si no está activada la categoría **Contraseña del sistema** y no está bloqueada mediante la opción **Estado de la contraseña**, puede asignar una contraseña del sistema (sin embargo, no puede desactivar ni cambiar una contraseña del sistema).

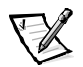

*NOTA: Usted puede utilizar la opción Estado de la contraseña junto con Contraseña de configuración para proteger la contraseña del sistema contra cambios no autorizados.* 

#### <span id="page-70-1"></span>*Eliminación o modificación de una contraseña de configuración existente*

Para eliminar o modificar una contraseña de Configuración, realice los pasos siguientes:

- 1. Introduzca el programa Configuración del sistema y seleccione la pantalla **Seguridad del sistema**.
- 2. Resalte la opción **Contraseña de configuración** y presione la flecha hacia la izquierda o derecha para borrar la contraseña de configuración existente.

La selección cambia a **Desactivada**.

3. Si desea asignar una nueva contraseña de configuración, realice los pasos descritos en la sección ["Asignación de una contraseña de configuración](#page-69-1)" anteriormente en este capítulo.

# <span id="page-70-0"></span>*Desactivación de una contraseña olvidada*

Si se olvida de la contraseña del sistema o de la contraseña de configuración, no podrá hacer funcionar el sistema ni cambiar los valores en el programa Configuración del sistema hasta que un técnico de servicio capacitado abra el chasis de la computadora, cambie el posicionamiento del puente de contraseña para desactivar las contraseñas y borre las contraseñas existentes. Este procedimiento se describe en el apéndice B de la *Guía de instalación y solución de problemas.*
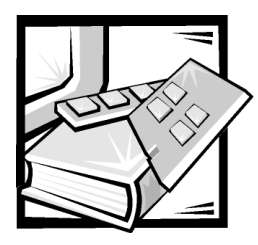

# APÉNDICE A *Especificaciones técnicas*

La Tabla A-1 proporciona las especificaciones técnicas de los sistemas Dell PowerEdge 1400.

# *Tabla A-1. Especificaciones técnicas*

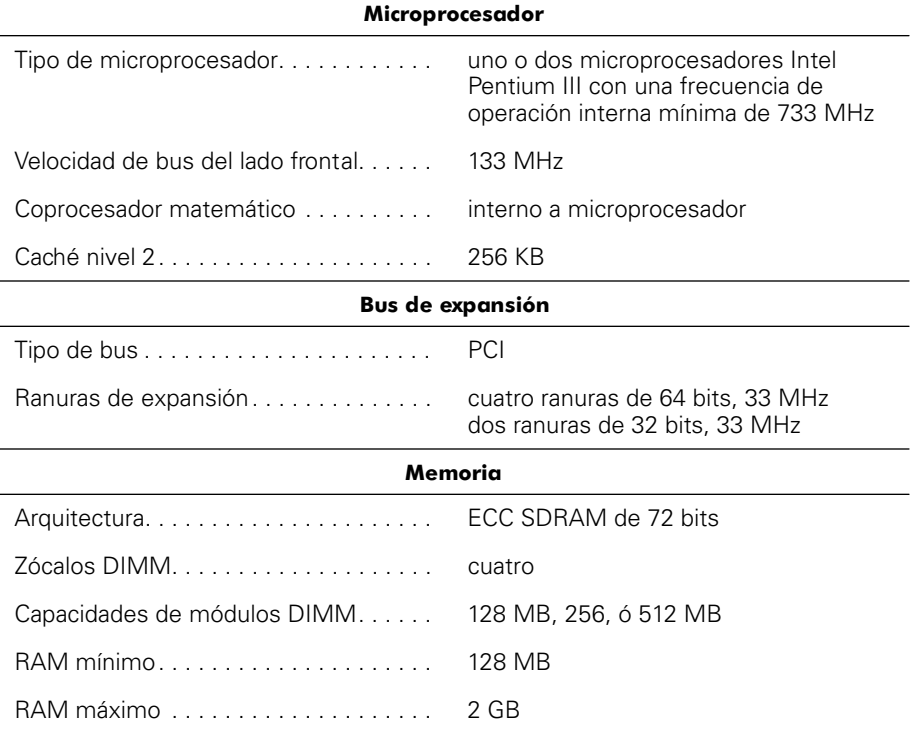

*NOTA: En condiciones de línea típicas, y en todo el rango ambiental de operación del sistema, la corriente de entrada al momento del arranque puede llegar a 140A.* 

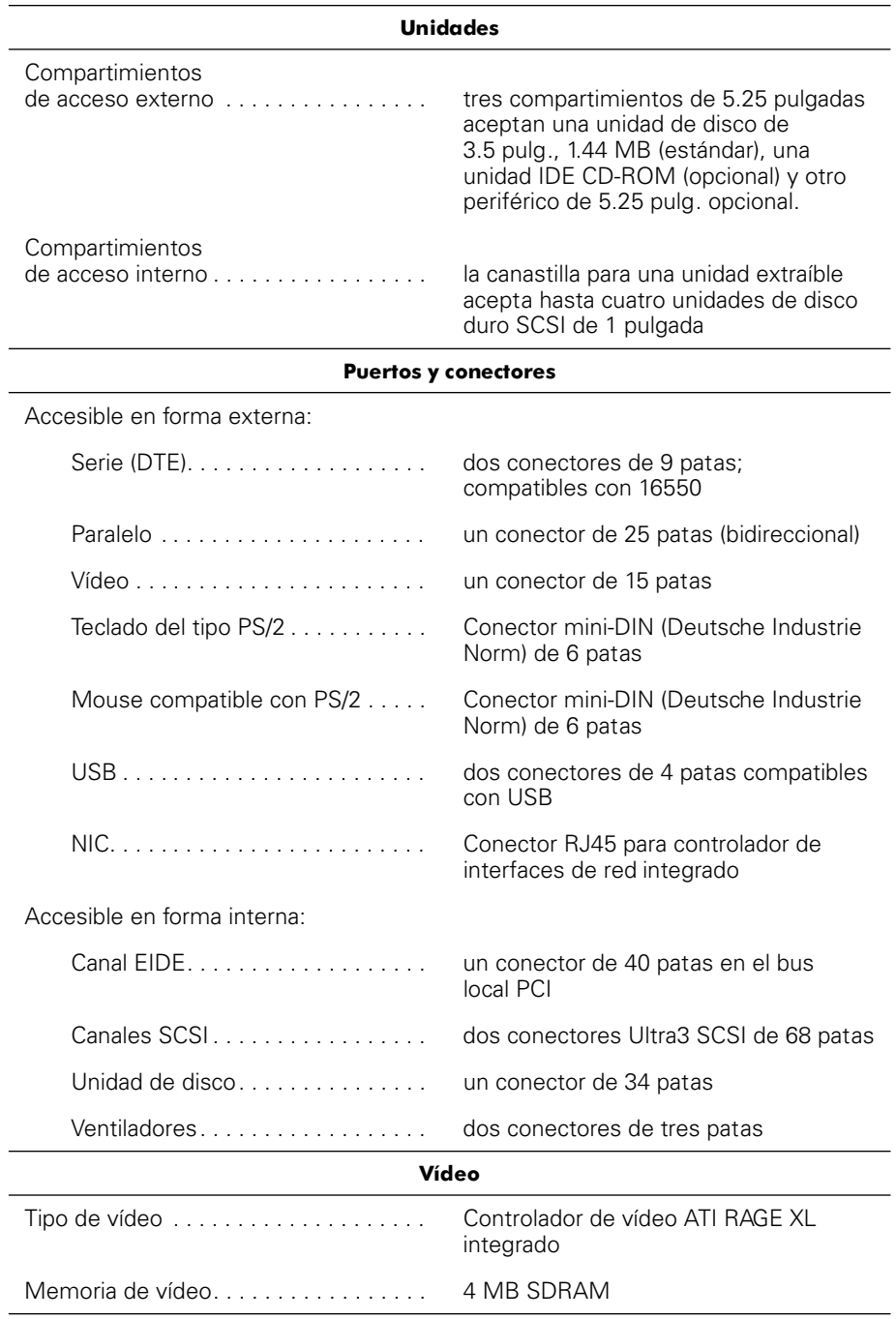

# *Tabla A-1. Especificaciones técnicas (continuación)*

*NOTA: En condiciones de línea típicas, y en todo el rango ambiental de operación del sistema, la corriente de entrada al momento del arranque puede llegar a 140A.* 

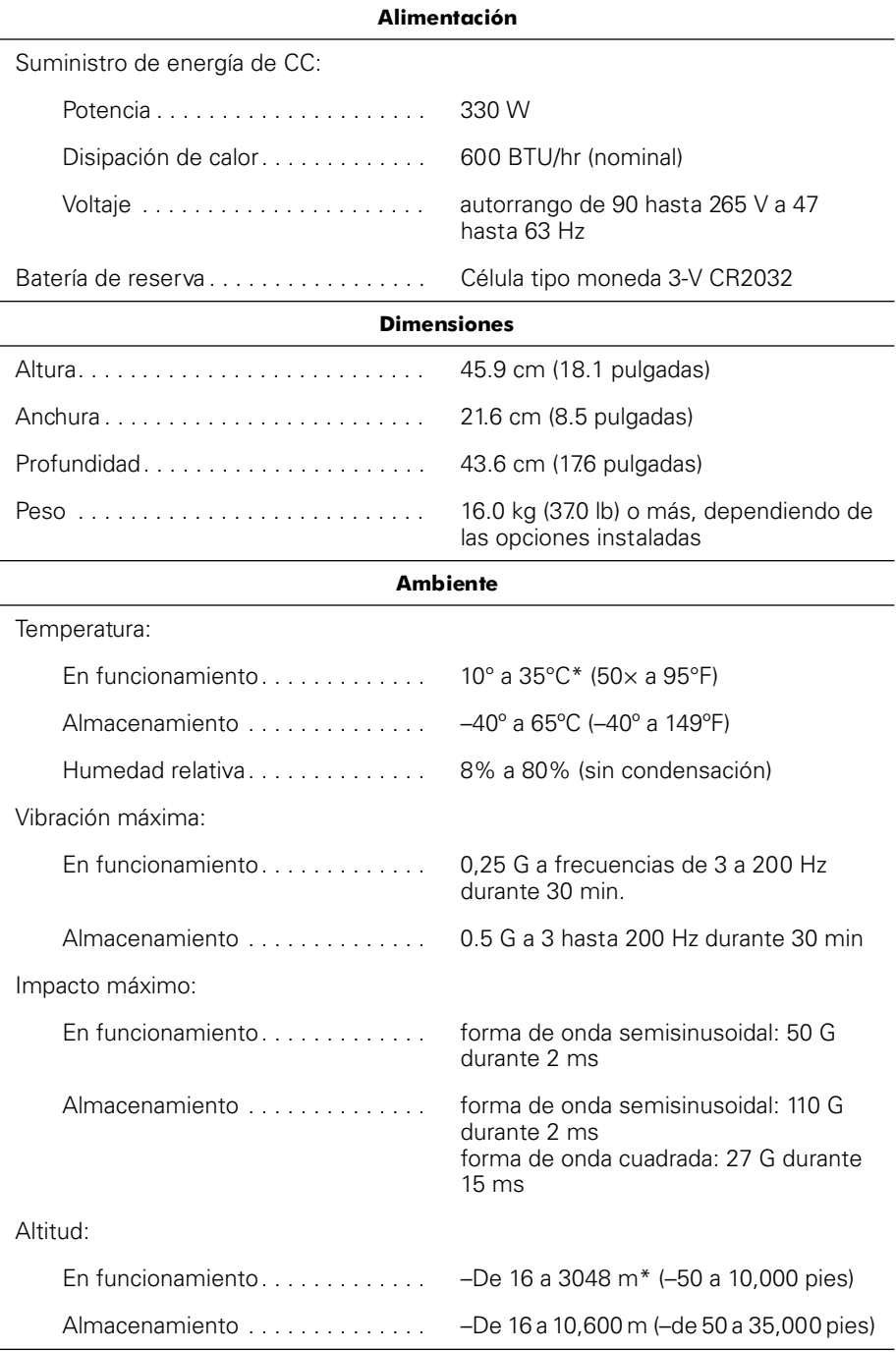

# *Tabla A-1. Especificaciones técnicas (continuación)*

*\* A 35°C (95°F), la máxima altitud de operación es 914 m (3000 pies).*

*NOTA: Para obtener el nombre completo de una abreviación o sigla usada en esta tabla, consulte el ["Glosario](#page-100-0)" en esta guía.* 

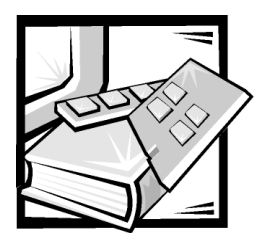

# APÉNDICE B *Puertos y conectores de E/S*

Este archivo proporciona información específica acerca de los puertos y conectores de entrada/salida (E/S) del panel posterior del equipo.

Los puertos y conectores de E/S del panel posterior del sistema son puertas de enlace a través de las cuáles el equipo se comunica con los dispositivos externos tales como el teclado, el mouse, la impresora y el monitor. La [Figura B-1](#page-77-0) identifica los puertos y conectores de E/S para su sistema.

# *Puertos serie y paralelo*

Los dos puertos serie integrados usan conectores tipo D-subminiatura de 9 patas en el panel posterior. Estos puertos son compatibles con dispositivos como módems externos, impresoras, graficadores y los mouse que requieren transmisión de datos en serie (la transmisión de la información de un bit en una línea).

La mayoría del software utiliza el término COM (derivado de comunicaciones) seguido de un número para designar un puerto serie (por ejemplo, COM1 ó COM2). Las opciones predeterminadas para los puertos serie integrados del sistema son COM1 y COM2.

El puerto paralelo integrado usa un conector tipo D-subminiatura de 25 patas en el panel posterior del sistema. Este puerto de E/S envía datos en formato paralelo (ocho bits de datos, formando un byte, se envían simultáneamente sobre ocho líneas individuales en un solo cable). El puerto paralelo se utiliza principalmente para impresoras.

La mayoría de los software usan el término LPT (por impresor en línea) más un número para designar un puerto paralelo (por ejemplo, LPT1). La opción predeterminada del puerto paralelo integrado del sistema es LPT1.

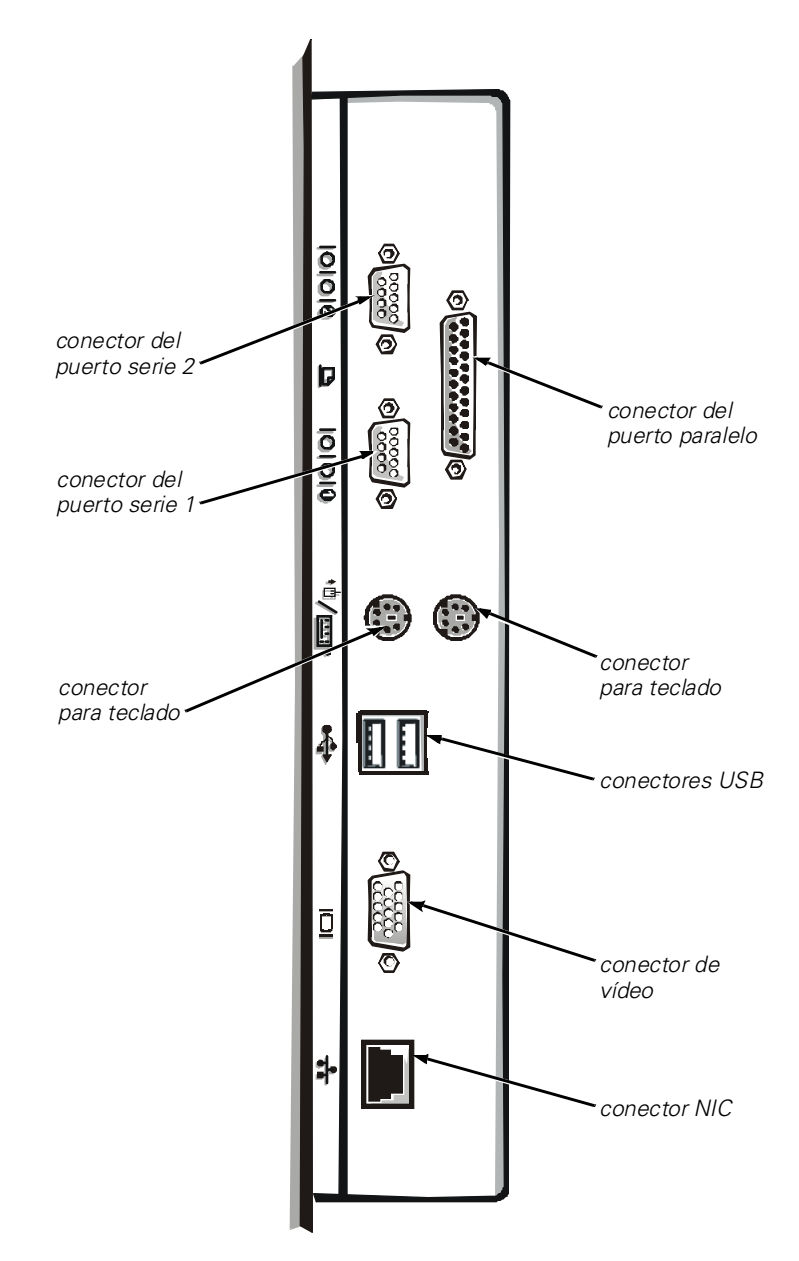

<span id="page-77-0"></span>*Figura B-1. Puertos y conectores de E/S*

Las designaciones para puertos son usados, por ejemplo, en procedimientos de instalación de software que incluyen un paso en que se identifica el puerto al cual una impresora es conectada,informando al software dónde enviar su información de salida. Una designación incorrecta impedirá que la impresora imprima o causará una impresión no inteligible.

# *Adición de una tarjeta de expansión que contiene puertos serie o paralelos*

El equipo cuenta con una capacidad de configuración automática para los puertos serie. Esta función permite añadir una tarjeta de expansión que tiene un puerto serie con la misma designación que uno de los puertos integrados, sin tener que reconfigurar la tarjeta. Cuando el sistema detecta el puerto serie duplicado en la tarjeta de expansión, éste reasigna el puerto integrado a la siguiente designación de puerto disponible.

Tanto los nuevos puertos COM como los puertos COM reasignados comparten la misma línea de petición de interrupción (IRQ: interrupt request), de la manera siguiente:

COM1, COM3: IRQ4 (configuración compartida) COM2, COM4: IRQ3 (configuración compartida)

Estos puertos COM tienen la configuración de direcciones de E/S siguientes:

COM1: 3F8h COM2: 2F8h COM3: 3E8h COM4: 2E8h

Por ejemplo, si añade una tarjeta de módem interna con un puerto configurado como COM1, el equipo considera al puerto COM1 lógico como la dirección en la tarjeta del módem. Éste automáticamente reasigna el puerto serie integrado designado como COM1a COM3, el cual comparte el parámetro COM1 IRQ. (Observe que cuando tenga dos puertos COM compartiendo una línea IRQ, puede utilizar cada puerto según sea necesario, pero es posible que no pueda utilizarlos al mismo tiempo). Si instala una o más tarjetas de expansión con puertos series designados como COM1 y COM3, el puerto serie integrado correspondiente queda desactivado.

Antes de añadir una tarjeta que ocasione la reasignación de puertos COM, verifique la documentación incluida con su software para asegurarse de que el software puede ser asignado a la nueva designación del puerto COM.

Para evitar la autoconfiguración, puede restablecer los puentes en la tarjeta de expansión, de manera que la designación de puerto de la tarjeta cambie al siguiente número COM disponible, dejando tal como está la designación para el puerto integrado. Como alternativa, puede desactivar los puertos integrados a través del programa Configuración del sistema. La documentación de su tarjeta de expansión debe proporcionar la dirección de E/S predeterminada y la configuración de las líneas IRQ permitidas. También debe proporcionar instrucciones sobre el redireccionamiento del puerto y la modificación de la línea IRQ si es necesario.

El puerto paralelo integrado tiene capacidad de autoconfiguración a través de programa Configuración del sistema, o sea que si establece el puerto paralelo en su configuración automática y añade una tarjeta de expansión que contiene un puerto configurado como LPT1 (IRQ7, dirección de E/S 378h), el sistema automáticamente reasigna el puerto paralelo integrado a su dirección secundaria (IRQ5, dirección de E/S 278h). Si la dirección de puerto secundaria ya está siendo usada, el puerto paralelo integrado queda desactivado.

Consulte la documentación de su sistema operativo para obtener información general sobre el manejo de los puertos serie y paralelo por el sistema operativo así como procedimientos de comandos más detallados.

# *Conectores de puerto serie*

Si reconfigura su hardware, es posible que necesite saber las asignaciones de patas y la información sobre las señales de los conectores de puerto serie. La [Figura B-2](#page-79-0) ilustra los números de patas de los conectores de puerto serie y la [Tabla B-1](#page-79-1) enumera y define las asignaciones de patas y las señales de interfaz de los conectores de puerto serie.

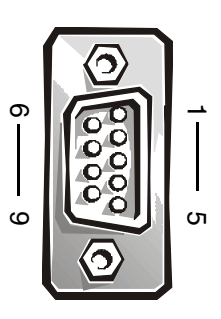

<span id="page-79-0"></span>*Figura B-2. Números de patas de los conectores de puertos serie*

| Pata           | Señal      | E/S | Definición                      |
|----------------|------------|-----|---------------------------------|
|                | <b>DCD</b> | Ε   | Detección de portadora de datos |
| $\overline{2}$ | <b>SIN</b> | Е   | Entrada serie                   |
| 3              | SOUT       | S   | Salida serie                    |
| 4              | DTR.       | S   | Terminal de datos lista         |
| 5              | GND        |     | Tierra de señal                 |
| 6              | <b>DSR</b> | Ε   | Equipo externo de datos listo   |
| 7              | <b>RTS</b> | S   | Petición para enviar            |
| 8              | <b>CTS</b> | Е   | Listo para enviar               |
| 9              | RI.        | Е   | Indicador de llamada            |
| Cubierta       |            |     | Conexión a tierra del chasis    |

<span id="page-79-1"></span>*Tabla B-1. Asignaciones de patas en los conectores de puertos serie* 

# *Conector del puerto paralelo*

Si reconfigura su hardware, es posible que necesite información sobre las asignaciones de patas y las señales del conector del puerto paralelo. La [Figura B-3](#page-80-0) ilustra los números de patas del conector del puerto paralelo y la [Tabla B-2](#page-80-1) enumera y define las asignaciones de patas y las señales de interfaz para el conector del puerto paralelo.

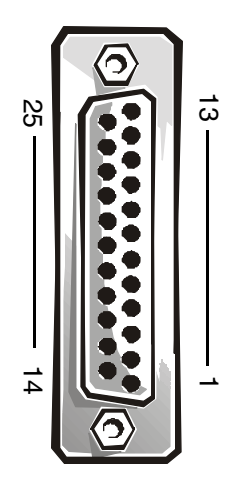

<span id="page-80-0"></span>*Figura B-3. Número de patas en el conector del puerto paralelo*

|                  |                 | 35<br>$\frac{1}{4}$ | ದ<br>Figura B-3. Número de patas en el conector del puerto paralelo               |
|------------------|-----------------|---------------------|-----------------------------------------------------------------------------------|
| paralelo<br>Pata | Señal           | E/S                 | Tabla B-2. Asignaciones de patas para el conector del puerto<br><b>Definición</b> |
| $\mathbf{1}$     | STB#            | E/S                 | Estrobo                                                                           |
| 2                | PD <sub>0</sub> | E/S                 | Bit 0 de datos de impresora                                                       |
| 3                | PD <sub>1</sub> | E/S                 | Bit 1 de datos de impresora                                                       |
| 4                | PD <sub>2</sub> | E/S                 | Bit 2 de datos de impresora                                                       |
| 5                |                 |                     |                                                                                   |
| 6                | PD <sub>3</sub> | E/S                 | Bit 3 de datos de impresora                                                       |
| 7                | PD4             | E/S                 | Bit 4 de datos de impresora                                                       |
|                  | PD <sub>5</sub> | E/S                 | Bit 5 de datos de impresora                                                       |
| 8                | PD <sub>6</sub> | E/S                 | Bit 6 de datos de impresora                                                       |
| 9                | PD7             | E/S                 | Bit 7 de datos de impresora                                                       |

<span id="page-80-1"></span>*Tabla B-2. Asignaciones de patas para el conector del puerto paralelo* 

| Pata  | Señal                    | E/S | <b>Definición</b> |
|-------|--------------------------|-----|-------------------|
| 11    | <b>BUSY</b><br>(OCUPADA) | Ε   | Ocupado           |
| 12    | <b>PE</b>                | E   | Fin de papel      |
| 13    | <b>SLCT</b>              | Ε   | seleccionar       |
| 14    | AFD#                     | S   | Avance automático |
| 15    | ERR#                     | E   | Error             |
| 16    | INIT#                    | S   | Iniciar impresora |
| 17    | SLIN#                    | S   | Seleccionar       |
| 18-25 | <b>GND</b>               |     | Tierra de señal   |

*Tabla B-2. Asignaciones de patas para el conector del puerto paralelo (continuación)*

# *Conectores para teclado y mouse*

Su equipo utiliza un teclado estilo Personal System/2 (PS/2) y admite un Mouse compatible con el PS/2. Los cables de ambos dispositivos se conectan a conectores DIN (Deutsche Industrie Norm) miniatura de 6 patas en el panel posterior del equipo.

Un Mouse compatible con el equipo PS/2 funciona de la misma manera que un Mouse serie convencional industrial o un Mouse de bus, a excepción de que tiene su propio conector dedicado, el cual evita la utilización de los puertos serie y no requiere una tarjeta de expansión. Los circuitos dentro del mouse detectan el movimiento de una esfera pequeña y envían al equipo información sobre la dirección.

El controlador de software del mouse le puede dar prioridad al mouse para ser atendido por el microprocesador activando la línea IRQ12 cada vez que ocurre nuevo movimiento del mouse. El controlador de software también transfiere los datos del mouse a la aplicación que se encuentra en control.

# *Conector para teclado*

Si reconfigura su hardware, es posible que necesite información sobre las asignaciones de patas y las señales del conector para teclado. La [Figura B-4](#page-82-0) ilustra los números de patas para el conector para teclado y la [Tabla B-3](#page-82-1), enumera y define las asignaciones de patas y las señales de interfaz para el conector del teclado.

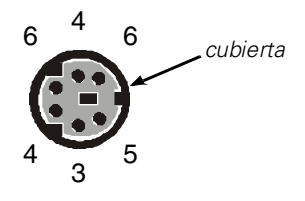

# <span id="page-82-0"></span>*Figura B-4. Número de patas en el conector para teclado*

<span id="page-82-1"></span>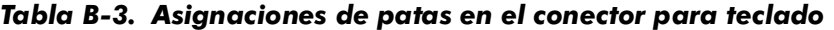

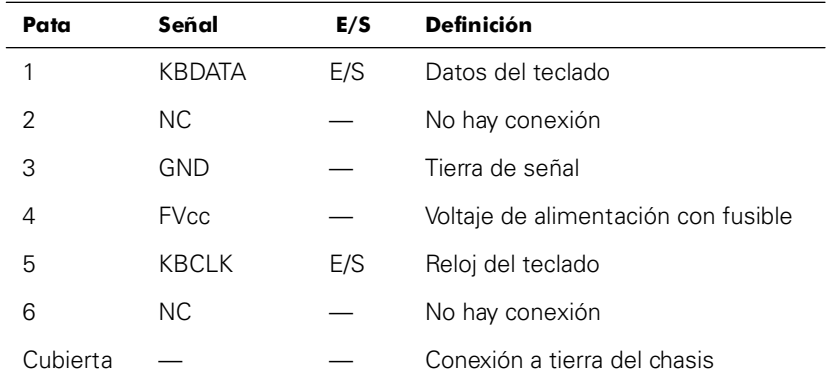

# *Conector para mouse*

Si reconfigura su hardware, es posible que necesite información sobre las asignaciones de patas y las señales del conector para mouse. La [Figura B-5](#page-83-0) ilustra los números de patas del conector para mouse y la [Tabla B-4](#page-83-1), enumera y define las asignaciones de patas y las señales de interfaz para el conector del mouse.

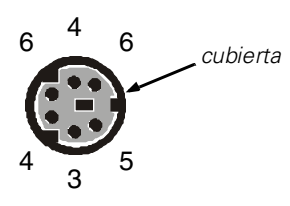

# <span id="page-83-0"></span>*Figura B-5. Números de patas del conector para mouse*

<span id="page-83-1"></span>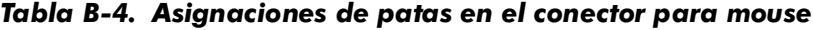

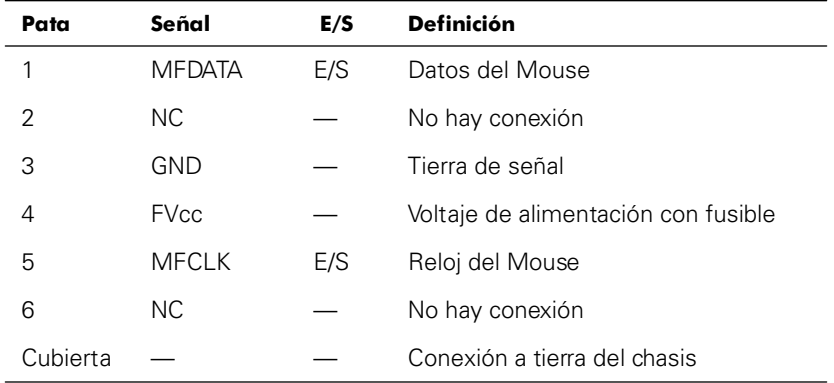

# *Conector de vídeo*

El equipo utiliza un conector D subminiatura de alta densidad de 15 patas en el panel posterior para conectar al equipo un monitor compatible con el estándar VGA (Video Graphics Array [Arreglo de gráficos de vídeo]). Los circuitos de vídeo en la placa base sincronizan las señales que controlan los cañones de electrones rojo, verde y azul en el monitor.

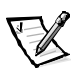

*NOTA: La instalación de una tarjeta de vídeo desactiva automáticamente el subsistema de vídeo integrado del sistema.*

Si reconfigura su hardware, es posible que necesite información sobre las asignaciones de patas y las señales del conector de vídeo. La [Figura B-6](#page-84-0) ilustra los números de patas del conector de vídeo y la [Tabla B-5](#page-84-1) enumera y define las asignaciones de patas y las señales de interfaz para el conector de vídeo.

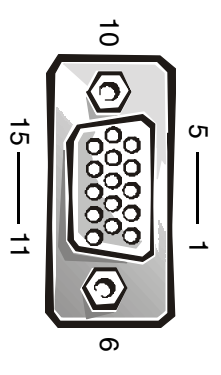

<span id="page-84-0"></span>*Figura B-6. Números de patas del conector de vídeo* 

|              |                               | ᇬ   | $\circ$<br><b>ហា</b><br>თ<br>Figura B-6. Números de patas del conector de vídeo<br>Tabla B-5. Asignaciones de patas en el conector de vídeo |
|--------------|-------------------------------|-----|----------------------------------------------------------------------------------------------------|
| Pata         | Señal                         | E/S | <b>Definición</b>                                                                                                    |
| $\mathbf{1}$ | RED (ROJO)                    | S   | Vídeo rojo                                                                                                    |
| 2            | GREEN (VERDE)                 | S   | Vídeo verde                                                                                                    |
| 3            | <b>BLUE (AZUL)</b>            | S   | Vídeo azul                                                                                                    |
| 4            | <b>NC</b>                     |     | No hay conexión                                                                                                    |
| 5-8, 10      | <b>GND</b>                    |     | Tierra de señal                                                                                                    |
| 9            | VCC                           |     | Vcc                                                                                                    |
| 11           | <b>NC</b>                     |     | No hay conexión                                                                                                    |
| 12           | salida de datos<br><b>DDC</b> | S   | Datos de detección del<br>monitor                                                                                                    |
| 13           | <b>HSYNC</b>                  | S   | Sincronización horizontal                                                                                                    |
| 14           | <b>VSYNC</b>                  | S   | Sincronización vertical                                                                                                    |
| 15           | expiración de<br>tiempo DDC   | S   | Reloj de detección del<br>monitor                                                                                                    |
| Cubierta     |                               |     | Conexión a tierra del chasis                                                                                                    |

<span id="page-84-1"></span>*Tabla B-5. Asignaciones de patas en el conector de vídeo*

# *Conector del controlador de interfaces de red integrado*

El sistema tiene un NIC (network interface controller [controlador de interfaces de red]) integrado de 10/100 – megabits por segundo (Mbps). El NIC proporciona todas las funciones de una tarjeta de expansión de red independiente y es compatible con los estándares 10BASET y 100BASE-TX para Ethernet.

El NIC incluye la función Wakeup On LAN que permite que la computadora se iniciada por una señal de LAN (local area network [red de área local]) desde una consola de administración de servidor. La función Wakeup On LAN proporciona la configuración remota del equipo, la descarga e instalación de software, la actualización de archivos y el seguimiento de propiedades después de horas de trabajo y los fines de semana, cuando el tráfico de la LAN generalmente es mínimo.

# *Requisitos de cables para redes*

El conector del NIC de su equipo está diseñado para conectar un cable UTP (unshielded twisted-pair [par trenzado sin blindaje]) para red Ethernet equipado con enchufes convencionales compatibles con el estándar RJ-45. Oprima un extremo del cable UTP dentro del conector NIC hasta que el enchufe se asiente en su lugar. Conecte el otro extremo del cable a una placa de pared con enchufe RJ45 o a un puerto RJ45 en un concentrador o central UTP, dependiendo de la configuración de su red. Observe las restricciones siguientes para la conexión de cables para redes 10BASE-T y 100BASE-TX.

# **AVISO: Para evitar interferencia en la línea, las líneas de voz y de datos deben estar en fundas separadas.**

- Para redes 10 BASE-T, utilice cables y conectores de Categoría 3 o mayor.
- *•* Para redes 100BASE-T, utilice cables y conectores de Categoría 5 ó mayor.
- *•* La longitud máxima del cable (de una estación de trabajo a un concentrador) es de 328 pies (100 metros [m]).
- *•* Para redes 10 BASE-T, el número máximo de concentradores conectados consecutivamente en un segmento de la red es cuatro.

# *Conectores USB*

Su sistema contiene dos conectores USB (Universal Serial Bus [bus serie universal) para conectar dispositivos compatibles con el estándar USB. Los dispositivos USB son generalmente periféricos, tales como teclados, mouse, impresoras y altavoces de computadora.

**AVISO: No conecte un dispositivo USB o una combinación de dispositivos USB que consuman un máximo superior a 500 miliamperios (mA) por canal o +5 voltios (V). La conexión de dispositivos que exceden este límite puede ocasionar que se apaguen los puertos USB. Consulte la documentación incluida con los dispositivos USB para determinar sus capacidades máximas de corriente.**

Si reconfigura su hardware, es posible que necesite información sobre las asignaciones de patas y las señales de los conectores USB. La [Figura B-7](#page-86-0) ilustra los números de patas de los conectores USB y la [Tabla B-6](#page-86-1) enumera y define las asignaciones de patas y las señales de interfaz para los conectores USB,

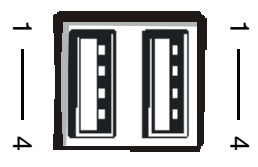

*Figura B-7. Números de patas para los conectores USB*

|                |             |     | Figura B-7. Números de patas para los conectores USB<br>Tabla B-6. Asignaciones de patas para los conectores USB |
|----------------|-------------|-----|----------------------------------------------------------------------------------------------------|
| Pata           | Señal       | E/S | Definición                                                                                                    |
| 1              | Vcc         | N/A | Voltaje de alimentación                                                                                          |
| $\overline{2}$ | <b>DATA</b> | E   | Entrada de datos                                                                                                 |
|                |             |     |                                                                                                    |
| 3              | $+$ DATA    | S   | Salida de datos                                                                                                  |

<span id="page-86-1"></span><span id="page-86-0"></span>*Tabla B-6. Asignaciones de patas para los conectores USB*

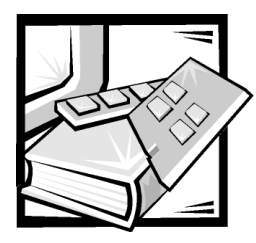

# APÉNDICE C *Notificaciones reglamentarias*

La interferencia electromagnética (EMI: Electromagnetic Interference) es cualquier señal o emisión, irradiada en el espacio o conducida mediante cables de alimentación o de señales, que pone en peligro el funcionamiento de dispositivos de navegación por radio u otros dispositivos de seguridad o que degrada seriamente, obstruye o interrumpe repetidamente un servicio de radiocomunicaciones con licencia. Los servicios de radiocomunicaciones incluyen, entre otros, la radiodifusión comercial de AM/FM, la televisión, los servicios de telefonía celular, los radares, el control de tráfico aéreo, bíper (localizador) y los servicios de comunicación personal (PCS: Personal Communication Services). Estos servicios con licencia, además de radiadores no intencionales como dispositivos digitales, incluidos los equipos, contribuyen a crear un ambiente electromagnético.

La compatibilidad electromagnética (EMC: Electromagnetic Compatibility) es la capacidad de los componentes de equipo electrónico para funcionar apropiadamente en el ambiente electrónico. Aunque este equipo está diseñado para cumplir con los límites de agencias de reglamentación relativas a la EMI (y se ha determinado que cumple con las mismas) no hay garantía de que no ocurrirá interferencia en una instalación específica. Si este equipo ocasiona una interferencia con los servicios de radiocomunicaciones, lo cual puede determinarse apagando y volviendo a encender el equipo, se le sugiere intentar corregir la interferencia mediante uno de los métodos siguientes:

- *•* Reoriente la antena receptora.
- *•* Cambie de lugar el equipo con respecto al receptor.
- *•* Aleje el equipo del receptor.
- *•* Enchufe el equipo a un enchufe diferente de manera que el equipo y el receptor estén en circuitos ramales diferentes.

Si fuera necesario, consulte a un representante de Asistencia Técnica de Dell o a un técnico de radio/televisión con experiencia para solicitar sugerencias adicionales. Es posible que el folleto siguiente le sea útil: *FCC Interference Handbook, 1986*. Está disponible mediante la U.S. Government Printing Office, Washington, DC 20402, Stock No. 004-000-00450-7 o en la red mundial en la dirección **http://www.fcc.gov/cib/Publications/tvibook.html**.

Los equipos Dell están diseñados, probados y clasificados para su ambiente electromagnético específico. En general, estas clasificaciones del ambiente electromagnético se refieren por lo general a las siguientes definiciones armonizadas :

- *•* La Clase A se aplica generalmente a los ambientes de negocios o industriales.
- La Clase B se aplica generalmente a los ambientes residenciales.

El equipo de tecnología de información (ITE: Information Technology Equipment), incluidos los dispositivos periféricos, tarjetas de expansión, impresoras, dispositivos de entrada/salida (E/S), monitores, etc., que están integrados al sistema o conectados al mismo deben tener la misma clasificación de ambiente electromagnético del equipo.

**Un aviso sobre cables de señales blindados: Utilice únicamente cables blindados para conectar dispositivos periféricos a todo dispositivo Dell a fin de reducir la posibilidad de interferencia con los servicios de radiocomunicaciones. La utilización de cables blindados asegura la conservación de la clasificación EMC apropiada para el ambiente específico. Para impresoras paralelas, hay un cable disponible de Dell. Si lo prefiere, puede hacer un pedido de un cable de Dell en la World Wide Web en http://www.dell.com/products/dellware/index.htm.** 

La mayoría de los equipos Dell están clasificados para ambientes Clase B. Para determinar la clasificación electromagnética de su sistema o dispositivo, consulte las secciones siguientes, las cuales son específicas para cada agencia de reglamentos. Cada sección proporciona información específica de EMC/EMI y de seguridad de los productos para un país en particular.

# *Avisos de la FCC (solamente en los EE.UU.)*

La mayoría de los equipos Dell están clasificados por la Federal Communications Commission (FCC) como dispositivos digitales Clase B. Sin embargo, la adición de ciertas opciones puede cambiar la clasificación de algunas configuraciones a Clase A. Para determinar la clasificación que corresponde a su equipo, examine todas las etiquetas de registro FCC ubicadas en la parte inferior o en el panel posterior de su equipo, en los soportes para montaje de tarjetas, y en las tarjetas mismas. Si cualquiera de las etiquetas tiene una clasificación Clase A, todo su sistema se considera como un dispositivo digital Clase A. Si *todas* las etiquetas llevan una clasificación Clase B de la FCC según lo indica un número de identificación de la FCC o el logotipo de la FCC,  $\left( \mathbf{F} \mathbf{C} \right)$ , el sistema se considera un dispositivo digital Clase B.

Una vez que se haya determinado la clasificación FCC de su equipo, lea el aviso adecuado de la FCC . Note que las regulaciones de la FCC estipulan que cambios o modificaciones que no sean expresamente aprobadas por Dell podrían anular su autorización para operar este equipo.

Este dispositivo cumple con el Apartado 15 de los Reglamentos FCC. Su funcionamiento está sujeto a las dos condiciones siguientes:

- *•* Este dispositivo no puede ocasionar interferencia perjudicial.
- *•* Este dispositivo debe aceptar cualquier interferencia recibida, incluyendo la interferencia que pueda ocasionar un funcionamiento no deseado.

# *Clase A*

Este equipo ha sido sometido a pruebas y se ha determinado que cumple con los límites para un dispositivo digital Clase A de acuerdo con el Apartado 15 de los Reglamentos FCC. Estos límites están diseñados para proporcionar una protección razonable contra una interferencia perjudicial cuando se hace funcionar el equipo en un ambiente comercial. Este equipo genera, utiliza, y puede emitir energía de radiofrecuencia y, si no se le instala y utiliza de acuerdo al manual de instrucciones del fabricante, puede causar interferencia dañina con las comunicaciones de radio. Es probable que el funcionamiento de este dispositivo en un área residencial ocasione una interferencia perjudicial, en cuyo caso usted deberá corregir la interferencia por cuenta propia.

# *Clase B*

Este equipo ha sido sometido a pruebas y se ha determinado que cumple con los límites para un dispositivo digital Clase B de acuerdo con el Apartado 15 de los Reglamentos FCC. Estos límites están diseñados para proporcionar una protección razonable contra una interferencia perjudicial en una instalación residencial. Este equipo genera, utiliza, y puede emitir energía de radiofrecuencia y, si no se le instala y utiliza de acuerdo al manual de instrucciones del fabricante, puede causar interferencia con las comunicaciones de radio. Sin embargo, no hay garantía de que no ocurrirá interferencia en una instalación específica. Si este equipo ocasiona una interferencia con el servicio de radio o televisión, lo cual puede determinarse apagando y volviendo a encender el equipo, se le sugiere intentar corregir la interferencia mediante uno de los métodos siguientes:

- *•* Reoriente o cambie de lugar la antena receptora.
- *•* Aleje el equipo del receptor.
- *•* Enchufe el equipo a un enchufe en un circuito diferente al que está conectado el receptor.
- *•* Consulte a su distribuidor o a un técnico de radio/televisión experimentado para obtener ayuda.

La información siguiente se proporciona en cumplimiento de los reglamentos de la FCC:

- *•* Número del modelo: MMP
- *•* Nombre del fabricante: Dell Computer Corporation EMC Engineering Department One Dell Way Round Rock, Texas 78682 USA 512-338-4400

# *Aviso IC (únicamente para Canadá)*

La mayoría de los equipos Dell (y otros aparatos digitales Dell) están clasificados por el ICES-003(Interference-Causing Equipment Standard #3 [estándar del equipo que causa interferencia]) de Industry Canada (IC)como dispositivos digitales de Clase B. Para determinar cuál clasificación (Clase A o B) se aplica a su equipo (u otro aparato digital Dell), examine todas las etiquetas de registro ubicadas en la parte inferior o en el panel posterior de su equipo (u otro aparato digital). En una de estas etiquetasencontrará una estipulación de la forma "IC Class A ICES-003" (Clase A) ó "IC Class B ICES-003" (Clase B). Tome nota de que las regulaciones de la Industry Canada estipulan que cambios o modificaciones que no sean expresamente aprobadas por Dell podrían anular su autorización para operar este equipo.

Este aparato digital de Clase B (o Clase A, si así lo indica la etiqueta de registro) cumple con los requerimientos de los reglamentos canadienses para el equipo que causa interferencia.

Cet appareil numérique de la Classe B (ou Classe A, si ainsi indiqué sur l'étiquette d'enregistration) respecte toutes les exigences du Reglement sur le Materiel Brouilleur du Canada.

# *Aviso CE (Unión Europea)*

Marca mediante el símbolo $\boldsymbol{\mathsf{C}} \boldsymbol{\mathsf{E}}$  esto indica el cumplimiento de este sistema Dell con la Directiva EMC y la Directiva de bajo voltaje de la Unión Europea. Dicha marca indica que este equipo Dell satisface o excede los estándares técnicos siguientes:

- *•* EN 55022 "Limits and Methods of Measurement of Radio Interference Characteristics of Information Technology Equipment (Límites y métodos de medida de las características de interferencia de radio en el equipo de tecnología informática)".
- *•* EN 50082-1: 1992 "Electromagnetic compatibility Generic immunity standard Part 1: Residential, commercial, and light industry (Estándar de inmunidad genérica en la compatibilidad electromagnética parte 1: Residencial, comercial e industria ligera)".
- *•* EN 60950 "Safety of Information Technology Equipment (Seguridad en el equipo de tecnología de informática)".

*NOTA: Los requisitos de emisiones EN 55022 permiten dos clasificaciones:*

- *• La Clase A se aplica a áreas comerciales convencionales.*
- *• La Clase B se aplica a áreas domésticas convencionales.*

Este dispositivo Dell está clasificado para uso en un ambiente residencial típico Clase B.

Se ha hecho una "Declaración de conformidad" de acuerdo con las directivas y estándares precedentes y se encuentra en archivos en Dell Computer Corporation Products Europe BV, Limerick, Irlanda.

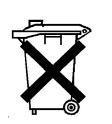

# **Desecho de baterías**

Su equipo usa una batería de iones de litio. La batería de iones de litio es de larga vida y es muy probable que nunca necesite cambiarla. Sin embargo, si tuviera que hacerlo, consulte la sección sobre cómo reemplazar la batería en la documentación del equipo Dell, para mayores detalles.

No deseche la batería junto con los desechos domésticos. Comuniquese con su agencia de desechos local para obtener la dirección del depósito de baterías más cercano.

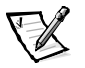

*NOTA: Puede que su sistema incluya también tarjetas de circuito u otros componentes que contengan baterías. Estas batería también deben desecharse en un depósito de desecho de baterías. Para obtener información acerca de dichas baterías, consulte la documentación para la tarjeta o componente específico.*

# *Cumplimiento EN 55022 (únicamente para la República Checa)*

Este dispositivo pertenece a los dispositivos de clase B según se describe en EN 55022, a menos que la etiqueta de especificaciones indique que es de clase A. The following applies to devices in Class A of EN 55022 (radius of protection up to 30 meters). El usuario del dispositivo está obligado a seguir todos los pasos necesarios para eliminar las fuentes de interferencia con las telecomunicaciones u otros dispositivos.

Pokud není na typovém štitku počítače uvedeno, že spadá do třídy A podle EN 55022, spadá automaticky do třídy B podle EN 55022. Pro zařízení zařazená do třídy A (ochranné pásmo 30m) podle EN 55022 platí následující. Dojde-li k rušení telekomunikačních nebo jinych zařízení, je uživatel povinen provést taková opatření, aby rušení odstranil.

# *Aviso VCCI (Únicamente para Japón)*

La mayoría de los equipos Dell están clasificados por el Consejo de control voluntario de interferencia (VCCI: Voluntary Control Council for Interference) como equipo de tecnología de información (ITE: information technology equipment) Clase B. Sin embargo, la adición de ciertas opciones puede cambiar la clasificación de algunas configuraciones a Clase A. El equipo ITE, incluidos los periféricos, las tarjetas de expansión, las impresoras, los dispositivos de entrada/salida (E/S), los monitores, etc., integrados o conectados al sistema deben tener la misma clasificación de ambiente electromagnético (Clase A o Clase B) que el equipo.

Para determinar cuál clasificación se aplica a su equipo, examine las etiquetas/marcas reglamentarias (consulte las Figuras C-1 y C-2) ubicadas en la parte inferior o en el panel posterior del equipo. Una vez que se haya determinado la clasificación VCCI de su equipo, lea el aviso adecuado de la VCCI.

この装置は、情報処理装置等電波障害自主規制協議会 (VCCI) の基準 に基づくクラス A 情報技術装置です。この装置を家庭環境で使用すると電波 妨害を引き起こすことがあります。この場合には使用者が適切な対策を講ず<br>るよう要求されることがあります。

Este es un producto Clase A en base a el estándar del Consejo de Control Voluntario de Interferencia (VCCI: Voluntary Control Council for Interference) para el equipo de tecnología de la información. Si este equipo se utiliza en un entorno doméstico, puede ocurrir perturbación de radio. Cuando ocurra tal problema, es posible que el usuario tenga que realizar acciones correctivas.

# **VCCI-A**

# *Figura C-1. Marca de reglamento VCCI para un ITE Clase A*

# *ITE Clase B*

この装置は、情報処理装置等電波障害自主規制協議会 (VCCI)の基準 に基づく クラス B 情報技術装置です。この装置は家庭環境で使用するこ とを目的としていますが、ラジオやテレビジョン受信機に近接して使用され ると、受信障害を引き起こすことがあります。 取扱説明書に従って正しい取り扱いをしてください。

Este es un producto Clase B en base a el estándar del Consejo de Control Voluntario de Interferencia (VCCI: Voluntary Control Council for Interference) para el equipo de tecnología de información. Si se usa este equipo cerca de una receptora de televisión o radio en un ambiente doméstico, puede causar interferencia de radio. Instale y utilice el equipo de acuerdo con el manual de instrucciones.

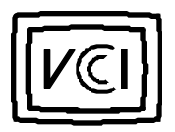

*Figura C-2. Marca reglamentaria VCCI para un ITE Clase B*

# *Aviso MIC (República de Corea únicamente)*

Para determinar cuál clasificación (Clase A o B) se aplica a su equipo (u otro dispositivo digital de Dell), examine todas las etiquetas de registro de la República Corea del Sur en el Ministerio de información y comunicaciones(MIC) ubicadas en la parte inferior o en el panel posterior de su equipo (u otro dispositivo digital de Dell). La etiqueta MIC puede encontrarse separada de otras marcas de reglamentos en su producto. La línea tres de la etiqueta identifica la clase de emisiones del producto—"(A)" para los productos Clase A o "(B)" para los productos Clase B.

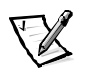

*NOTA: Las emisiones MIC proveen dos clasificaciones:*

- *• Los dispositivos Clase A son para propósitos de negocios.*
- *• Los dispositivos Clase B son para propósitos que no sean de negocios.*

# *Dispositivo Clase A*

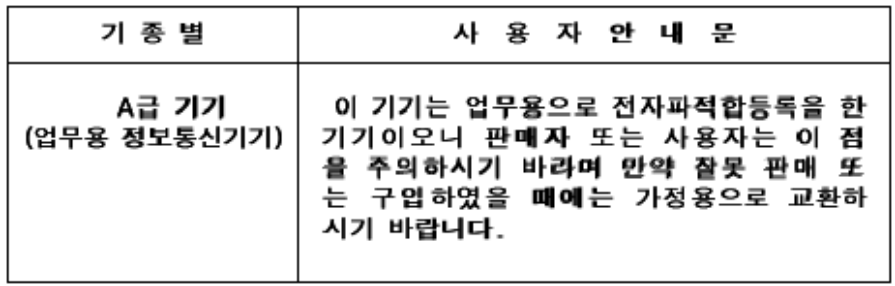

Por favor, tenga en cuenta que este dispositivo ha sido aprobado para propósitos denegocios con respecto a la interferencia electromagnética. Si usted determina que este dispositivo no es adecuado para su utilización, puede cambiarlo por un dispositivo que haya sido aprobado para utilizarse en cualquier ambiente.

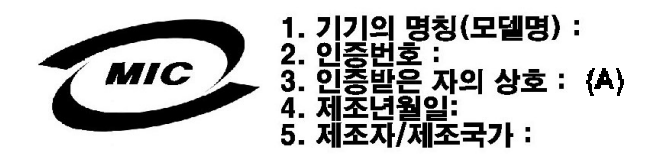

# *Dispositivo Clase B*

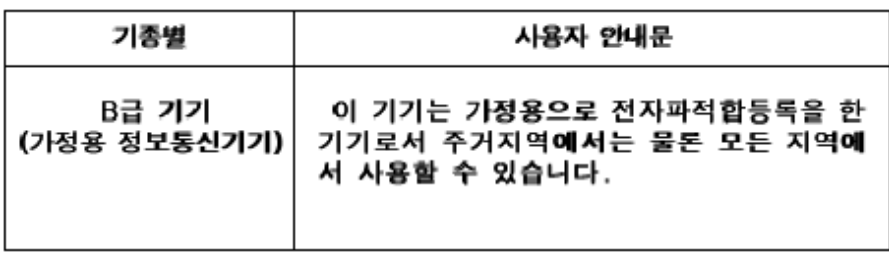

Por favor, tenga en cuenta que este dispositivo ha sido aprobado para propósitos que no sean de negocios y puede utilizarse en cualquier parte, incluidas las áreas residenciales.

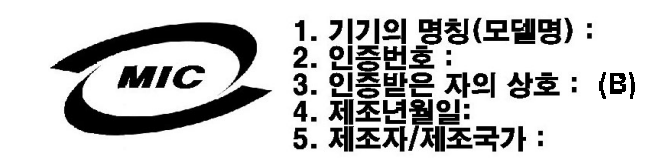

# *Aviso del Centro Polaco de Pruebas y Certificación*

El equipo debe adquirir su alimentación de un enchufe provisto de un circuito de protección (un enchufe de tres clavijas). Todo el equipo que funciona conjuntamente (el equipo, el monitor, la impresora, etc.) debe utilizar la misma suministro de energía.

El conductor de fase de la instalación eléctrica debe contar con un dispositivo de reserva para protección contra un cortocircuito en la forma de un fusible con un valor nominal que no exceda 16 amperios (A).

Para apagar completamente el equipo, el cable del suministro de energía debe desconectarse del enchufe de alimentación eléctrica, el cual debe estar cerca del equipo y fácilmente accesible.

Una marca de protección "B" verifica que el equipo cumple con los estándares de protección de uso PN-93/T-42107 y PN-EN55022:550221996.

# Wymagania Polskiego Centrum Badań i **Certyfikacji**

Urządzenie powinno być zasilane z gniazda z przyłączonym obwodem ochronnym (gniazdo z kołkiem). Współpracujące ze sobą urządzenia (komputer, monitor, drukarka) powinny być zasilane z tego samego źródła.

Instalacja elektryczna pomieszczenia powinna zawierać w przewodzie fazowym rezerwową ochronę przed zwarciami, w postaci bezpiecznika o wartości znamionowej nie większej niż 16A (amperów).

W celu całkowitego wyłaczenia urządzenia z sieci zasilania, należy wyjąć wtyczkę ka bla zasilającego z gniazdka, które powinno znajdować się w pobliżu urządzenia i być łatwo dostępne.

Znak bezpieczeństwa "B" potwierdza zgodność urządzenia z wymaganiami bezpieczeństwa użytkowania zawartymi w PN-93/T-42107 i PN-EN 55022:1996.

Jeźeli na tabliczce znamionowej umieszczono informację, że urządzenie jest klasy A, to oznacza to, że urządzenie w środowisku mieszkalnym może powodować zaklócenia radioelektryczne. W takich przypadkach moźna żądać od jego uźytkownika zastosowania odpowiednich środków zaradczych.

# Pozostałe instrukcje bezpieczeństwa

- Nie należy używać wtyczek adapterowych lub usuwać kołka obwodu ochronnego z wtyczki. Jeżeli konieczne jest użycie przedłużacza to należy użyć przedłużacza 3-żyłowego z prawidłowo połączonym przewodem ochronnym.
- $\bullet$ System komputerowy należy zabezpieczyć przed nagłymi, chwilowymi wzrostami lub spadkami napiecia, używając eliminatora przepieć, urządzenia dopasowującego lub bezzakłóceniowego źródła zasilania.
- Należy upewnić się, aby nic nie leżało na kablach systemu komputerowego, oraz aby kable nie były umieszczone w miejscu, gdzie można byłoby na nie nadeptywać lub potykać się o nie.
- Nie należy rozlewać napojów ani innych płynów na system komputerowy.
- Nie należy wpychać żadnych przedmiotów do otworów systemu komputerowego. gdyż może to spowodować pożar lub porażenie pradem, poprzez zwarcie elementów wewnetrznych.
- ٠ System komputerowy powinien znajdować się z dala od grzejników i źródeł ciepła. Ponadto, nie należy blokować otworów wentylacyjnych. Należy unikać kładzenia luźnych papierów pod komputer oraz umieszczania komputera w ciasnym miejscu bez możliwości cyrkulacji powietrza wokół niego.

# *Información para NOM (únicamente para México)*

La información siguiente se proporciona en el dispositivo o en los dispositivos descritos en este documento, en cumplimiento con los requisitos de el Estándar Oficial Mexicana (NOM):

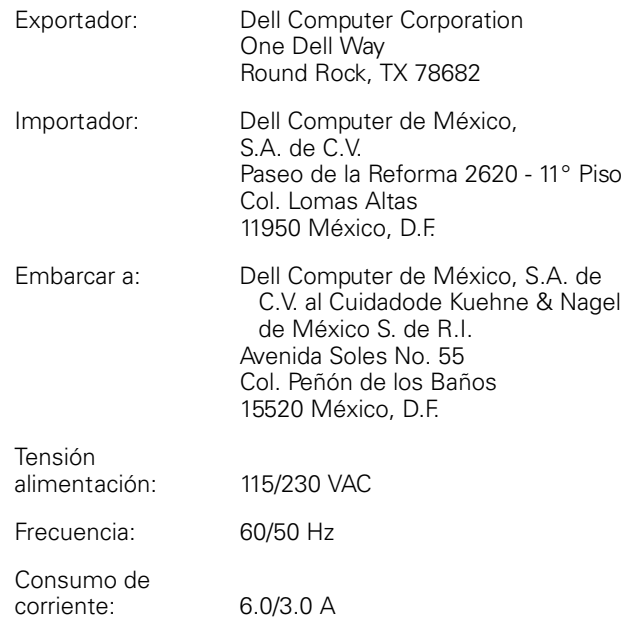

# *Aviso BSMI (únicamente para Taiwán)*

# 警告使用者:

這是甲類的資訊產品,在居住的環境中使用時, 可能會造成射頻干擾, 在這種情況下, 使用者會 被要求採取某些適當的對策。

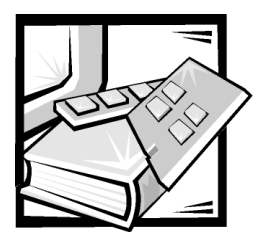

# APÉNDICE D

# *Garantía limitada y política de devoluciones*

# *Garantía de un año del fabricante para el usuario final (América Latina y el Caribe solamente)*

# *Garantía*

Dell Computer Corporation ("Dell") garantiza al usuario de acuerdo con las siguientes estipulaciones que los productos de hardware de su marca, adquiridos por el usuario en una compañía Dell o en un distribuidor autorizado de Dell en Latinoamérica o en el Caribe, estarán libres de defectos en lo referente al material, a la mano de obra, y en el diseño que afectan el uso normal, durante un período de un año desde la fecha original de adquisición. Los productos para los cuales se hace un debido reclamo serán, según la decisión de Dell, reparados o reemplazados a cuenta de Dell. Dell owns all parts removed from repaired products. Dell utiliza piezas nuevas y recondicionadas hechas por varios fabricantes cuando hace reparaciones y en la fabricación de productos de reemplazo.

# *Exclusiones*

Esta garantía no cubre defectos causados por: instalación, uso o mantenimiento inadecuado o incorrecto; acciones o modificaciones por terceras personas no autorizadas o por el usuario; daños accidentales o intencionales; o por desgaste normal.

# *Demandas*

Las demandas en Latinoamérica o en el Caribe se deben hacer mediante el lugar de venta de productos Dell dentro del período de garantía. El usuario siempre debe proporcionar un comprobante de adquisición, indicando el nombre y la dirección del vendedor, la fecha de adquisición, números de serie y de modelo, nombre y dirección del cliente, y los detalles de los síntomas y de la configuración al momento en el que ocurrió la falla, incluyendo los dispositivos periféricos y el software que se estaba utilizando. De lo contrario, Dell puede rehusar la demanda. Una vez diagnosticado un defecto bajo la garantía, Dell se encargará del problema y pagará el envío por

tierra, así como el seguro de ida y venida al centro de reparación y reemplazo Dell. El usuario se debe encargar de que el producto defectuoso esté disponible para ser recogido debidamente empacado en la caja original o en una caja protectora similar junto con los detalles que se mencionan anteriormente y el número de devolución proporcionado al usuario por Dell.

# *Derechos estatutarios y de límites*

Dell no hace ninguna otra garantía o declaración similar fuera de la que se menciona anteriormente, y esta garantía se hace en lugar de cualquier otra garantía, para toda extensión de la ley. En la ausencia de leyes aplicables esta garantía será el único y exclusivo recurso del usuario en contra de Dell o cualquiera de sus socios, y ni Dell ni cualquiera de sus socios serán responsables por la pérdida de ganancias o contratos, o cualquier otra pérdida indirecta o por consecuencia que resulte del descuido, violación de contrato o cualquier otra evento.

**Esta garantía no perjudica o afecta los derechos estatutarios obligatorios del usuario en contra y/o cualesquiera otros derechos que resulten de otros contratos entre el usuario y Dell y/o cualquier otro vendedor.**

### **Dell World Trade LP**

One Dell Way, Round Rock, TX 78682, EE.UU.

**Dell Computadores do Brasil Ltda (CNPJ No. 72.381.189/0001-10)/ Dell Commercial do Brasil Ltda (CNPJ No. 03 405 822/0001-40)** Avenida Industrial Belgraf, 400 92990-000 - El dorado do Sul – RS - Brasil

### **Dell Computer de Chile Ltda**

Coyancura 2283, Piso 3- Of.302, Providencia, Santiago - Chile

### **Dell Computer de Colombia Corporation**

Carrera 7 #115-33 Oficina 603 Bogota, Colombia

### **Dell Computer de México SA de CV**

Río Lerma #302- 4 Piso Col. Cuauhtémoc, México, D.F. 06500

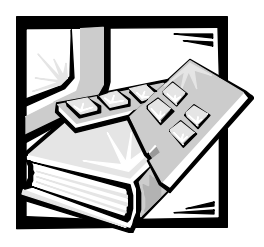

# <span id="page-100-0"></span>*Glosario*

La siguiente lista define o identifica términos técnicos, abreviaturas y siglas utilizados en documentos Dell para el usuario.

# *A*

amperio(s).

# *adaptador host*

Un adaptador hosthost realiza una comunicación entre el bus del ordenador y el controlador de un periférico. (Los subsistemas controladores de unidades de disco duro incluyen circuitos integrados del adaptador host). Para añadir un bus de expansión SCSI a su ordenador, debe instalar el adaptador host adecuado.

### *adaptador de vídeo*

Los circuitos lógicos que, en combinación con el monitor o pantalla, proporcionan las capacidades de vídeo de su ordenador. Un adaptador de vídeo puede soportar más o menos funciones que las ofrecidas por un monitor específico. Por lo general, un adaptador de vídeo cuenta con drivers de vídeo para programas de aplicación populares y entornos de funcionamiento en una gran variedad de modos de vídeo.

En la mayoría de los equipos Dell, un adaptador de vídeo está integrado a la placa base. También se encuentran disponibles muchas tarjetas adaptadoras de vídeo que se conectan a un conector para tarjetas de expansión.

Los adaptadores de vídeo pueden incluir memoria independiente de la RAM en la placa base. La cantidad de memoria de vídeo y los drivers de vídeo del adaptador pueden afectar el número de colores que pueden mostrarse simultáneamente. Los adaptadores de vídeo también pueden incluir su propio chip coprocesador para una presentación más rápida de los gráficos.

# *ADC*

Abreviatura para analog-to-digital converter (convertidor analógico a digital).

# *ADI*

Abreviatura para Autodesk Device Interface (Interfaz Autodesk para dispositivo).

### *administrador de memoria*

Una utilidad que controla la realización de memoria adicional a la memoria convencional, como la memoria extendida o expandida. Consulte también memoria convencional, EMM, memoria expandida, memoria extendida, HMA, área superior de memoria y XMM.

# *AI*

Abreviatura para artificial intelligence (inteligencia artificial).

# *ANSI*

Siglas de American National Standards Institute (Instituto nacional estadounidense de normalización).

#### *aparato*

Dispositivo listo para funcionar con un sistema operativo integrado que está optimizado para brindar funcionalidad específica y confiable.

### **archivo autoexec.bat**

Cuando inicializa el ordenador, MS-DOS ejecuta cualquier comando contenido en un archivo de texto, **autoexec.bat** (después de ejecutar cualquier comando en el archivo **config.sys**). No se requiere un archivo **autoexec.bat** para inicializar MSDOS, pero es un lugar práctico para ejecutar comandos, como los de carga del software para el mouse o para una red, que son esenciales para establecer un entorno computacional coherente.

### *archivo config.sys*

Cuando inicializa el ordenador, MS-DOS ejecuta cualquier comando contenido en un archivo de texto, **config.sys** (antes de ejecutar cualquier comando en el archivo **autoexec.bat**). No se requiere un archivo **config.sys** para inicializar MS-DOS, pero proporciona un medio práctico para ejecutar comandos esenciales para establecer un entorno computacional coherente, como la carga de drivers de dispositivos mediante instrucciones device=.

#### *archivo de lectura exclusiva*

Un archivo de lectura exclusiva no puede modificarse ni borrarse. Un archivo puede tener un tipo de acceso de lectura exclusiva si: está activado su atributo de lectura exclusiva. Reside en un disco protegido físicamente contra la escritura. Se encuentra en una red y en un directorio al cual el administrador del sistema ha asignado acceso de lectura exclusiva para usted.

#### *archivo de procesamiento en lote*

Un archivo de texto ASCII que contiene una lista de comandos que se ejecutan en secuencia. El nombre de los archivos de procesamiento en lote debe tener una extensión **bat**.

#### *archivo system.ini*

Cuando usted inicia Windows, éste consulta el archivo **system.ini** para determinar una gran variedad de opciones para el entorno operativo de Windows. Entre otras cosas, el archivo **system.ini** indica cuáles drivers de vídeo, mouse y teclado están instalados para Windows.

Revisando las selecciones del Panel de control o ejecutando el programa de configuración de Windows puede cambiar las opciones en el archivo system.ini. En otras ocasiones, es posible que usted tenga que cambiar o añadir opciones al archivo **system.ini** manualmente.

#### *archivo win.ini*

Cuando usted inicia Windows, éste consulta el archivo **win.ini** para determinar una gran variedad de opciones para el entorno de funcionamiento de Windows. Entre otras cosas, el archivo **win.ini** indica la(s) impresora(s) y tipos de letra instalados para Windows. Generalmente, el archivo **win.ini** también incluye ciertos parámetros opcionales para programas de aplicación para Windows instalados en la unidad de disco duro.

Revisando las selecciones del **Panel de control** o ejecutando el programa de configuración de Windows puede cambiar las opciones en el archivo **win.ini**. En otras ocasiones, es posible que necesite cambiar o añadir opciones en el archivo **win.ini** manualmente con un editor de textos, como Notepad.

#### *área superior de memoria*

Los 384 KB de RAM situados entre 640 KB y 1 MB. Si el ordenador tiene un microprocesador Intel386 ó superior, una utilidad de software denominada administrador de memoria puede crear bloques de memoria superior (UMBs) en el área superior de memoria, en los cuales puede cargar drivers de dispositivos y programas residentes en memoria. Consulte también memoria convencional, HMA y administrador de memoria.

# *ASCII*

Siglas de Código Normalizado Americano de Intercambio de Información (American Standard Code for Information Interchange). Un archivo de texto que contiene únicamente caracteres del conjunto de caracteres ASCII (generalmente creado con un editor de textos, como el programa Editor de MS-DOS® o Notepad del sistema operativo Microsoft® Windows®) se denomina archivo ASCII.

# *ASIC*

Siglas de application-specific integrated circuit (circuito integrado de aplicación específica).

# *ASPI*®

Siglas de la interfaz de programación SCSI avanzada.

# *BASIC*

Siglas de Beginner's All-Purpose Symbolic Instruction Code (Código de instrucciones simbólicas de propósito general para principiantes), que es un lenguaje de programación. MS-DOS incluye una versión de BASIC.

### *BBS*

Abreviatura del servicio de mensajería electrónica (bulletin board service). Se trata de un ordenador que sirve como ubicación central para acceder a los datos o transmitir mensajes por módem. Por ejemplo, el BBS TechConnect de Dell contiene la versión más reciente de software, como drivers de vídeo y el Directorio Dell. Si el sistema cuenta con un módem, podrá acceder al BBS y descargar la versión más reciente del software deseado.

# *BIOS*

Siglas de sistema básico de entrada/salida (basic input/output system). El BIOS de su ordenador contiene programas almacenados en un chip de memoria ROM. El BIOS controla las siguientes funciones:

- *•* Comunicaciones entre el microprocesador y los dispositivos periféricos tales como el teclado y el adaptador de vídeo
- *•* Funciones varias, como mensajes del sistema

# *bit*

La unidad de información más pequeña que interpreta el ordenador.

### *bloque*

Unidad típica de almacenamiento en disco que consta de algunos sectores. El término se refiere generalmente a la unidad fundamental de almacenamiento proporcionada por un sistema operativo. Consulte también tamaño de bloque y formación de bandas.

# *bpp*

Bits por pulgada.

# *bps*

Bits por segundo.

# *BTU*

Abreviatura para British thermal unit (unidad térmica británica).

### *bus*

Un bus constituye una trayectoria de información entre los componentes de un ordenador. Su ordenador contiene un bus de expansión que permite al microprocesador comunicarse con todos los controladores de los diversos dispositivos periféricos conectados al ordenador. Su ordenador también contiene un bus de direcciones y un bus de datos para realizar las comunicaciones entre el microprocesador y la RAM.

# *bus de expansión*

Su ordenador contiene un bus de expansión que le permite al microprocesador comunicarse con controladores para dispositivos periféricos como una tarjeta para redes o un módem interno.

# *bus local*

En un ordenador con capacidad de expansión de bus local, ciertos dispositivos periféricos (como los circuitos del adaptador de vídeo) pueden diseñarse para funcionar mucho más rápidamente que como lo harían con un bus de expansión convencional. Algunos diseños de bus local permiten que los periféricos funcionen a la misma velocidad y con la misma extensión de datos que el microprocesador del ordenador.

# *byte*

La unidad básica de datos utilizada por su ordenador, equivalente a ocho bits contiguos de información.

# *BZT*

Abreviatura para Bundesamt für Zulassungen in der Telekommunikation (Agencia federal alemana para el otorgamiento de licencias en las telecomunicaciones).

# *C*

Celsius o centígrados.

# *CA*

Corriente alterna.

# *CCFT*

Abreviatura para cold cathode fluorescent tube (tubo fluorescente de cátodo frío).

# *CD*

Corriente directa.

# *CD-ROM*

Abreviatura para compact disc read-only memory (memoria de lectura exclusiva en disco compacto). Las unidades de CD-ROM utilizan tecnología óptica para leer datos de discos compactos. Los CDs son dispositivos de almacenamiento de lectura exclusiva; no es posible escribir nuevos datos en un CD con las unidades estándar de CD-ROM.

# *CGA*

Abreviatura para color graphics adapter (adaptador para gráficos a color).

# *CIO*

Abreviatura para entrada/salida integral.

### *cm*

Centímetro(s).

# *CMOS*

Siglas de complementary metal-oxide semiconductor (semiconductor complementario de metal-óxido). En los equipos, los chips de memoria CMS se utilizan frecuentemente para el almacenamiento en la NVRAM.

# *código de sonido*

Un mensaje de diagnóstico del sistema en forma de una serie de sonidos producidos en el altavoz del ordenador. Para obtener una descripción completa de los códigos de sonido del sistema, consulte su *Guía de solución de problemas*.

# *COM*

Los nombres de dispositivos en MS-DOS para los primeros cuatro puertos serie de su ordenador son COM1, COM2, COM3 y COM4. MS-DOS soporta hasta cuatro puertos serie. Sin embargo, la interrupción por omisión para COM1 y COM3 es IRQ4, y la interrupción por omisión para COM2 y COM4 es IRQ3. Por lo tanto, debe tener cuidado al configurar un software que controle un dispositivo serie de manera que no ocasione un conflicto de interrupciones.

# *combinación de teclas*

Un comando que requiere pulsar varias teclas al mismo tiempo. Por ejemplo: puede reinicializar su ordenador pulsando la combinación de teclas <Ctrl><Alt><Del>.

# *CON*

El nombre de dispositivo en MS-DOS para la consola, la cual incluye el teclado del ordenador y el texto mostrado en la pantalla.

# *conector de borde de tarjeta*

La sección de contactos de metal en la parte inferior de una tarjeta de expansión que se conecta a un conector para tarjetas de expansión.

# *conector de función VGA*

En algunos equipos que cuentan con un adaptador de vídeo VGA integrado, un conector de función VGA le permite añadir a su ordenador un adaptador de ampliación, como un acelerador de vídeo. Un conector de función VGA también puede denominarse conector VGA de paso.

### *conector de tarjeta de expansión*

Un conector en la placa base del ordenador para conectar una tarjeta de expansión.

### *conjunto de discos de programa*

El conjunto de discos desde los cuales puede realizarse una instalación completa de un programa de aplicación. Cuando se reconfigura un programa, frecuentemente se necesita su conjunto de discos de programa.

### *controlador*

Un chip o tarjeta de expansión que controla la transferencia de datos entre el microprocesador y un periférico, como una unidad de disco o el teclado.

#### *copia de seguridad*

Una copia de un archivo de programa o de datos. Como medida de precaución, usted debe realizar regularmente una copia de seguridad de los archivos en su unidad de disco duro. Antes de hacer un cambio en la configuración de su ordenador, debe realizar una copia de seguridad de archivos importantes de inicialización, como **autoexec.bat** y **config.sys** para MS-DOS o **win.ini** y **system.ini** para Microsoft Windows.

#### *coprocesador*

Un coprocesador libera el microprocesador del ordenador de la realización de tareas específicas de procesamiento. Por ejemplo, un coprocesador matemático realiza el procesamiento numérico. Un coprocesador de gráficos maneja la presentación del vídeo. Los microprocesadores Intel® Pentium® incluyen un coprocesador matemático integrado.

#### *coprocesador de gráficos*

Véase coprocesador.

#### *coprocesador matemático*

Véase coprocesador.

### *cpi*

Caracteres por pulgada.

# *CPU*

Abreviatura para central processing unit (unidad de procesamiento central). Véase también microprocesador.

### *cursor*

En los programas para MS-DOS basados en texto, el cursor generalmente es un

bloque o una línea de sub-rayado (posiblemente parpadeante) que representa la posición en la que aparecerá el siguiente carácter que se teclee. Los programas para Windows pueden diseñar sus propios cursores; los símbolos comunes de cursores incluyen una flecha apuntadora y la barra en forma de I para inserción de texto.

#### *DAC*

Siglas de digital-to-analog converter (convertidor digital a analógico).

### *DAT*

Siglas de digital audio tape (cinta de audio digital).

### *dB*

Decibelio(s).

### *dBA*

Decibelio(s) ajustado(s).

# *DDC*

Siglas para display data channel (canal de pantalla de datos). Un mecanismo VESA® estándar que le permite al sistema comunicarse con el monitor y obtener información sobre sus capacidades

#### *DHCP*

Siglas para Dynamic Host Configuration Protocol (Protocolo de configuración para host dinámico).

#### *diagnósticos*

Véase diagnósticos en disco.

### *diagnósticos en disco*

Un conjunto completo de pruebas de diagnóstico para su ordenador Dell. Para utilizar los diagnósticos en disco, debe inicializar su ordenador desde el disco de diagnósticos Dell. Su *Guía de solución de problemas* contiene una descripción detallada de la utilización de los diagnósticos en disco.

#### *DIMM*

Siglas de dual in-line memory module (módulo dual de memoria en línea).

# *DIN*

Siglas de Deutsche Industrie Norm (norma de la industria alemana).

# *DIP*

Siglas de dual in-line package (encapsulado doble en línea). Una tarjeta De circuitos, como la placa base o una tarjeta de expansión, puede contener interruptores DIP para configurarla. Los interruptores DIP siempre son interruptores de dos posiciones, con una posición de encendido (ON) y una de apagado (OFF).

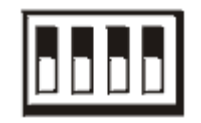

### *dirección de memoria*

Una ubicación específica, generalmente expresada mediante un número hexadecimal en la RAM del ordenador.

### *directorio*

Los directorios ayudan a organizar archivos relacionados en una estructura jerárquica en forma de "árbol invertido". Cada disco tiene un directorio "raíz"; por ejemplo: una petición **C:\>** generalmente indica que está en el directorio raíz de la unidad de disco duro C. Los directorios adicionales que se ramifican del directorio raíz se llaman subdirectorios. Los subdirectorios pueden contener directorios adicionales que se derivan de ellos.

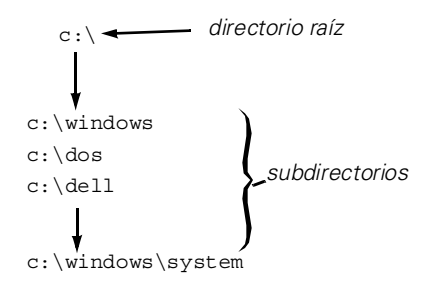

### *disco de inicialización*

Puede iniciar su ordenador desde un disco en la unidad A. Para hacer un disco de incialización, inserte un disco en la unidad A, teclee sys a: en la petición de la línea de comando y luego pulse sobre <Enter>. Use este disco de incialización si su ordenador no se inicializa desde la unidad de disco duro.

### *disipador de calor*

Una placa metálica con espigas o acanaladuras que ayudan a disipar el calor. Algunos microprocesadores incluyen un disipador de calor.

### *disco de sistema*

El término disco de sistema es un sinónimo de disco de inicialización.

### *dispositivo periférico*

Dispositivo interno o externo, como una impresora, una unidad de disco o un teclado, conectado a un ordenador.

### *DMA*

Abreviatura para direct memory access (acceso directo a la memoria). Un canal DMA permite que ciertos tipos de transferencia de datos entre la memoria RAM y un dispositivo se realicen sin intervención del microprocesador.

# *DOC*

Abreviatura para Department of Communications (Departamento de comunicaciones, en Canadá).

# *dpi*

Abreviatura para puntos por pulgada.

### *DPMS*

Abreviatura para Display Power Management Signaling (señalización para administración de potencia de pantallas). Una norma desarrollada por la Video Electronics Standards Association que define las señales de hardware enviadas por un controlador de vídeo para activar los estados de la administración de potencia en una pantalla de vídeo o un monitor. Se dice que un monitor se apega a la norma DPMS cuando está diseñado para entrar en un estado de administración de potencia después de recibir la señal apropiada del controlador de vídeo de un ordenador.

### *DRAC*

Siglas de Dell OpenManage Remote Assistant Card (Tarjeta asistente remoto OpenManage de Dell).

#### *DRAM*

Abreviatura para dynamic random-access memory (memoria dinámica de acceso aleatorio). La memoria RAM de un ordenador está formada generalmente por chips de DRAM. Debido a que los chips de DRAM no pueden almacenar indefinidamente una carga eléctrica, su ordenador refresca continuamente cada uno de sus chips de DRAM.

#### *driver de dispositivo*

Un driver de dispositivo permite que el sistema operativo o un programa establezcan una interfaz correcta con un periférico, como una impresora o una tarjeta de red. Algunos drivers de dispositivos como, por ejemplo, los drivers para redes, deben cargarse desde el archivo **config.sys** (mediante una instrucción device) o bien como programas residentes en memoria (generalmente desde el archivo **autoexec.bat**). Otros como, por ejemplo, los drivers de vídeo deben cargarse cuando se ejecuta el programa para el cual se diseñaron.

#### *driver de vídeo*

Los programas de aplicación y los entornos de funcionamiento de gráficas, como Windows, frecuentemente requieren drivers de vídeo para funcionar con la resolución seleccionada y el número deseado de colores. Un programa puede incluir algunos drivers de vídeo "genéricos". Cualquier driver de vídeo adicional puede necesitar coincidir con el adaptador de vídeo; usted puede encontrar estos drivers en un disco independiente incluido con su ordenador o adaptador de vídeo.

### *DS/DD*

Abreviatura para double-sided/doubledensity (doble cara/doble densidad).

### *DS/HD*

Abreviatura para double-sided/highdensity (doble cara/alta densidad).

# *DTE*

Abreviatura para data terminal equipment (equipo terminal de datos). Cualquier dispositivo (como un ordenador) capaz de enviar datos en forma digital mediante un cable o una línea de comunicaciones. El DTE se conecta al cable o a la línea de comunicaciones mediante un dispositivo de equipo de comunicación de datos (DCE: data communications equipment), como un módem.

### *duplicaciones*

Tipo de redundancia de datos que usa un juego de unidades físicas para almacenar datos y uno o más juegos de unidades adicionales para almacenar copias duplicadas de datos. Duplicaciones es la técnica de redundancia de datos preferida en sistemas de capacidad más baja y en sistemas donde el rendimiento es extremadamente importante. Consulte también resguardos, RAID 1 y RAID 10.

### *E/S*

Abreviatura para entrada/salida. Por ejemplo, el teclado y una impresora son dispositivos de E/S. En general, la actividad de E/S puede distinguirse de la actividad computacional. Por ejemplo, cuando un programa envía un documento a la impresora, está realizando una actividad de E/S; cuando un programa ordena una lista de términos está realizando una actividad computacional.

### *ECC*

Abreviatura para error checking and correction (verificación y corrección de errores).

### *ECP*

Abreviatura para Extended Capabilities Port (Puerto de capacidades extendidas).

#### *editor de textos*

Un programa de aplicación para editar archivos de texto que constan exclusivamente de caracteres ASCII. Por ejemplo, el programa Editor de MS-DOS y la utilidad Notepad (en Windows) son editores de textos. La mayoría de los procesadores de textos utilizan formatos de archivo patentados que contienen caracteres binarios, aunque algunos pueden leer y escribir archivos de texto.

# *EDO*

Abreviatura para extended-data out (salida de datos extendidos). Un tipo de chip de RAM que conserva los datos en sus líneas de salida de datos durante un período más largo que los chips de RAM de modo de página rápida. Los chips de RAM EDO son más rápidos que los chips de RAM de modo de página rápida.

### *EEPROM*

Siglas de electrically erasable programmable read-only memory (memoria de lectura exclusiva programable que puede borrarse eléctricamente).

# *EGA*

Abreviatura para enhanced graphics adapter (adaptador para gráficos extendidos).

# *EISA*

Siglas de Extended Industry-Standard Architecture (Arquitectura estándar industrial extendida), que es un diseño del bus de expansión de 32 bits. Los conectores para tarjetas de expansión en un ordenador EISA también son compatibles con tarjetas de expansión ISA de 8 ó 16 bits.

Para evitar un conflicto de configuración al instalar una tarjeta de expansión EISA, debe emplear la Utilidad de configuración EISA. Esta utilidad le permite especificar qué ranura de expansión contiene la tarjeta y obtiene de un archivo de configuración EISA la información sobre los recursos del sistema requeridos por la tarieta.

# *EMC*

Abreviatura para Electromagnetic Compatibility (compatibilidad electromagnética).

# *EMI*

Abreviatura para electromagnetic interference (interferencia electromagnética).

# *EMM*

Abreviatura para expanded memory manager (administrador de memoria expandida). Una utilidad de software que utiliza memoria extendida para emular memoria expandida en equipos con un microprocesador Intel386 ó superior.

Véanse también memoria convencional, memoria expandida, memoria extendida, administrador de memoria y XMM.

# *EMP*

Abreviatura para emergency management port (puerto de administración de emergencia).

### *EMS*

Abreviatura para Expanded Memory Specification (Especificación de memoria expandida). Consulte también memoria expandida, administrador de memoria y XMS.

### *entrelazamiento*

Una técnica para aumentar la resolución de vídeo mediante la actualización de líneas horizontales alternadas en la pantalla. Debido a que el entrelazamiento puede ocasionar un parpadeo perceptible en la pantalla, la mayoría de los usuarios prefieren resoluciones de adaptadores de vídeo no entrelazados.

### *EPROM*

Siglas de erasable programmable readonly memory (memoria programable y borrable de lectura exclusiva).

# *ESD*

Abreviatura para electrostatic discharge (descarga electrostática). Consulte "Instrucciones de seguridad" para un comentario completo de ESD.

# *ESDI*

Siglas de enhanced small-device interface (interfaz para dispositivo pequeño ampliado).

# *F*

Abreviatura para Fahrenheit.

# *FAT*

Siglas de file allocation table (tabla de asignación de archivos). La estructura del sistema de archivos utilizada por MS-DOS para organizar y determinar el almacenamiento de archivos. Los sistemas operativos Microsoft Windows NT® tienen la opción de utilizar una estructura de archivos FAT.
# *FCC*

Abreviatura para Federal Communications Commission (Comisión federal de comunicaciones).

### *formación de bandas*

En drivers compuestos con dos o más unidades físicas, el subsistema de arreglo de unidad usa un método de almacenamiento de datos llamado formación de bandas. Con este método, los datos son divididos en series de trozos llamados bloques y cada bloque de datos se almacena en una unidad física diferente. Cuando cada unidad contiene un bloque de datos, el proceso comienza nuevamente con la primera unidad física. Cuando el tamaño del bloque de datos se selecciona cuidadosamente, aumenta la posibilidad de que la información necesitada se pueda leer o escribir a unidades físicas múltiples de una vez, aumentando en gran medida el rendimiento de la unidad compuesta. Consulte también bloque, tamaño de bloque y RAID.

#### *formatear*

Preparar una unidad de disco duro o un disco para almacenar archivos. Un formateo incondicional borra todos los datos almacenados en el disco. El comando format en MS-DOS 5.0 ó superior incluye una opción que le permite desformatear un disco si no lo ha utilizado para almacenar archivos.

#### *frecuencia de refresco*

La frecuencia, medida en Hz, a la cual se recargan las líneas horizontales de la pantalla. La frecuencia de refresco de un monitor también se conoce como su frecuencia vertical.

# *ft*

Abreviatura para pie/pies.

# *FTP*

Abreviatura de protocolo de transferencia de archivos (file transfer protocol).

# *g*

Gramo(s).

### *G*

Gravedades.

# *GB*

Gigabyte(s). Un gigabyte equivale a 1024 megabytes ó 1.073.741.824 bytes.

# *GUI*

Siglas de graphical user interface (interfaz de gráficos para el usuario).

### *h*

Hexadecimal. Un sistema de numeración en base 16, generalmente utilizado en la programación para identificar las direcciones en la RAM del equipo y las direcciones de memoria de E/S de los dispositivos. La secuencia de números decimales desde 0 hasta 16 se expresa en notación hexadecimal como: 0, 1, 2, 3, 4, 5, 6, 7, 8, 9, A, B, C, D, E, F, 10. Cuando se escriben en un texto, los números hexadecimales frecuentemente van seguidos por una h o precedidos por 0x. La memoria convencional de MS-DOS, los primeros 640 KB de direcciones de memoria, ocupa las direcciones desde 00000h hasta 9FFFFh; el área superior de memoria de MS-DOS, las direcciones de memoria entre 640 KB y 1 MB, ocupa las direcciones desde A0000h hasta FFFFFh.

### *HMA*

Abreviatura para high memory area (área alta de memoria). Los primeros 64 KB de memoria extendida superiores a 1 MB. Un administrador de memoria que se apega a la norma XMS puede hacer que la HMA sea una extensión directa de la memoria convencional. Véanse también memoria convencional, administrador de memoria, área superior de memoria y XMM.

#### *HPFS*

Abreviatura para la opción High Performance File System (Sistema de archivos de alto rendimiento) en los sistemas operativos IBM OS/2 y Windows NT.

### *Hz*

Hertzio(s).

## *I20*

Abreviatura para entrada/salida inteligente.

# *IC*

Abreviatura para integrated circuit (circuito integrado).

# *ICMB*

Abreviatura para inter-chassis management bus (bus de administración interchasis).

# *ID*

Abreviatura para identification (identificación).

#### *Interruptor*

Consulte parámetro.

# *IP*

Siglas de Internet Protocol (protocolo de la Internet).

# *IPX*

Abreviatura de internetwork packet exchange (intercambio de paquetes entre redes).

# *IRQ*

Abreviatura para interrupt request (petición de interrupción). Una señal que indica que un periférico está a punto de recibir o enviar datos se transmite al microprocesador mediante una línea IRQ. Cada conexión de un periférico debe tener asignada un número de IRQ. Por ejemplo, el primer puerto serie de su equipo (COM1) tiene asignada la línea IRQ4 por omisión. Dos dispositivos pueden compartir la misma asignación de IRQ, pero no pueden funcionar simultáneamente.

# *ISA*

Siglas de Industry-Standard Architecture (Arquitectura estándar industrial). Un diseño del bus de expansión de 16 bits. Los conectores para tarjetas de expansión en un equipo ISA también son compatibles con tarjetas de expansión ISA de 8 bits.

# *ITE*

Abreviatura para information technology equipment (equipo de tecnología de información).

# *JEIDA*

Siglas de Japanese Electronic Industry Development Association (Asociación para el desarrollo de la industria electrónica japonesa).

# *K*

Kilo, indicando 1.000.

# *KB*

Kilobyte(s), es decir, 1.024 bytes.

*KB/seg* Kilobyte(s) por segundo.

*Kb(s)* Kilobit(s), es decir, 1.024 bits.

#### *Kbps* Kilobit(s) por segundo.

# *kg*

Kilogramo(s),1.000 gramos.

# *kHz*

Kilohertzios, 1.000 hertzios.

# *LAN*

Siglas de red de área local (local area network). Un sistema LAN generalmente está confinado en un solo edificio o varios edificios adyacentes, con todo el equipo enlazado mediante cables dedicados específicamente a la red.

# *lb*

Libra(s).

# *LCD*

Abreviatura para liquid crystal display (pantalla de cristal líquido). Una pantalla de bajo consumo de potencia generalmente utilizada en equipos notebook. Una LCD consta de una solución de cristal líquido entre dos hojas de material polarizante. Una corriente eléctrica ocasiona que cada cristal actúe como un obturador que se abre o se cierra para permitir o impedir el paso de la luz.

# *LED*

Abreviatura para light-emitting diode (diodo emisor de luz). Un dispositivo electrónico que se ilumina cuando pasa corriente a través de él.

# *LIF*

Siglas de low insertion force (baja fuerza de inserción). Algunos equipos utilizan zócalos y conectores LIF para permitir el montaje o desmontaje de dispositivos como el chip del microprocesador con un esfuerzo mínimo sobre el dispositivo.

# *LIM*

Abreviatura para Lotus/Intel/ Microsoft.LIM generalmente se refiere a la versión 4.0 del EMS.

### *LN*

Abreviatura para load number (número de carga).

#### *LPTn*

Los nombres de dispositivos en MS-DOS para los tres puertos paralelos para impresora en su equipo son LPT1, LPT2 y LPT3.

#### *LUN*

Siglas de logical unit number (número de unidad lógica).

#### *m*

Metro(s).

### *mA*

Miliamperio(s).

### *mAh*

Miliamperio(s)-hora(s).

### *MB*

Megabyte(s). El término megabyte significa 1.048.576 bytes. Sin embargo, cuando se hace referencia al almacenamiento en unidades de disco duro, el término frecuentemente se redondea para significar 1.000.000 bytes.

### *MBR*

Abreviatura para master boot record (registro maestro de inicialización).

## *MDA*

Abreviatura para monochrome display adapter (adaptador para pantalla monocromática).

#### *memoria*

Un equipo puede contener varias formas de memoria, como RAM, ROM y memoria de vídeo. Frecuentemente, la palabra memoria se utiliza como sinónimo de la RAM; por ejemplo, una frase fuera de contexto, como "un equipo con 8MB de memoria" se refiere a un equipo con 8 MB de RAM.

#### *memoria base*

Sinónimo de memoria convencional.

#### *memoria caché*

Un área de almacenamiento que mantiene una copia de los datos o instrucciones para facilitar su obtención más rápida. Por ejemplo, el BIOS de su equipo puede almacenar el código de la ROM en la RAM más rápida. Asimismo, un programa de utilidad de memoria caché para discos puede reservar memoria RAM para almacenar información de las unidades de disco a la que se tiene acceso frecuentemente; cuando un programa solicita datos a la unidad de disco y dichos datos se encuentran en la memoria caché, la utilidad de memoria caché puede obtener los datos desde la RAM más rápidamente que desde la unidad de disco.

#### *memoria caché externa*

Una memoria caché RAM que utiliza chips de SRAM. Debido a que la velocidad de los chips de SRAM es varias veces mayor a la de los chips de DRAM, el microprocesador puede obtener datos e instrucciones mucho más rápidamente desde una memoria caché externa que desde la RAM.

# *memoria caché interna del microprocesador*

Una memoria caché para instrucciones y datos integrada al microprocesador. El microprocesador Pentium incluye una memoria caché interna de 16 KB, la cual está configurada en forma de 8 KB de memoria caché de lectura exclusiva para instrucciones y 8 KB de memoria caché de lectura/escritura para datos.

#### *memoria convencional*

Los primeros 640 KB de RAM. A menos que se diseñen de manera especial, los programas para MS-DOS están limitados a ejecutarse en memoria convencional. Véanse también EMM, memoria expandida, memoria extendida, HMA, administrador de memoria, área superior de memoria y XMM.

#### *memoria de vídeo*

La mayoría de los adaptadores de vídeo VGA y SVGA incluyen chips de memoria VRAM o DRAM adicional a la RAM de su equipo. La cantidad de memoria de vídeo instalada afecta principalmente el número de colores que puede mostrar un programa (con los drivers de vídeo y la capacidad del monitor adecuados).

#### *memoria del sistema*

El término memoria del sistema es un sinónimo de RAM.

#### *memoria expandida*

Una técnica para tener acceso a la memoria RAM superior a 1 MB. Para activar la memoria expandida en su equipo, debe utilizar un EMM. Debe configurar su equipo para soportar memoria expandida únicamente si ejecuta programas de aplicación que utilicen (o requieran) memoria expandida. Véanse también memoria convencional, EMM, memoria extendida y administrador de memoria.

#### *memoria extendida*

La memoria RAM superior a 1 MB. La mayoría del software que la puede utilizar, como Windows, requiere que la memoria extendida esté bajo el control de un XMM. Véanse también memoria convencional, memoria expandida, administrador de memoria y XMM.

#### *memoria rápida*

Un tipo de chip de EEPROM que puede reprogramarse desde una utilidad en disco aún estando instalado en un equipo; la mayoría de los chips de EE-PROM únicamente pueden reescribirse mediante equipo especial de programación.

#### *memoria virtual*

Un método para aumentar la RAM direccionable utilizando la unidad de disco duro. (MS-DOS no soporta verdadera memoria virtual, la cual debe implementarse al nivel del sistema operativo). Por ejemplo, en un equipo con 8 MB de RAM y 16MB de memoria virtual establecida en la unidad de disco duro, el sistema operativo administraría el sistema como si tuviera 24 MB de RAM física.

#### *MGA*

Abreviatura para monochrome graphics adapter (adaptador para gráficos monocromáticos).

### *MHz*

Abreviatura para megahertzio(s).

#### *microprocesador*

Debido a que es el chip computacional primario dentro del equipo, se acostumbra designar al microprocesador como el "cerebro del equipo". El microprocesador contiene una unidad de procesamiento aritmético y una unidad de control. El software escrito para un microprocesador generalmente debe modificarse para su ejecución en otro microprocesador. CPU es un sinónimo de microprocesador.

#### *min*

Minuto(s).

#### *mm*

Milímetro(s).

#### *modo de texto*

Véase modo de vídeo.

#### *modo de gráficos*

Véase modo de vídeo.

#### *modo de vídeo*

Los soportan modos múltiples de vídeo de textos y gráficos. El software orientado a caracteres (como MS-DOS) funciona en modos de texto que pueden definirse en términos de *x* columnas por *y* renglones de caracteres. El software orientado a gráficos (como Windows) funciona en modos de gráficos que pueden definirse en términos de *x* pixeles horizontales por *y* pixeles verticales por *z* colores.

#### *modo real*

Un modo de funcionamiento soportado por los microprocesadores 80286 ó superiores. El modo real imita la arquitectura del microprocesador 8086. El modo real imita la arquitectura del microprocesador 8086. Diseñado para ejecutarse en modo real, MS-DOS (sin la asistencia de técnicas adicionales de software) únicamente puede direccionar 640KB de memoria convencional.

#### *modo protegido*

Un modo de funcionamiento soportado por los microprocesadores 80286 ó superiores. El modo protegido permite a los sistemas operativos soportar:

- *•* Una memoria del espacio de direcciones de 16 MB (microprocesador 80286) a 4 GB (microprocesador Intel386 o mayor)
- *•* Tareas múltiples
- *•* Memoria virtual, la cual es una manera de aumentar la memoria direccionable utilizando la unidad de disco duro

Los sistemas operativos de 32 bits Windows NT se ejecutan en el modo protegido. MS-DOS no puede ejecutarse en modo protegido; sin embargo, algunos programas que pueden ejecutarse desde MS-DOS, como Windows, son capaces de hacer que el microprocesador funcione en modo protegido.

#### *modo virtual 8086*

Modo de funcionamiento soportado por microprocesadores Intel386 ó superiores. El modo virtual 8086 permite que sistemas operativos como Windows ejecuten programas múltiples en secciones independientes de 1 MB de memoria. Cada sección de 1 MB se denomina máquina virtual.

#### *monitor de multifrecuencia*

Un monitor que soporta varios estándares de vídeo. Un monitor multifrecuencia puede ajustarse para el intervalo de frecuencia de la señal proveniente de diversos adaptadores de vídeo.

#### *mouse*

Un dispositivo apuntador que controla el movimiento del cursor en una pantalla. El software capaz de utilizar un mouse le permite activar comandos pulsando un botón del mouse al estar apuntando hacia objetos mostrados en la pantalla.

### *MPS*

Abreviatura para multiprocessing specification (especificación de multiprocesamiento).

#### *ms*

Milisegundo(s).

#### *MS-DOS*

Abreviatura para Microsoft Disk Operating System (Sistema operativo de disco de Microsoft).

#### *MTBF*

Abreviatura para mean time between failures (tiempo promedio entre fallas).

#### *mV*

Milivoltio(s).

#### *negociación sincrónica*

La negociación sincrónica es una función SCSI que permite al adaptador host y a sus dispositivos SCSI conectados transferir datos en el modo sincrónico. La transferencia de datos sincrónica es más rápida que la transferencia de datos asincrónica.

#### *NIC*

Abreviatura para Network interface controller (Controlador de interfaces de red).

#### *NiCad*

Siglas para níquel cadmio.

#### *NiMH*

Abreviatura para hidruro de níquel-meta).

#### *NLM*

Siglas de NetWare® Loadable Module (módulo cargable de NetWare®).

### *NMI*

Abreviatura para nonmaskable interrupt (interrupción no enmascarable). Un dispositivo envía una NMI para indicar al microprocesador la ocurrencia de errores de hardware, como los errores de paridad.

#### *no entrelazada*

Una técnica para reducir el parpadeo de la pantalla refrescando consecutivamente cada línea horizontal en la pantalla.

#### *ns*

Nanosegundo(s), un milmillonésimo de segundo.

# *NTFS*

Abreviatura para la opción NT File System (sistema de archivos NT) en el sistema operativo Windows NT.

### *número de tipo de unidad*

Su equipo puede reconocer diversas unidades específicas de disco duro. Cada una tiene un número de tipo de unidad asignado que se almacena en la NVRAM. La(s) unidad(es) de disco duro especificada(s) en el programa System Setup de su equipo debe(n) coincidir con la(s) unidad(es) instalada(s) en su equipo. El programa System Setup también le permite especificar los parámetros físicos (cilindros, cabezas, precompensación de escritura, zona de aparcamiento y capacidad) de unidades no incluidas en la tabla de tipos de unidad almacenada en la NVRAM.

### *NVRAM*

Abreviatura para nonvolatile randomaccess memory (memoria no volátil de acceso aleatorio). Esta memoria no pierde su contenido cuando se apaga el equipo. La NVRAM se utiliza para mantener la fecha, la hora y las opciones del programa Configuración del sistema.

# *OS/2*

Abreviatura para Operating System/2 (Sistema operativo/2).

# *OTP*

Abreviatura para one-time programmable (programable una sola vez).

#### *parámetro*

Un valor u opción que usted especifica para un programa. Algunas veces, los parámetros se denominan opciones o argumentos.

#### *partición*

Usted puede dividir una unidad de disco duro en secciones físicas múltiples denominadas particiones utilizando el comando **fdisk**. Cada partición puede contener unidades lógicas múltiples. Por ejemplo, podría particionarse una unidad de disco duro de 2 GB en dos particiones físicas independientes con tres asignaciones de unidades lógicas, según se muestra en la tabla siguiente.

#### **Particiones físicas y tamaños**

Partición 1 - 1.2 GB / Partición 2 - 800 MB

#### **Asignaciones y tamaños de unidades lógicas**

Unidad C - 1.2 GB / Unidad D - 500 MB / Unidad E - 300 MB

Después de particionar la unidad de disco duro, debe formatear cada unidad lógica utilizando el comando format.

# *PCI*

Abreviatura para Peripheral Component Interconnect (Interconexión de componentes periféricos). Un estándar para la realización de un bus local desarrollado por Intel Corporation.

### *PCMCIA*

Abreviatura para Personal Computer Memory Card International Association (Asociación internacional de fabricantes de tarjetas de memoria para equipos personales). Véase también tarjeta PC.

### *PGA*

Abreviatura para pin grid array (arreglo de cuadrícula de patas), un tipo de zócalo para microprocesador que le permite desmontar el chip del microprocesador.

# *pixel*

En una disposición de renglones y columnas, un pixel corresponde a un punto en una pantalla de vídeo. La resolución de vídeo, por ejemplo 640 x 480, se expresa como el número de pixeles horizontales por el número de pixeles verticales.

#### *placa base*

Siendo la tarjeta principal de circuitos, la placa base generalmente contiene la mayoría de los componentes fundamentales del equipo, como:

- *•* Microprocesador
- *•* RAM
- *•* Conectores para tarjetas de expansión
- *•* Los controladores para dispositivos periféricos estándar, como el teclado
- *•* Diversos chips de ROM

Sinónimos utilizados frecuentemente para la placa base son tarjeta maestra y tarjeta lógica.

### *POST*

Siglas de power-on self-test (autoprueba de encendido). Antes de que se cargue el sistema operativo cuando usted enciende su equipo, la POST prueba varios componentes del sistema como la RAM, las unidades de disco y el teclado.

#### *ppm*

Páginas por minuto.

### *PQFP*

Abreviatura para plastic quad flat pack (encapsulado plano cuádruple de plástico), un tipo de zócalo para microprocesador en el cual está montado permanentemente el chip del microprocesador.

### *programa Configuración del sistema*

Las opciones del programa Configuración del sistema le permiten configurar el hardware de su equipo. Algunas opciones del programa Configuración del sistema requieren que usted reinicialice el equipo con el fin de realizar un cambio en la configuración del hardware. Debido a que el

programa Configuración del sistema está almacenado en la NVRAM, las opciones que usted establezca permanecen en efecto hasta que las modifique nuevamente.

#### *programa de aplicación*

Un software diseñado para ayudarle a realizar una tarea específica, como, por ejemplo, una hoja de cálculo o el procesamiento de textos. Los programas de aplicaciones son distintos al software del sistema operativo y al software de utilidades.

#### *protegido contra escritura*

Los archivos de lectura exclusiva están protegidos contra escritura. Usted puede proteger un disco de 3,5 pulgadas deslizando la lengüeta de protección contra escritura hacia la posición abierta y puede proteger un disco de 5,25 pulgadas colocando una etiqueta adhesiva sobre su muesca de protección contra escritura.

### *PS/2*

Abreviatura para Personal System/2.

#### *PSPB*

Abreviatura para tarjeta paralela de la fuente de alimentación.

#### *puerto paralelo*

Un puerto de E/S utilizado más frecuentemente para conectar una impresora paralela a su equipo. Generalmente puede identificar un puerto paralelo en su equipo por su conector de 25 orificios.

#### *puerto serie*

Un puerto de E/S utilizado más frecuentemente para conectar un módem o un mouse al equipo. Generalmente puede identificarse un puerto serie en un equipo por su conector de 9 patas.

### *PVC*

Abreviatura para polyvinyl chloride (cloruro de polivinilo).

### *QIC*

Abreviatura para quarter-inch cartridge (cartucho de un cuarto de pulgada).

#### *RAID*

Siglas de redundant array of inexpensive disks (arreglo redundante de discos independientes). Esta frase fue introducida por David Petterson, Garth Gibson y Randy Katz en la Universidad de California de Berkeley en 1987. El objetivo de los RAID es usar múltiples unidades de discos económicas para proporcionar una alta capacidad de almacenamiento y rendimiento mientras se mantiene o se mejora la confiabilidad del subsistema de discos.

Patterson, Gibson y Katz describieron cinco métodos distintos, que se conocen como niveles RAID del 1 al 5. Cada nivel utiliza una o más unidades adicionales para otorgrar un medio de recuperación de datos perdidos cuando falla un disco, de modo que la tasa efectiva de fallas de todo el subsistema de discos pasa a ser muy baja.

#### *RAID 0*

RAID 0 se llama generalmente formación de bandas. Esto no se definió originalmente como un nivel RAID pero ha pasado a uso general desde entonces. En esta configuración de arreglo, los datos se escriben en forma secuencial a través de los discos disponibles y no se proporciona redundancia. Las configuraciones RAID 0 proveen rendimiento muy alto pero confiabilidad relativamente baja. RAID 0 es la mejor elección cuando las tarjetas de controlador son duplexadas. Consulte también formación de bandas.

### *RAID 1*

RAID 1 se llama generalmente duplicaciones. RAID 1 también usa formación de bandas, por lo que RAID 1 puede llamarse como las duplicaciones de configuración de RAID 0. RAID 1 es la mejor elección en aplicaciones de alta disponibilidad que requieren alto rendimiento o relativamente baja capacidad de datos. Consulte también duplicaciones, RAID 10, formación de bandas.

### *RAID 4*

RAID 4 se llama generalmente resguardos. Usa formación de bandas de datos, como RAID 0, pero agrega una unidad de paridad dedicada. Los datos de

paridad almacenados en esta unidad pueden usarse para recuperar datos perdidos de una unidad fallada. Las configuraciones de RAID 4 escriben datos lentamente porque los datos de paridad deben generarse y escribirse a la unidad de paridad y la generación de los datos de paridad requiere frecuentemente la lectura de datos desde unidades físicas múltiples. Consulte también resguardos y formación de bandas.

# *RAID 5*

RAID 5, al igual que RAID 4, se llama generalmente resguardos. RAID 5 es idéntico al RAID 4, excepto que los datos de paridad se distribuyen en forma pareja a través de todas las unidades físicas en lugar de una unidad de paridad. En configuraciones usando una gran cantidad de unidades físicas en las cuales se están realizando una gran cantidad de operaciones de escritura pequeñas simultáneas, RAID 5 ofrece un rendimiento potencial más alto que RAID 4. Las configuraciones de RAID 4 y RAID 5 son apropiadas en aplicaciones de alta disponibilidad donde el rendimiento es un factor menos fundamental o donde se requiere una alta capacidad de datos. Consulte también resquardos.

# *RAID 10*

RAID 10 es una técnica de duplicaciones en la cual los datos son duplicados a través de arreglos RAID 0 idénticos o unidades de disco duro. Todos los datos en una unidad física en un arreglo son duplicados, en una unidad en el segundo arreglo. Las duplicaciones ofrecen redundancia completa de datos para mayor seguridad de datos. Consulte también duplicaciones, RAID 1 y formación de bandas.

### *RAM*

Siglas de random-access memory (memoria de acceso aleatorio). Esta es el área primaria de almacenamiento temporal del equipo para instrucciones de programas y datos. Cada ubicación en la RAM se identifica mediante un número denominado dirección de memoria. La información almacenada en la RAM se pierde cuando se apaga el equipo.

## *RAMDAC*

Siglas de random-access memory digitalto-analog converter (convertidor digital a análogo con memoria de acceso aleatorio).

#### *REN*

Abreviatura para ringer equivalence number (número de equivalencia de llamada).

#### *replicación*

El código del BIOS del sistema y de vídeo del equipo generalmente está almacenado en chips de ROM. La replicación se refiere a la técnica de mejora del rendimiento que copia el código del BIOS hacia los chips más rápidos de RAM en el área superior de memoria (superior a los 640KB) durante la rutina de inicialización.

#### *resguardos*

Tipo de redundancia de datos que usa un juego de unidades físicas para almacenar datos en una unidad adicional para almacenar datos de paridad. Los datos del usuario están protegidos de la pérdida de una unidad. Los resguardos algunas veces se prefieren en lugar de duplicaciones ya que son más económicos en sistemas con capacidad muy alta de almacenamiento. Sin embargo, las configuraciones de resguardos son bastante más lentas para las aplicaciones que escriben frecuentemente al arreglo, debido a que cada intento de escribir al arreglo requiere múltiples comandos de lectura y escritura para mantener la información de paridad. Si esto presenta un problema, las duplicaciones o dúplex son una mejor elección. Consulte también duplicaciones, RAID 4 y RAID 5.

#### *resolución de vídeo*

La resolución de vídeo, por ejemplo 640 x 480, se expresa como el número de pixeles horizontales por el número de pixeles verticales. Para que un programa funcione con una resolución de gráficos específica, usted debe instalar los drivers de vídeo adecuados y su monitor debe admitir dicha resolución.

## *RFI*

Abreviatura para radio frequency interference (interferencia de radiofrecuencia).

#### *RGB*

Abreviatura para red/green/blue (rojo/verde/azul).

#### *ROM*

Siglas de read-only memory (memoria de lectura exclusiva). Su equipo contiene en código en la ROM algunos programas que son esenciales para su funcionamiento. A diferencia de la RAM, un chip de ROM conserva su contenido incluso después de que se apague el equipo. Ejemplos de código en ROM incluyen el programa que inicia la rutina de inicialización de su equipo y la POST.

#### *rpm*

Revoluciones por minuto.

# *RTC*

Abreviatura para real-time clock (reloj de tiempo real). Circuitos de reloj que funcionan en base a batería que mantienen la fecha y la hora después de que usted apaga el equipo.

#### *rutina de inicialización*

Cuando usted inicializa su equipo, éste borra toda la memoria, inicializa los dispositivos y carga el sistema operativo. A menos que el sistema operativo no responda, puede reinicializar su equipo pulsando <Ctrl><Alt><Del>; de lo contrario, debe realizar una inicialización oprimiendo el botón de reinicialización (si su equipo cuenta con uno) o apagando y volviendo a encender el equipo.

### *SCSI*

Siglas de interfaz de equipos pequeños (small computer system interface). Una interfaz de bus de E/S con velocidades más rápidas de transmisión de datos que los puertos estándar. Pueden conectarse hasta siete dispositivos a una interfaz SCSI.

## *SDMS*

Abreviatura para SCSI device management system (sistema de administración de dispositivos SCSI).

#### *SDRAM*

Abreviatura para synchronous dynamic random-access memory (memoria dinámica sincrónica de acceso aleatorio).

## *SEC*

Abreviatura para single-edge contact (contacto de un solo borde).

#### *sector*

La unidad fundamental de acceso de datos para una unidad de disco duro. Para sistemas compatibles con PCs, un sector generalmente es 512 bytes. Consulte también bloque y tamaño de bloque.

#### *seg*

Abreviatura para segundo(s).

#### *SIMD*

Siglas para single instruction, multiple data (instrucción simple, datos múltiples).

#### *sintaxis*

Las reglas que indican cómo debe teclear un comando o instrucción de manera que el equipo lo reconozca.

#### *SMART*

Siglas para Self-Monitoring Analysis and Reporting Technology (Tecnología auto supervisora de análisis y reporte ). Una tecnología que le permite a las unidades de disco duro reportar errores y fallas al BIOS del sistema, el cual muestra el mensaje de error en la pantalla. Para poder utilizar esta tecnología, debe tener una unidad de disco duro compatible con SMART y el soporte apropiado en el BIOS del sistema.

### *SMP*

Abreviatura para Symmetric Multiprocessing (Multiprocesamiento simétrico).

#### *SNMP*

Abreviatura para Simple Network Management Protocol (Protocolo simple de administración de red).

## *SRAM*

Abreviatura para static random-access memory (memoria estática de acceso aleatorio). Debido a que los chips de SRAM no requieren un refresco continuo, son sustancialmente más rápidos que los chips de DRAM. La SRAM se utiliza principalmente para memoria caché externa.

### *SVGA*

Abreviatura para super video graphics array (arreglo de gráficos de super video). Véase también VGA.

#### *tamaño del bloque*

El tamaño de un bloque. Consulte también bloque y formación de bandas.

#### *tarjeta adaptadora*

Una tarjeta de expansión que se conecta a un conector para tarjetas de expansión en la placa base del equipo. Una tarjeta adaptadora añade al equipo cierta función especializada proporcionando una interfaz entre el bus de expansión y un dispositivo periférico. Ejemplos de tarjetas adaptadoras incluyen tarjetas para redes, tarjetas de sonido y adaptadores SCSI.

#### *tarjeta PC*

Ligeramente más grande que una tarjeta de crédito, una tarjeta PC es una tarjeta de E/S extraíble, como una tarjeta de módem, de LAN, de SRAM o de memoria rápida, que se apega a las normas PCM-CIA. Véase también PCMCIA.

### *TCP/IP*

Abreviatura para Transmission Control Protocol/Internet Protocol (Protocolo de control de transmisión/protocolo de Internet).

#### *terminador*

Algunos dispositivos, especialmente las unidades de disco, contienen un terminador para absorber y disipar el exceso de corriente. Cuando se conectan en serie varios dispositivos de este tipo, es posible que tenga que retirar el terminador, o cambiar la posición de un puente para desactivarlo, a menos que sea el último dispositivo en la serie. Sin embargo, algunos dispositivos tienen terminadores que nunca deben retirarse o desactivarse.

# *TFT*

Abreviatura para thin film transistor (transistor de película delgada). Una pantalla de panel plano para los equiposes notebook en la que cada pixel es controlado por desde uno hasta cuatro transistores.

# *tpi*

Abreviatura para tracks per inch (pistas por pulgada).

## *TSR*

Abreviatura para terminate-and-stayresident (permanecer residente en memoria al terminar). Un programa TSR se ejecuta "en un segundo plano". La mayoría de los programas TSR realizan una combinación predefinida de teclas (algunas veces conocida como "teclas de activación instantánea" ["hot keys"]) que le permite activar la interfaz del programa TSR mientras se está ejecutando otro programa para MS-DOS. Al terminar de utilizar el programa TSR, puede regresar al otro programa de aplicación y dejar el programa TSR residente en memoria para su utilización posterior.

Debido a que MS-DOS no fue diseñado para soportar programas múltiples ejecutándose simultáneamente, algunas veces los programas TSR pueden ocasionar conflictos por memoria. Al estar resolviendo problemas, elimine la posibilidad de dichos conflictos reinicializando su ordenador sin iniciar ningún programa TSR.

# *TV*

Abreviatura para televisión.

# *UL*

Abreviatura para Underwriters Laboratories.

# *UMB*

Abreviatura para upper memory blocks (bloques de memoria superior). Véanse también memoria convencional, HMA, administrador de memoria y área superior de memoria.

### *UPS*

Abreviatura para uninterruptible power supply (fuente de alimentación

ininterrumpible). Una unidad alimentada por baterías que alimenta automáticamente a su ordenador cuando ocurre una interrupción en la alimentación eléctrica.

### *USB*

Abreviatura para Universal Serial Bus (Bus serie universal).

## *USOC*

Abreviatura para Universal Service Ordering Code (Código universal de solicitud de servicio).

#### *utilidad*

Un programa empleado para administrar los recursos del ordenadorpor ejemplo, la memoria, las unidades de disco o las impresoras. El comando **diskcopy** para duplicar discos y el driver de dispositivos **himem.sys** para administrar la memoria extendida son utilidades incluidas en MS-DOS.

# *V*

Abreviatura para voltio(s).

# *VCA*

Abreviatura para voltio(s) de corriente alterna.

# *VCCI*

Abreviatura para Voluntary Control Council for Interference (Consejo de control voluntario de interferencia).

# *VCD*

Abreviatura para voltio(s) de corriente directa.

### *VDE*

Abreviatura para Verband Deutscher Elektrotechniker (Asociación de electrónicos alemanes).

### *velocidad de baudios*

Velocidad de transmisión de datos. Por ejemplo, los módems están diseñados para transmitir datos a una o más velocidades de baudios mediante el puerto COM (serie) de un ordenador.

# *VESA*

Siglas de Video Electronics Standards Association (Asociación de normalización de la electrónica de vídeo).

#### *VGA*

Abreviatura para video graphics array (arreglo de gráficos de vídeo). VGA y SVGA son estándares de vídeo para adaptadores de vídeo con una resolución y capacidades de muestra de colores mayores a las de las normas anteriores EGA y CGA.

Para hacer que un programa utilice una resolución específica, debe instalar los drivers de dispositivos adecuados y su monitor debe soportar la resolución. De manera similar, el número de colores que puede mostrar un programa depende de las capacidades del monitor, del driver de vídeo y de la cantidad de memoria instalada para el adaptador de vídeo.

#### *virus*

Programa que inicia su propia ejecución y que está diseñado para ocasionarle problemas. Se sabe que algunos programas de virus corrompen los archivos almacenados en una unidad de disco duro o se replican hasta que se agota la memoria de un ordenador o una red.

La forma más común en la que los programas de virus pasan de un ordenador a otro es mediante discos "infectados", desde los cuales se copian a sí mismos hacia la unidad de disco duro. Para proteger su ordenador contra programas de virus se le recomienda que haga lo siguiente:

- *•* Ejecute periódicamente una utilidad de detección de virus en la unidad de disco duro de su ordenador
- *•* Antes de utilizar cualquier disco (incluido el software comercializado) ejecute una utilidad de detección de virus

#### *VL-Bus™*

Abreviatura para VESA local bus (bus local VESA). Un estándar para la realización de bus local desarrollado por la Video Electronics Standards Association.

#### *VLSI*

Abreviatura para very-large-scale integration (integración a escala muy grande).

## *Vpp*

Abreviatura para peak-to-peak voltage (voltaje entre puntas).

#### *VRAM*

Abreviatura para video random-access memory (memoria de vídeo de acceso aleatorio). Algunos adaptadores de vídeo utilizan chips de VRAM (o una combinación de chips de VRAM y DRAM) para mejorar el rendimiento del vídeo. La VRAM cuenta con puertos dobles, lo que permite al adaptador de vídeo actualizar la pantalla y recibir nuevos datos de la imagen al mismo tiempo.

#### *W*

Abreviatura para Watts (vatios).

#### *WWW*

Abreviatura para World Wide Web (Red mundial).

#### *XMM*

Abreviatura para extended memory manager (administrador de memoria extendida), que es una utilidad que permite a los programas de aplicación y a los sistemas operativos utilizar memoria extendida de acuerdo con la XMS. Véanse también memoria convencional, EMM, memoria expandida, memoria extendida y administrador de memoria.

#### *XMS*

Abreviatura para eXtended Memory Specification (especificación de memoria extendida). Véanse también EMS, memoria extendida y administrador de memoria.

#### *ZIF*

Siglas de zero insertion force (fuerza de inserción cero). Algunos equipos utilizan zócalos y conectores ZIF para permitir que dispositivos como el chip del microprocesador sean montados o desmontados sin aplicar esfuerzo sobre el dispositivo.

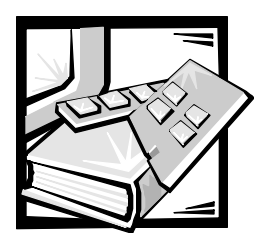

*Índice*

# *A*

[advertencias, v,](#page-2-0) [xvii](#page-14-0) [asegurar su sistema, 4-10](#page-67-0) [asistencia al cliente, 1-7](#page-28-0)

*C*

[características de la placa base, 1-2](#page-23-0) [características del equipo, 1-1](#page-22-0) [características del panel anterior, 1-3](#page-24-0) [características del sistema, 1-1](#page-22-1) [panel posterior, 1-5](#page-26-0) CD Asistente del servidor Dell OpenManage [modo de configuración, 2-1](#page-30-0) CD Dell OpenManage Server Assistant [inicio, 2-1](#page-30-1) [modo Configuración del servidor, 2-2](#page-31-0) [modo de servicio, 2-2](#page-31-1) [partición de utilidades, 2-3](#page-32-0) [recorrido, 2-2](#page-31-2) configuración [adaptador host avanzado, 3-12](#page-47-0) configuración del sistema

[ejecución, 4-2](#page-59-0) [opciones, 4-3](#page-60-0) [utilización, 4-1](#page-58-0) contraseña [desactivar, 4-13](#page-70-0) [sistema, 4-8](#page-65-0)

contraseña de configuración [asignación, 4-12](#page-69-0) [cambiar, 4-13](#page-70-1) [utilización, 4-12](#page-69-1)

contraseña del sistema [asignación, 4-9](#page-66-0) [eliminar, 4-11](#page-68-0) [modificar, 4-11](#page-68-0) [utilización, 4-8](#page-65-0)

contraseñas [configuración, 4-12](#page-69-1)

controladores SCSI [configuración, 3-1](#page-36-0) [instalación, 3-1](#page-36-0)

[convenciones de anotación, v,](#page-2-0) [xvii](#page-14-0) [convenciones tipográficas, xvii](#page-14-1)

# *D*

definiciones [interfaz de bus SCSI, 3-9](#page-44-0) [descarga electrostática.](#page-8-0) *Consulte* ESD (descargas electrostáticas) [descargas electrostáticas, xi](#page-8-0) dispositivos SCSI [utilización, 3-15](#page-50-0)

# *H*

[herramientas de ayuda, 1-7](#page-28-0)

# *I*

[información de garantía, xvi](#page-13-0) instalación de controladores [Netware 5.0, 3-4](#page-39-0) instalación del controlador [Windows NT 4.0, 3-2](#page-37-0) instrucciones de seguridad

[consideraciones de salud, xii](#page-9-0) [para prevenir descargas](#page-8-0)  electrostáticas, xi

# *L*

[luces indicadoras, 1-3](#page-24-0)

# *M*

[memoria del sistema, 1-2](#page-23-1) [mensajes de error, 4-2](#page-59-1) [microprocesador, 1-1](#page-22-2) [multiprocesamiento, 1-1](#page-22-3)

# *N*

Netware [solución de problemas, 3-19](#page-54-0) Netware 5.0 [instalación de controladores, 3-4](#page-39-0) [notas, v,](#page-2-0) [xvii](#page-14-0) [notificaciones reglamentarias, C-2](#page-89-0) número de etiqueta de propiedad [eliminación, 2-5](#page-34-0)

número de la etiqueta de propiedad [asignación, 2-5](#page-34-0)

# *O*

[obtención de ayuda, 1-7](#page-28-0) opciones [configuración del sistema, 4-3](#page-60-0)

# *P*

[panel posterior, 1-5](#page-26-0) [precauciones, v,](#page-2-0) [xvii](#page-14-0)

# *S*

[sistemas operativos, 1-3](#page-24-1) [software, 1-2](#page-23-2) solución de problemas [Netware, 3-19](#page-54-0) [Windows NT, 3-19](#page-54-1)

# *U*

[unidades de disco duro, 1-2](#page-23-3) [utilidad Etiqueta de propiedad, 2-4](#page-33-0) utilidad etiqueta de propiedad [utilización, 2-4](#page-33-1) utilidad SCSISelect [inicio, 3-7](#page-42-0) [valores predeterminados, 3-7](#page-42-1)

# *V*

valores [dispositivo SCSI/configuración, 3-10](#page-45-0)

# *W*

Windows NT [actualización de controlador, 3-3](#page-38-0) [instalación de controlador, 3-2,](#page-37-1) [3-3](#page-38-0) [solución de problemas, 3-19](#page-54-1)

Windows NT 4.0 [instalación del controlador, 3-2](#page-37-0)